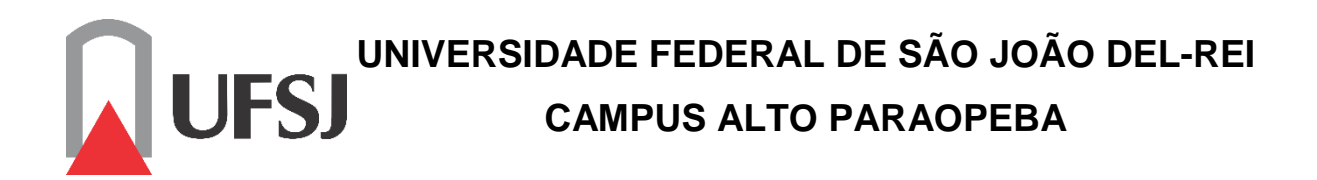

**LUCAS CORDEIRO RIBEIRO**

# *APRESENTAÇÃO DO USO DE UM MODELO NUMÉRICO PARA SIMULAÇÃO DE ASSOREAMENTO EM RESERVATÓRIO*

**Ouro Branco - MG Fevereiro de 2017**

# **UNIVERSIDADE FEDERAL DE SÃO JOÃO DEL-REI CAMPUS ALTO PARAOPEBA**

**LUCAS CORDEIRO RIBEIRO**

# *APRESENTAÇÃO DO USO DE UM MODELO NUMÉRICO PARA SIMULAÇÃO DE ASSOREAMENTO EM RESERVATÓRIO*

Monografia apresentada à coordenação do Curso de Graduação em Engenharia Civil – Ênfase em Estruturas Metálicas, da Universidade Federal de São João del-Rei, Campus Alto Paraopeba, como registro parcial para a obtenção do grau de Bacharel em Engenharia Civil.

**ORIENTADOR:** Emmanuel Kennedy da Costa Teixeira

**Ouro Branco - MG Fevereiro de 2017**

### **LUCAS CORDEIRO RIBEIRO**

# *APRESENTAÇÃO DO USO DE UM MODELO NUMÉRICO PARA SIMULAÇÃO DE ASSOREAMENTO EM RESERVATÓRIO*

Trabalho de Conclusão de Curso Apresentado ao Curso de Engenharia Civil da Universidade Federal de São João Del Rei, como parte dos requisitos para obtenção do grau de bacharel em Engenharia Civil.

Aprovado em: 17/02/2017

COMISSÃO EXAMINADORA:

Prof. Me. Emmanuel Kennedy da Costa Teixeira Orientador/ UFSJ

Profa. Me. Heber Tormentino de Souza Avaliador/ UFSJ

Prof. Dr. Jackson de Oliveira Pereira Avaliador/ UFSJ

> Ouro Branco 17 de fevereiro de 2017

### **AGRADECIMENTOS**

A Universidade Federal de São João Del Rei por toda a experiência e ensino adquiridos durante a graduação;

Ao professor Emmanuel Kennedy da Costa Teixeira pela orientação e amizade;

A todos os professores pelo exemplo e ensinamentos dados ao longo desta caminhada;

A meus pais, por sempre estarem presentes e nunca desistirem de mim, dando apoio e força quando mais precisava;

Aos amigos conquistados na Universidade, pela ajuda, compreensão e paciência.

*"Happiness only real when shared"* (Cristopher McCandless)

## **LISTA DE FIGURAS**

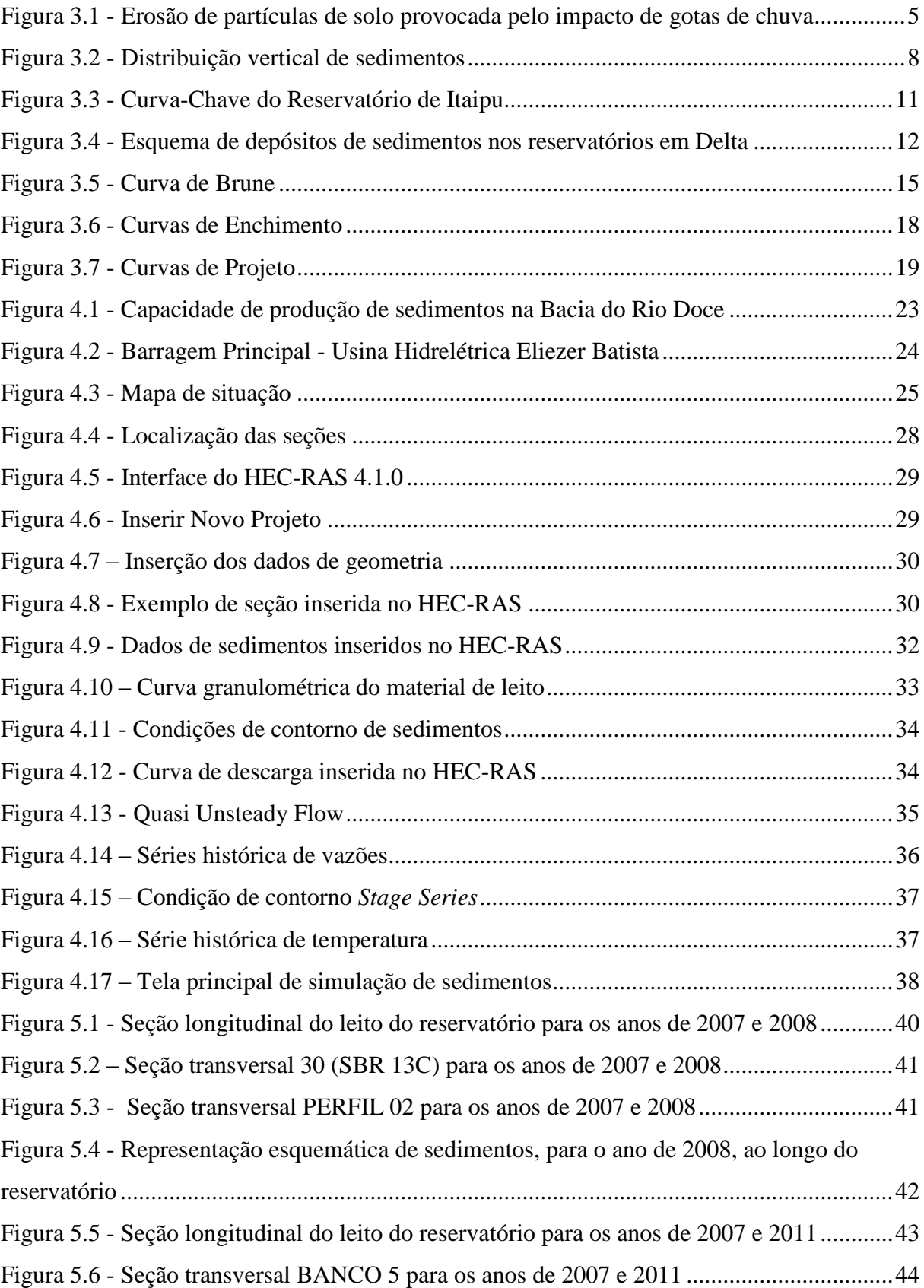

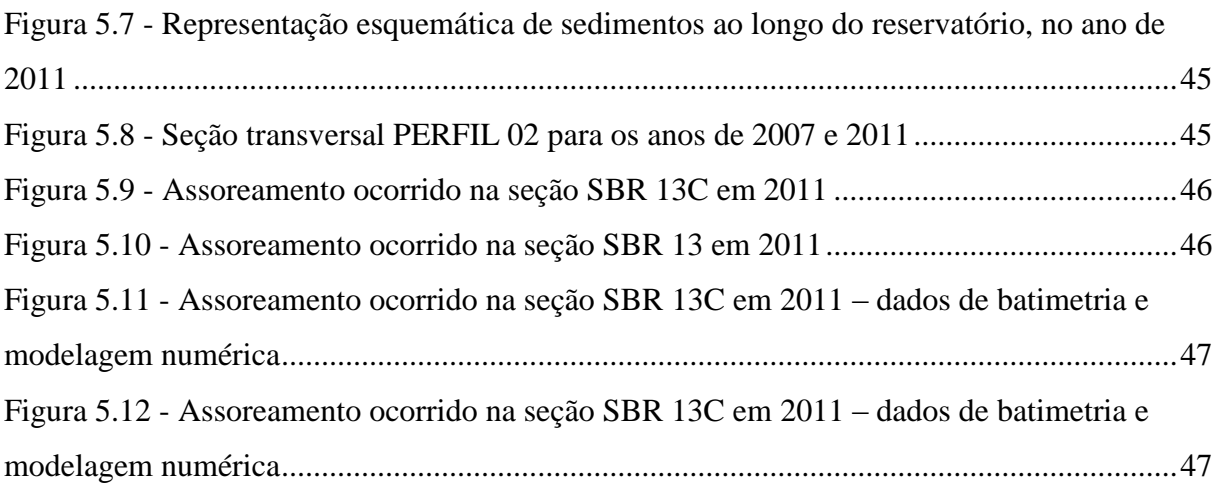

# **LISTA DE QUADROS**

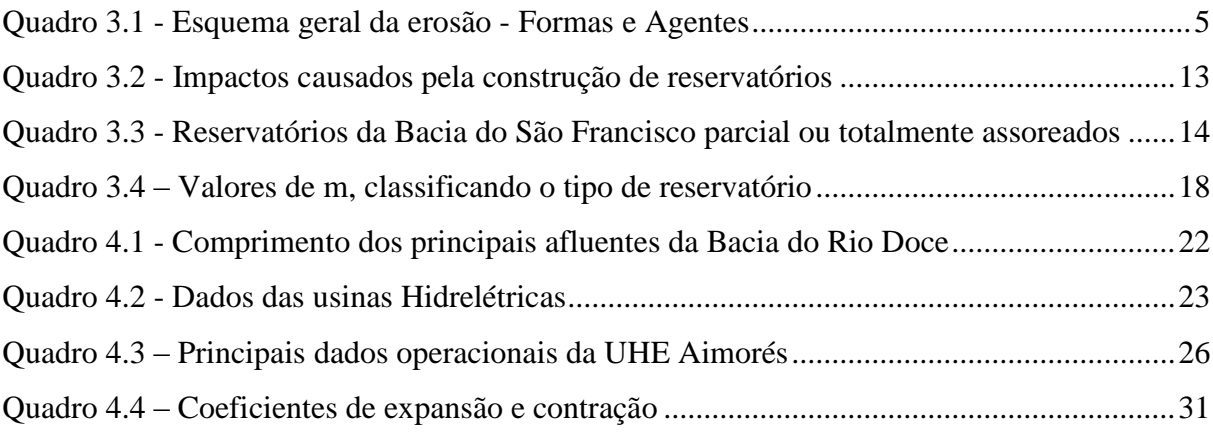

### **RESUMO**

RIBEIRO, L. C. **Apresentação do uso de um modelo numérico para simulação de assoreamento em reservatório**. Trabalho de Conclusão de Curso (graduação). Coordenação de Engenharia Civil. Universidade Federal de São João Del Rei - UFSJ, Ouro Branco, MG, 2016.

Compreender o comportamento de sedimentos é de suma importância para estimativa da vida útil do reservatório, ou para que possam ser previstas intervenções para retirada do material assoreado, uma vez que o assoreamento reduz seu volume útil. Para tal, pode-se utilizar de modelos numéricos, sendo eles de uso cada vez mais frequente e com resultados mais próximos da realidade. Este estudo visa apresentar um modelo numérico unidimensional utilizado para simulação do transporte e assoreamento de partículas aplicado no reservatório da Usina Hidrelétrica Eliezer Batista - MG. Para a simulação foi utilizado o *software* HEC-RAS versão 4.1.0 do *U.S. Corps of Engineers* (EUA). O *software* apresenta uma estrutura simples, porém existe uma carência de insumos nacionais que auxiliem sua aplicação pata utilizá-lo para transporte de sedimentos. Os resultados gerados a partir do HEC-RAS foram comparados com os valores de batimetria realizados nos anos de 2008 e 2011, chegando-se a resultados relativamente próximos entre eles, com ocorrência de assoreamento nas seções localizadas a montante do reservatório, porém para uma análise mais sofisticada pode-se fazer um refinamento melhor dos dados, além de estudos comparativos entre as variáveis que envolvem o transporte e a deposição de sedimentos.

Palavras-chave: HEC-RAS. Hidrossedimentologia. Reservatório. Assoreamento. Modelo numérico.

# **SUMÁRIO**

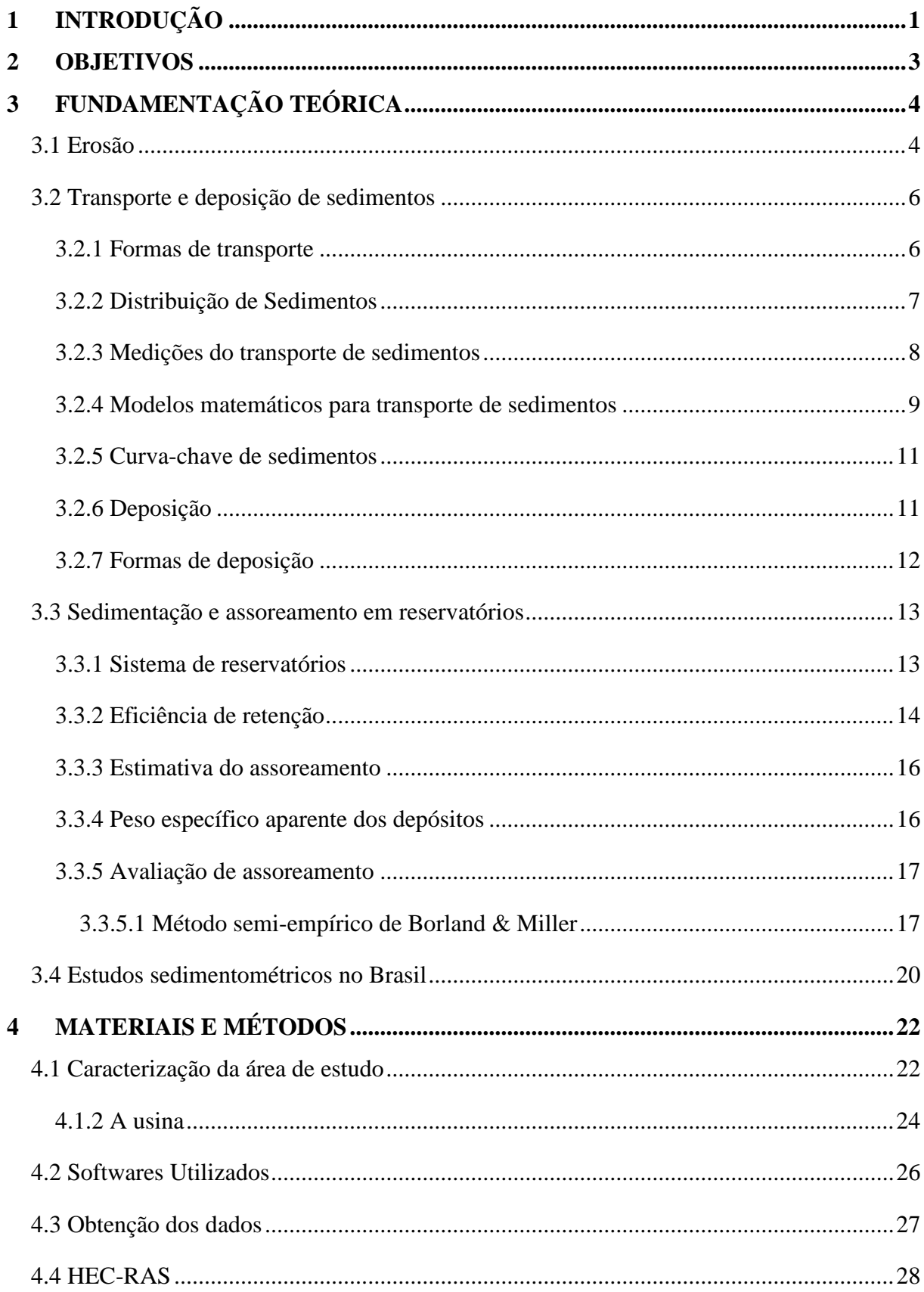

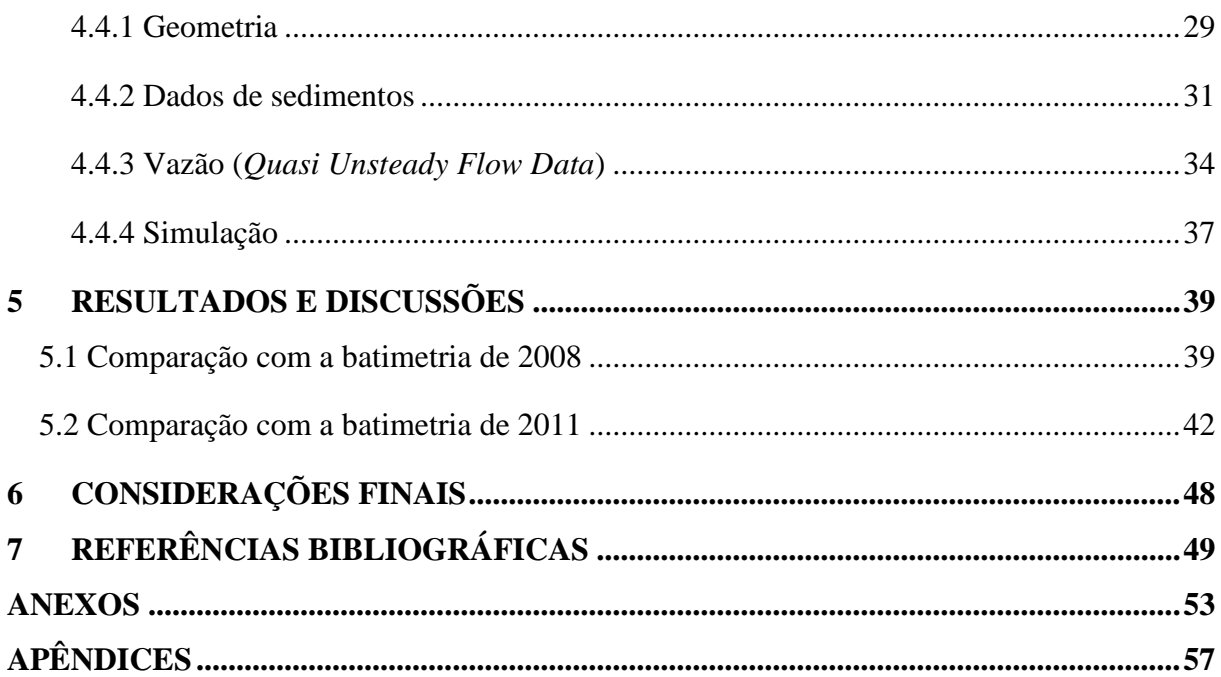

## <span id="page-11-0"></span>**1 INTRODUÇÃO**

A utilização de reservatórios se faz indispensável para a humanidade, seja para a captação de água para consumo, regularização de vazão ou na geração de energia elétrica. A construção de reservatórios tem seus primeiros registros apontando em 2600 a.C., no Egito, com a barragem de Sadd-Kaffara, que possui 113 metros de crista e 14 metros de altura (SMITH, 1971<sup>1</sup> *apud* SOUZA, 2006). Para que sua função seja garantida é necessário que se tenha um volume de armazenamento mínimo, porém, a erosão, muitas vezes acelerada por processos de má ocupação e uso do solo, faz com que as partículas sejam transportadas pelos cursos d'água. Segundo Garcia (2008) são três principais causas do aumento de sedimento nos reservatórios: a remoção da cobertura vegetal que causa a exposição do solo e consequentemente maior degradação sobre agentes intemperes, como vento e chuva; a ocupação desordenada das bacias e as mudanças nas precipitações, com chuvas com intensidade e concentração muito diferenciadas.

Devido à queda da velocidade do fluxo de água que entra no reservatório causado pelo aumento da seção transversal, ocorre uma queda na turbulência do fluxo, o que gera uma redução na capacidade de transporte do sedimento e consequentemente a sedimentação de partículas no fundo do reservatório (GARCIA, 2008). A sedimentação pode causar, dentre outros danos, a redução no volume do reservatório, portanto, um fator que reduz a vida útil dele. Os custos para a recuperação de um rio ou reservatório assoreados tem valores expressivos, o que faz com que sejam necessárias medidas preventivas e constantes monitoramentos de sedimentos ao longo dos cursos d'água.

Os sedimentos são transportados tanto em suspensão quanto no leito do curso d'água, e podem causar também alguns danos, sendo alguns deles: portador de outros poluentes, bactérias e vírus; o aumento de partícula finas diminui a população de peixes; o aumento de partículas em suspensão impede a penetração de luz e calor, diminuindo a atividade de fotossíntese; as partículas em suspensão causam também o aumento no custo de tratamento da água (CARVALHO, 2008). De acordo com Brune (2014) é de extrema importância o conhecimento e entendimento sobre o potencial de produção e transporte de sedimentos, sendo estas de grande

1

<sup>1</sup> SMITH, N. A. F. *A history of dams*. London: Peter Davies, 1971.

auxílio na definição de diretrizes e ações que possam ser implementadas para minimizar o assoreamento e garantir sua vida útil.

De acordo com Souza (2006) a modelagem numérica computacional tem crescido de forma considerável, tornando-se uma ferramenta importante no estudo do escoamento de fluidos, porém, no Brasil, não é comum sua utilização, devido à falta de dados necessários para sua aplicação. A modelagem computacional, aliada às batimetrias realizadas nos reservatórios, apresentam um ganho significativo na eficiência de gerenciamento, uma vez que a variação da profundidade dos reservatórios é conhecida e varia com o tempo, auxiliando assim a calibração do modelo, podendo, posteriormente, utilizá-lo para reservatórios que sejam semelhantes. (VENÂNCIO, 2009).

Portanto, a partir dos problemas causados pelo assoreamento, faz-se necessário a utilização de metodologias, empíricas ou experimentais, que possam prever, analisar e descrever o assoreamento e o transporte de sedimentos, para que medidas para sua prevenção ou controle sejam tomadas para que não comprometa a utilização do reservatório.

Este trabalho tem como propósito a apresentação do *software* HEC-RAS para o estudo de assoreamento no reservatório da Usina Hidrelétrica de Aimorés- MG. Devido à falta de materiais de apoio para sua utilização, o s*oftware* é pouco difundido no Brasil para esta finalidade, justificando assim que estudos sejam realizados para que o mesmo tenha uma utilização mais difundida.

## <span id="page-13-0"></span>**2 OBJETIVOS**

O objetivo principal deste trabalho é simular o transporte e o assoreamento de sedimentos na Usina Hidrelétrica Eliezer Batista, a partir de um *software* de análise numérica, o HEC-RAS. Apresenta também como objetivos específicos:

Demostrar a utilização do *software* HEC-RAS para a análise do transporte de sedimentos;

Comparar os resultados obtidos pelo *software* com os levantamentos topobatimétricos realizados nos anos de 2008 e 2011.

### <span id="page-14-0"></span>**3 FUNDAMENTAÇÃO TEÓRICA**

Nesta Revisão, serão abordados alguns aspectos sobre a erosão, transporte e deposição de sedimentos em reservatórios, medições de transporte de sedimentos e modelos matemáticos, formas de deposição, avaliação de assoreamento e estudos sedimentométricos anteriores no Brasil.

#### <span id="page-14-1"></span>**3.1 Erosão**

Segundo Silva *et al*. (2013) a erosão é definida como o desgaste e/ou arrastamento da superfície da terra pela água corrente, vento, gelo ou outros agentes geológicos, incluindo, por exemplo, o arraste pela força da gravidade. É um dos principais fenômenos geológicos que ocorrem na terra e se processa de várias formas, se considerado o ambiente de ocorrência.

O processo de erosão pode ser descrito em três estágios: desprendimento, transporte e deposição. O desprendimento se dá pelo intemperismo, sendo ele químico, atuando nos minerais através de reações químicas, física quando ocorre a degradação da rocha sem que haja alteração química na sua composição e biológico que ocorre devido a presença de animais e vegetação. Segundo Teixeira *et al.* (2008) os principais fatores para o intemperismo são **o clima**, devido a sua variação sazonal de temperatura e distribuição de chuvas, **o relevo**, que influencia na percolação de água e na drenagem pluvial, **a fauna** e **a flora**, que dão origem a matéria orgânica para reações químicas e remobilização de materiais, **a rocha de origem**, que possuem resistência diferenciada aos processos de intemperismo e o **tempo** de exposição da rocha. A formação do solo passa por um processo de retroalimentação positiva, já que o mesmo é proveniente do intemperismo e é um agente que favorece ao intemperismo.

Quanto ao processo de erosão causado pela ação da chuva, ele se dá a partir de três processos, desprendimento de partículas do solo causadas pelo impacto das gotas de chuva, desprendimento de partículas causados pelo impacto das gotas do deflúvio superficial e transporte de partículas pelo deflúvio superficial que ocorre nas áreas de contribuição (RIGHETTO, 1988). Ou seja, o impacto da água da chuva no solo faz com que as partículas se desagreguem e sejam levadas pela água até um curso natural, que por sua vez, são carreados até os oceanos, conforme mostrado na Figura 3.1.

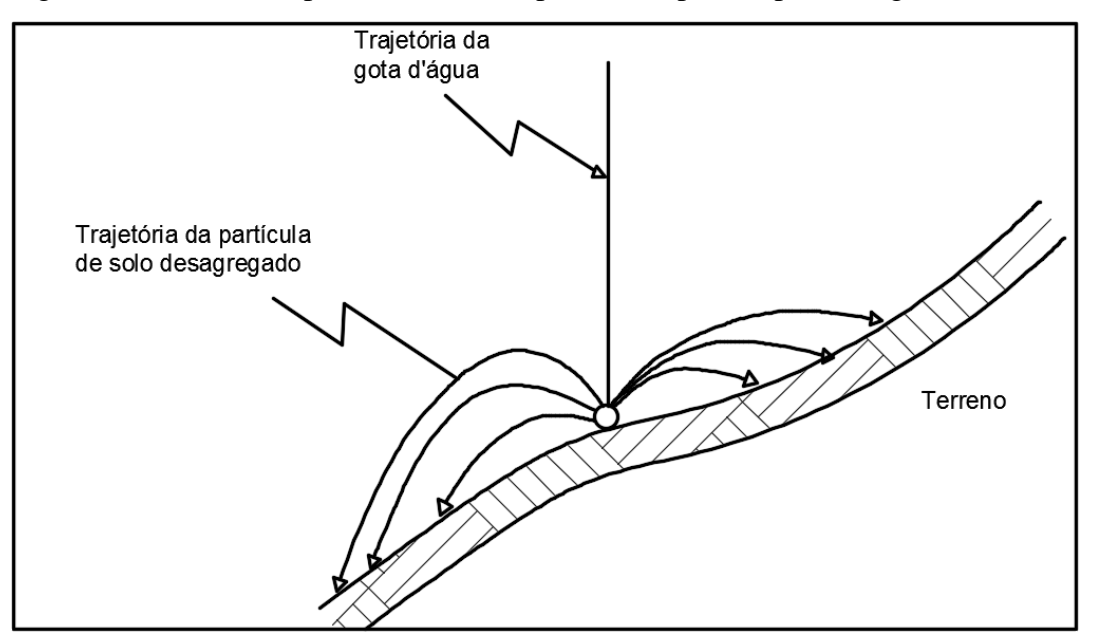

<span id="page-15-0"></span>Figura 3.1 - Erosão de partículas de solo provocada pelo impacto de gotas de chuva

Fonte: Adaptado de CARVALHO, 2008.

Existem duas formas de erosão dos solos: a **erosão geológica**, que ocorre na superfície terrestre de forma natural e a **erosão acelerada**, provocada pela ação antrópica (MAGALHÃES, 2001). Quanto aos agentes erosivos, os mesmos podem ser **ativos** ou **passivos**, sendo os principais mostrados no Quadro 3.1.

<span id="page-15-1"></span>

| Formas de erosão       |                                        | <b>Agentes erosivos</b> |                        |  |
|------------------------|----------------------------------------|-------------------------|------------------------|--|
| Geológica ou<br>normal | Acelerada,<br>induzida ou<br>antrópica | <b>Ativos</b>           | <b>Passivos</b>        |  |
|                        |                                        | Agua                    | Topografia             |  |
|                        |                                        | Temperatura             | Gravidade              |  |
|                        |                                        | Insolação               | Tipo de solo           |  |
|                        |                                        | Vento                   | Cobertura vegetal      |  |
|                        |                                        | Gelo                    | Formações superficiais |  |
|                        |                                        | <b>Neve</b>             | Práticas antrópicas    |  |
|                        |                                        | Ação de microorganismos |                        |  |
|                        |                                        | Ação de animais         |                        |  |
|                        |                                        | Ação humana             |                        |  |

Quadro 3.1 - Esquema geral da erosão - Formas e Agentes

Fonte: CARVALHO, 2008.

Segundo Carvalho (2008) os efeitos nocivos da erosão podem ser observados nas estradas, estruturas, em cidades, em regiões desmatadas e agrícolas. A enxurrada arrasta para os rios as partículas erodidas, que assoreiam suas calhas e os reservatórios das barragens.

Algumas medidas podem ser tomadas para amenizar os danos causados pela erosão em pequenas bacias, como respeito pelo uso e manejo dos solos nas plantações, respeitar a faixa ciliar nos córregos e rios e uma boa drenagem pluvial nas cidades, com limpeza e manutenção de bueiros, para evitar a erosão causada pela enxurrada (SCAPIN, 2005).

### <span id="page-16-0"></span>**3.2 Transporte e deposição de sedimentos**

Segundo Carvalho et al. (2000<sup>2</sup> apud Bartelli, 2012) define-se como sedimento, todo o material originado da fragmentação ou decomposição das rochas ou de materiais biológicos que são capazes de ser transportados por um fluido.

Estudos verificaram que 70 a 90% de todo o sedimento que é transportado pelos cursos d'água ocorrem no período das chuvas, pois nesses períodos a erosão causada pelo impacto das gotas de chuva é maior, principalmente durante as precipitações de maior magnitude (CARVALHO, 2008).

#### <span id="page-16-1"></span>**3.2.1 Formas de transporte**

<u>.</u>

Os sedimentos que chegam ao curso d'água têm granulometrias e transporte variados, sendo o transporte relacionado às condições locais e ao escoamento, sendo esta variação em função do tamanho, peso e forma da partícula. Conforme Scapin (2005) o transporte de elementos erodidos pode se dar de três formas: **Carga Sólida de Arraste** (ou descarga sólida do leito), **Carga Sólida Saltante** e C**arga Sólida em Suspensão**. A Carga Sólida de Arraste são as partículas de sedimento que rolam ou escorregam longitudinalmente sobre o leito, já a Carga Sólida Saltante são as partículas que "pulam" devido à colisão umas nas outras sob o efeito da corrente de água, e o impulso que arremessa a partícula pode ser o impacto de uma com outra, o rolamento de uma sobre a outra ou o fluxo de água na superfície curva de uma partícula. Aos sedimentos que se mantêm em suspensão devido ao peso próprio e a ação do fluxo turbulento se dá o nome de carga sólida em suspensão. A carga sólida em suspensão é predominantemente maior que a do fundo (90 a 95%), em relação ao transporte de sedimentos no rio principal, a

<sup>2</sup> CARVALHO, N. de O. et al. **Guia de Práticas Sedimentológicas**. Agência Nacional de Energia Elétrica. Brasília, 2000.

carga de fundo vai crescendo à medida que a erosão e declividade do curso d'água também aumentam.

Glysson (1987<sup>3</sup> apud Carvalho, 2008) cita que a quantidade de sedimentos que é transportada por um curso d'água forma uma onda que acompanha a onda de enchente de três formas diferentes: o pique com carga sólida se atrasa em relação a vazão, se igualam no movimento ou o pique segue na frente da maior vazão, sendo o último o mais comum.

#### <span id="page-17-0"></span>**3.2.2 Distribuição de Sedimentos**

1

Quanto à distribuição vertical de sedimentos, segundo o *Subcommittee of Sedimentation* (1963<sup>4</sup> *apud* Carvalho, 2008) as partículas grossas do sedimento em suspensão apresentam uma variação crescente da superfície para o leito e as partículas finas têm uma distribuição aproximadamente uniforme, conforme mostrado na Figura 3.2. Segundo o mesmo autor, a distribuição de sedimentos na seção transversal de um curso d'água, é variável de um lado para o outro, sendo melhor expressa em termos de concentração. As concentrações perto da margem são menores, tendo em vista que a velocidade também é menor, aumentando para o centro. Já as velocidades na vertical são variáveis, decrescendo para o leito. O material do leito tende a ter predominância de areia, com pouca presença de materiais finos. A temperatura influencia diretamente na concentração de sedimentos finos em suspensão, pois em temperaturas mais baixas a concentração de finos aumenta devido à redução da viscosidade.

Em relação a distribuição de sedimentos ao longo do curso d'água é observado que nas cabeceiras dos rios são compostas por sedimentos de granulometria maior, como pedras, pedregulhos e seixos. A medida em que o sedimento vai sendo transportado, os sedimentos vão diminuindo e vão sendo encontrados sedimentos de tamanhos menores, sendo que parte do material fino é depositado nas margens em forma de lama. Os sedimentos mais finos são transportados em suspensão e os mais grossos são transportados nos leitos.

<sup>3</sup> GLYSSON, G. D. A. **Sediment-transport curves**. USGS Open-File Report 87-218. Reston, Virginia. 1987.

<sup>4</sup> SUBCOMMITTEE OF SEDIMENTATION. **Sedimentation of fluvial sediment discharge**. Inter-Agency Committee on Water Resources. Report nº 14. Washington, D. C. 1963.

<span id="page-18-0"></span>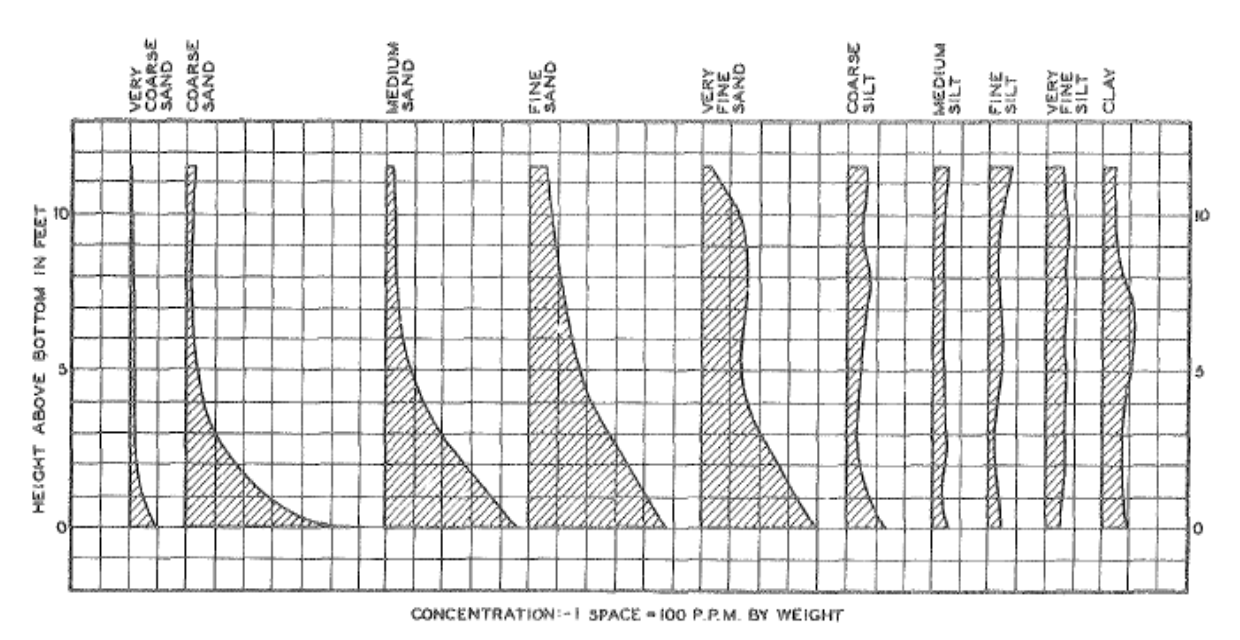

Figura 3.2 - Distribuição vertical de sedimentos

Fonte: *Subcommittee of Sedimentation* (1963 *apud* Carvalho, 2008).

De acordo com Paiva (20015, *apud* Scapin, 2005) a carga de sedimentos transportados em rios é dada pela seguinte equação:

$$
Q_{st} = Q_{sf} + Q_{ss} + Q_{sb} \tag{1}
$$

Sendo:

<u>.</u>

 $Q_{st}$  é a descarga de sedimentos total, em ton/dia;

 $Q_{sf}$  é a descarga de sedimentos por arraste de fundo, em ton/dia;

 $\mathrm{Q}_{\mathrm{ss}}$  é a descarga de sedimentos em suspensão proveniente do leito, em ton/dia;

Q<sub>sb</sub> é a descarga de sedimentos em suspensão provenientes da bacia, em ton/dia.

#### <span id="page-18-1"></span>**3.2.3 Medições do transporte de sedimentos**

Existem diversos métodos para se determinar a Descarga Sólida em Suspensão, do Leito ou Total, sendo que as mesmas são feitas por medições diretas e indiretas. A medição direta exige que se faça um cálculo simples, enquanto a indireta passa por determinação de outras grandezas, sendo o valor final da descarga sólida feito através de fórmulas mais complicadas e com valores

<sup>5</sup> PAIVA, J. B. D. **Quantidade dos Recursos Hídricos:** Hidrologia Aplica a Gestão de Pequenas Bacias Hidrográficas. Porto Alegre. ABRH, 2001.

Apresentação do uso de um modelo numérico para simulação de assoreamento em reservatório

mais distantes da realidade (CARVALHO, 2008). O Quadro A-1 do Anexo A mostra esses métodos de forma simplificada.

A medição da descarga sólida em suspensão é aferida para se ter conhecimento do valor do transporte em suspensão, concentração de sedimentos e da distribuição granulométrica, sendo suas grandezas fundamentais a concentração e descarga líquida (CARVALHO, 2008).

De acordo com o mesmo autor, a descarga sólida de arrasto é feita de maneiras diferentes da descarga sólida em suspensão, já que o sedimento no leito não se move com a mesma velocidade da corrente e é dependente das grandezas como granulometria do material, velocidade da corrente, declividade do leito, força de atrito entre as partículas entre os outros. Para a medição de descarga sólida total ainda não se desenvolveu nenhuma equação ou método satisfatório para sua determinação, já que não existe uma divisão física entre a descarga sólida de suspensão e a de arraste.

#### <span id="page-19-0"></span>**3.2.4 Modelos matemáticos para transporte de sedimentos**

Nesta revisão serão mostrados alguns métodos para se estimar a descarga de fundo, a descarga de sedimentos em suspensão, sendo esses métodos descritos de maneira mais aprofundada em Carvalho (2008), Scapin (2005) e Dolvitsch (2013).

Os métodos a serem descritos serão: Ackers e White (1973), Laursen – Copeland (1958), Meyer - Peter e Muller (1948), Toffaleti (1968), Yang (1973, 1984) e Wilcock (2001). Esses modelos foram inseridos ao *software* HEC-RAS 4.1.0, que será utilizado para análise neste trabalho.

Ackers e White desenvolveram uma função geral para o cálculo da descarga sólida de material de leito em função de três parâmetros adimensionais: um diâmetro adimensional da partícula, mobilidade da partícula e uma taxa de transporte de sedimentos. Essa função foi feita a partir de aproximadamente mil experimentos feitos em calhas com movimentos uniformes (SCAPIN, 2005).

Laursen desenvolveu uma fórmula para o cálculo da concentração média da descarga do material do leito. Ela calcula a concentração média de sedimento transportado por classes granulométricas. Posteriormente Copeland desenvolveu a equação para o transporte de cascalho o que faz com que a equação possa ser utilizada para leitos bem graduados (CORTEZ, 2013).

Apresentação do uso de um modelo numérico para simulação de assoreamento em reservatório

Utilizada para o cálculo de descarga sólida de arrasto, a fórmula de Meyer - Peter e Muller é válida para areias e pedregulhos com diâmetros compreendidos entre 0,4 a 30 mm, sendo uma das mais utilizadas para tal. O modelo foi baseado na tensão de cisalhamento do escoamento agindo sobre o material de leito. O método se restringe a valores de velocidade média de escoamento de 0,37 a 2,87 m/s e largura do canal de 0,15 a 2,00 m. O método ainda requer o conhecimento dos parâmetros: peso específico dos sedimentos, declividade da linha de energia, vazão, geometria do canal e diâmetro característico dos materiais de fundo (CORTEZ, 2013; DOLVITSCH, 2013).

De acordo com Carvalho (2008), a fórmula de Toffaleti calcula a descarga sólida de material de leito, sendo a mesma uma modificação das fórmulas de Einstein e Chien. Para utilização do método, o transporte de sedimentos foi subdividido em quatro zonas distintas: zona superior, inferior, intermediária e de leito, sendo que o cálculo do transporte de sedimentos é feito separadamente para cada zona cujo resultado final é a soma do transporte de cada zona. Segundo Brunner (2010<sup>6</sup>, *apud* Dolvitsch, 2013) o método é valido para sedimentos que tenham granulometria com diâmetros de 0,3 a 0,93 mm.

Yang (1973) deduziu uma função para o cálculo da concentração de descarga de material de leito, para areias de leitos de rios e se baseou na análise dimensional e no modelo de que a concentração de sedimento está relacionada à dissipação de energia potencial por unidade de peso da água. Já em 1984 o autor utilizou de analise dimensional e métodos de regressão múltipla e deduziu uma equação para o cálculo da concentração de material do leito em rios com pedregulho. O método é válido para diâmetros entre 2,46 a 7,01 mm (CARVALHO, 2008).

Wilcock definiu uma equação para o transporte do material de leito para cursos d'água com presença de areia e cascalho. O método se baseia na teoria de que o movimento do sedimento depende principalmente do material diretamente em contato com o fluxo e foi desenvolvida com base nas granulometrias de superfícies de canais e rios (GARCÍA, 2002).

1

<sup>6</sup> BRUNNER, G. W. **HEC-RAS River Analysis System Hydraulic Reference Manual**. Davis/USA: US Army Corps of Engineers, 2010.

#### <span id="page-21-1"></span>**3.2.5 Curva-chave de sedimentos**

As curvas chaves de sedimentos podem ser obtidas com valores de descarga de concentração ou de descarga sólida, seja em suspensão ou arraste. Com a informação de deflúvio líquido na entrada do reservatório e a concentração de sedimentos é possível determinar o deflúvio de sedimento em suspensão. Na determinação desta curva deve ser dado atenção especial para os picos de descarga líquida (MAIA, 2006).

As curvas podem ser traçadas para períodos sazonais ou de tempo, portanto a plotagem de uma quantidade elevada de dados de um mesmo posto pode gerar curvas distintas, uma no período de estiagem e outra no período chuvoso (CARVALHO, 2008). A Figura 3.3 mostra a curvachave de sedimentos do Reservatório de Itaipu.

<span id="page-21-0"></span>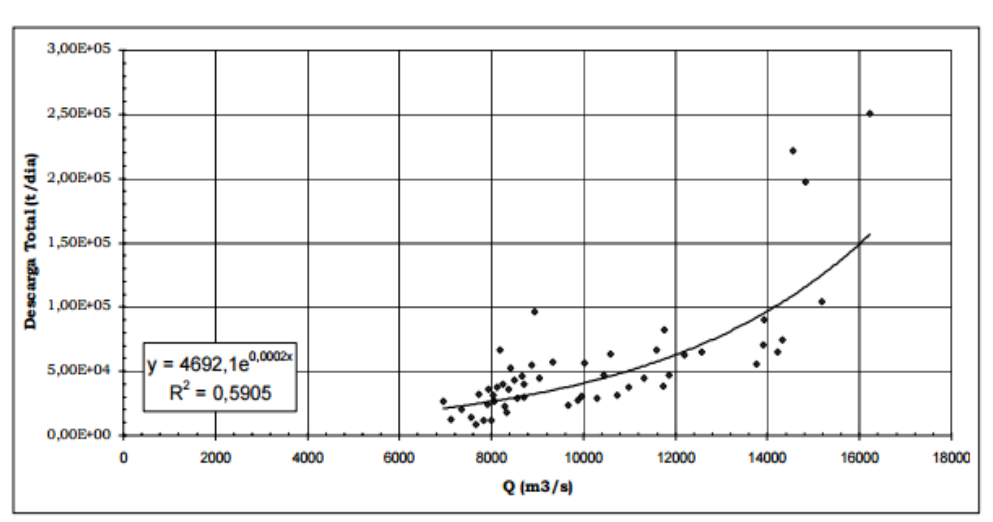

Figura 3.3 - Curva-Chave do Reservatório de Itaipu

Fonte: MAIA, 2006.

#### <span id="page-21-2"></span>**3.2.6 Deposição**

1

"A deposição é a última fase do processo erosivo, que consiste na agradação do material que foi desagregado e transportado, isso ocorre quando a quantidade de sedimentos contida no escoamento superficial é maior que sua capacidade de transporte [...]" (PRUSKI 2010<sup>7</sup>, apud COSTA, 2013). O processo de depósito de sedimento pode ocorrer tanto próximo quanto distante do local onde foi erodido, sendo que o mesmo pode ocorrer em reservatórios, canais,

<sup>7</sup> PRUSKI, F. F. **Conservação do Solo e da Água**: práticas mecânicas para o controle de erosão hídrica. 2ª ed. Viçosa: UFV. 2010.

planícies de inundação, deltas ou oceanos, podendo causar danos, alguns deles: assoreamento de reservatórios e consequentemente redução de seu volume útil; assoreamento de calhas de rios, prejudicando a navegação pela redução da profundidade; assoreamento de riachos e possível causa de prejuízos a animais entre outros fatores (CARVALHO, 2008).

### <span id="page-22-1"></span>**3.2.7 Formas de deposição**

A deposição de sedimentos se forma de maneiras distintas, com consequências diversas a montante e a jusante do reservatório. A deposição de montante é denominada de **Depósito de Remanso**; as deposições dentro dos reservatórios são chamadas de **Delta** (formado por sedimentos de granulometria maior), **Depósito de Margem** e **Depósito de Leito**. Os impactos causados pelos depósitos descritos são diferentes, os Depósitos de Remanso causam problemas de enchentes, que muitas vezes causam grandes prejuízos para a população ribeirinha, enquanto os Depósitos de Leito reduzem o volume morto (BARBOSA; CASTRO; PINTO, 2014; CARVALHO, 2008). Um esquema da formação de depósito de sedimentos nos reservatórios em delta, com indicação dos principais problemas decorrentes é mostrado na Figura 3.4.

<span id="page-22-0"></span>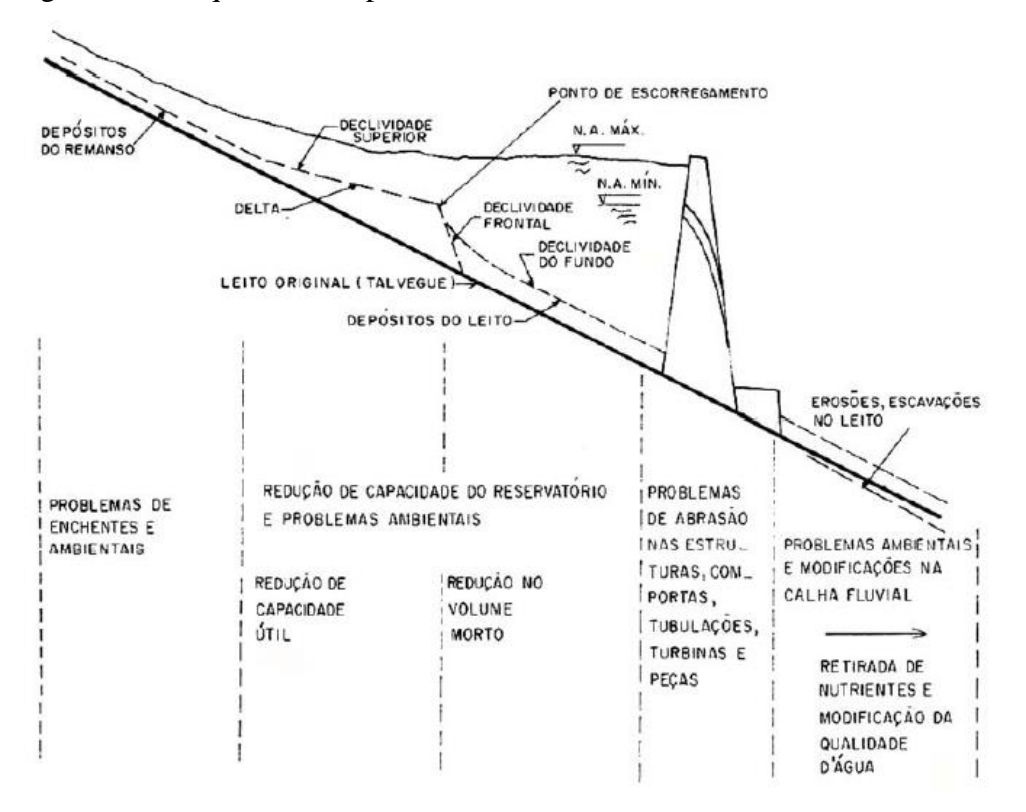

Figura 3.4 - Esquema de depósitos de sedimentos nos reservatórios em Delta

Fonte: CARVALHO *et al.* 2000.

Os sedimentos que passam pela barragem provocam abrasão nas estruturas, turbinas e peças, além de que a água limpa e sem nutrientes que os sedimentos transportam, ocasionarão mudanças na fauna e na flora, além de causar erosões no leito, que podem gerar impacto na estrutura de sustentação do reservatório (CARVALHO, 2008).

### <span id="page-23-1"></span>**3.3 Sedimentação e assoreamento em reservatórios**

### <span id="page-23-2"></span>**3.3.1 Sistema de reservatórios**

Os reservatórios são sistemas complexos e dinâmicos que apresentam como funções a regularização da vazão em cursos d'água e ao atendimento de vazão aos usuários. Os mesmos são de grande importância, contribuindo para o abastecimento de água, geração de energia através de hidroelétricas, regularização de vazão dentre outras. A construção de reservatórios causa modificações consideráveis no ecossistema, causando grandes impactos ambientais, tanto na construção quanto na sua operação, podendo causar alterações biológicas, sociais, hidrológicas e atmosféricas, a depender do porte do reservatório e da diversidade ambiental, no qual ele é executado (BOAS, 2005). O Quadro 3.2 demonstra alguns desses impactos causados pela construção e operação dos reservatórios.

Quadro 3.2 - Impactos causados pela construção de reservatórios

<span id="page-23-0"></span>

| Impactos causados pela construção de reservatórios                                   |  |  |  |  |
|--------------------------------------------------------------------------------------|--|--|--|--|
| 1) Modificações no balanço hídrico e impactos sobre o microclima regional;           |  |  |  |  |
| 2) Alteração na morfologia dos sistemas terrestre, através da ocorrência de sismos e |  |  |  |  |
| aumento da erosão e salinidade dos solos;                                            |  |  |  |  |
| 3) Aumento da superfície de evaporação;                                              |  |  |  |  |
| 4) Modificação da estrutura térmica vertical;                                        |  |  |  |  |
| 5) Desaparecimento de fauna terrestre;                                               |  |  |  |  |
| 6) Rompimento de atividades agrícolas;                                               |  |  |  |  |
| 7) Desaparecimento de vegetação terrestre, matas ciliares e sítios arqueológicos;    |  |  |  |  |
| 8) Necessidade de relocação de população;                                            |  |  |  |  |
| 9) Redução da qualidade de vida da população ribeirinha;                             |  |  |  |  |
| 10) Deslocamento compulsório da população para terras menos produtivas;              |  |  |  |  |

Fonte: Adaptado de BOAS, 2005.

Os reservatórios estão sujeitos à entrada e deposição de sedimentos, causando o seu assoreamento, um processo inevitável, pois a barragem, ao alterar as características hidráulicas do fluxo de água, leva ao aumento de sua área molhada e consequentemente a diminuição da velocidade de escoamento, o que faz com que o fluxo se torne menos eficiente para o transporte de sedimentos. Com o passar do tempo, o assoreamento aumenta, e a capacidade do reservatório diminui, levando à redução de sua vida útil (BICALHO, 2006).

Para sua construção é de grande importância a verificação da sua vida útil, levando em consideração o acréscimo, em seu volume total, a sedimentação prevista em estudo (CARVALHO, 2008). Segundo o mesmo autor, no Brasil diversos reservatórios já estão total ou parcialmente assoreados, o que pode gerar, por exemplo, influência na capacidade de geração de energia elétrica. No Quadro 3.3, são apresentados alguns reservatórios, situados na Bacia do São Francisco, que estão parcial ou totalmente assoreados.

Um estudo do Banco Mundial mostrou que a vida útil média dos reservatórios caiu de 100 para 22 anos, levando em comparação à média de todos os países e que a perda de volume devido aos depósitos é de 1% ao ano. Este estudo ainda apontou que são gastos anualmente para a remoção dos volumes assoreados aproximadamente 6 bilhões de dólares (CARVALHO, *et al*. 2000).

| Aproveitamento | <b>Curso</b><br>d'água | Proprietário   | <b>Tipo</b>        |  |
|----------------|------------------------|----------------|--------------------|--|
| Rio das Pedras | Velhas                 | <b>CEMIG</b>   | <b>UHE, 10 MW</b>  |  |
| Paraúna        | Paraúna                | <b>CEMIG</b>   | <b>UHE, 30 MW</b>  |  |
| Pandeiros      | Pandeiros              | <b>CEMIG</b>   | <b>UHE, 4.2 MW</b> |  |
| Acabamundo     | Acabamundo             | <b>DNOS</b>    | Controle de cheias |  |
| Arrudas        | Arrudas                | <b>DNOS</b>    | Controle de cheias |  |
| Pampulha       | Pampulha               | <b>SUDECAP</b> | Controle de cheias |  |

<span id="page-24-0"></span>Quadro 3.3 - Reservatórios da Bacia do São Francisco parcial ou totalmente assoreados

Fonte: BARBOSA; CASTRO; PINTO, 2014.

#### <span id="page-24-1"></span>**3.3.2 Eficiência de retenção**

A eficiência de retenção  $E_r$  é definida como a razão de sedimentos depositados e o fluxo total de sedimentos afluente. Pode ser obtida através de medições das descargas sólidas afluente e

Apresentação do uso de um modelo numérico para simulação de assoreamento em reservatório

efluentes da barragem. Para estudos realizados anterior a construção da barragem utiliza-se curvas obtidas a partir de reservatórios já existentes (CARVALHO, 2008).

Para médios e grandes reservatórios utiliza-se a curva de Brune e para pequenos adota-se a curva de Churchill (CARVALHO *et al*. 2000a). Devido ao reservatório em estudo ser de grande magnitude neste documento será apresentado apenas o método para encontrar a eficiência de retenção para médios e grandes reservatórios

A Curva de Brune apresenta no eixo das ordenadas o valor da eficiência de retenção de sedimentos e no eixo das abcissas a capacidade de afluência (capacidade de afluência é a razão entre o volume do reservatório pelo deflúvio anual afluente). É utilizado o volume do reservatório o correspondente ao nível de água máximo normal para o cálculo da capacidade de afluência (CARVALHO *et al*. 2000a). A Figura 3.5 mostra a Curva de Brune para obtenção da eficiência de retenção de sedimentos para médios e grandes reservatórios.

<span id="page-25-0"></span>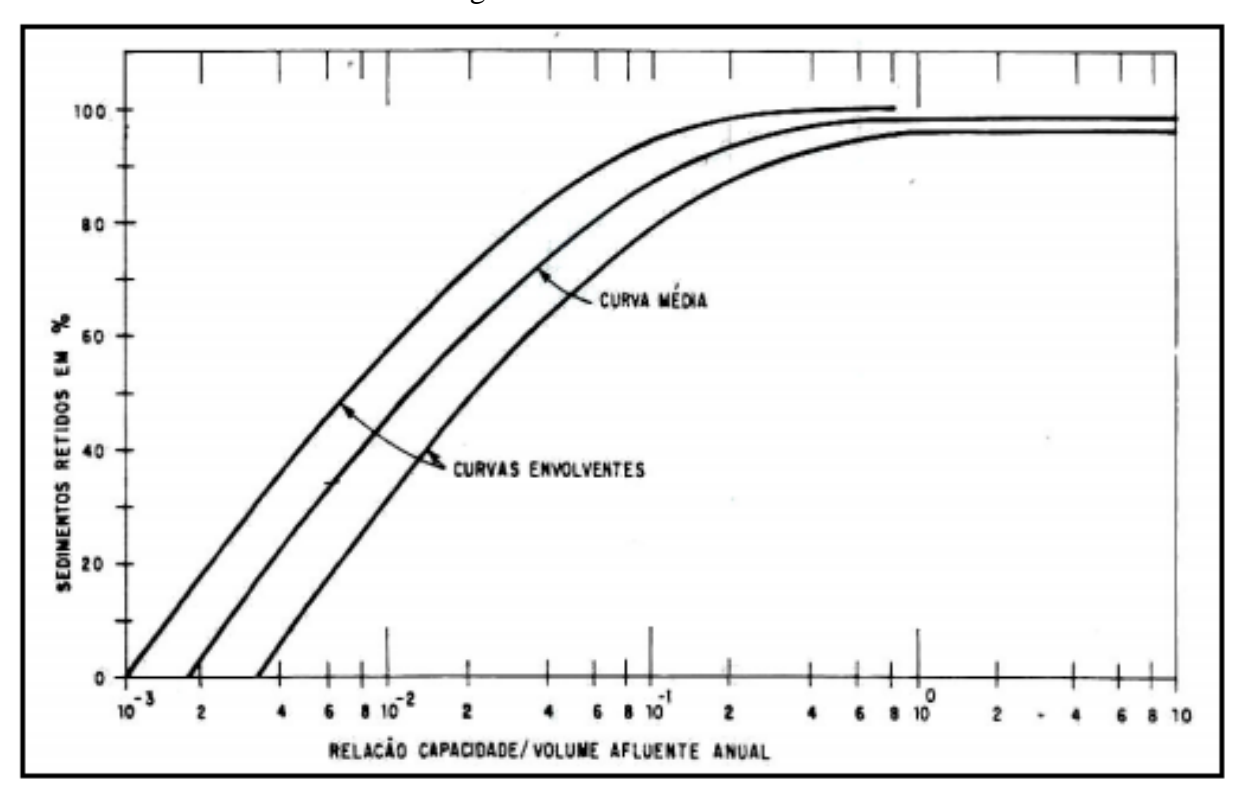

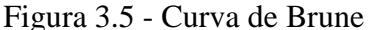

Fonte: STRAND (1974<sup>8</sup> , *apud* MENDES, 2005).

1

<sup>8</sup> STRAND, R. I., 1974, **Sedimentation – Design of Small Dams**. Washington, D.C., USBR – United States Bureau of Reclamation.

#### <span id="page-26-0"></span>**3.3.3 Estimativa do assoreamento**

A avaliação do assoreamento é de fundamental importância para a determinação da vida útil do reservatório. Do ponto de vista sedimentológico, o final de sua vida útil é quando os sedimentos passam a influenciar diretamente na operação a qual é destinada o reservatório. Para o cálculo preliminar de assoreamento utilizam-se as Equações 6 e 7 (CARVALHO, 2008).

$$
S = \frac{D_{st} \times E_r}{\gamma_{ap}} = \frac{365 \times Q_{st} \times E_r}{\gamma_{ap}}
$$
(6)

$$
T = \frac{V_{res}}{S}
$$
 (7)

Sendo:

S o volume de sedimento retido no reservatório, em m<sup>3</sup>/ano;

 $D_{st}$  o deflúvio sólido total médio anual afluente ao reservatório, em t/ano;

 $E_r$  a eficiência de retenção de sedimento afluente ao reservatório;

γ<sub>ap</sub> o peso específico aparente médio dos depósitos, em t/m<sup>3</sup>, calculado conforme 2.3.4;

 $Q_{st}$  a descarga sólida total média afluente ao reservatório, em t/dia;

T o tempo de assoreamento de um determinado volume, em anos;

 $V_{res}$  o volume total do reservatório ou volume morto, em m<sup>3</sup>.

#### <span id="page-26-1"></span>**3.3.4 Peso específico aparente dos depósitos**

Conforme mostrado na Equação 6, para se fazer a estimativa do assoreamento, é necessário a obtenção do peso específico aparente dos depósitos (γ ap ). Ele varia com o tempo devido à compactação pelo peso da água e do próprio sedimento e pode ser calculado a partir das equações a seguir (CARVALHO, 2008).

$$
\gamma_{\rm ap} = W_{\rm c} \cdot \rho_{\rm c} + W_{\rm m} \cdot \rho_{\rm m} + W_{\rm s} \cdot \rho_{\rm s} \tag{2}
$$

$$
\gamma_T = \gamma_i + K \cdot \log T \tag{3}
$$

$$
\gamma_T = \gamma_i + 0.4242. K \left[ \frac{T}{T - 1} (LnT) - 1 \right]
$$
\n(44)

16

Apresentação do uso de um modelo numérico para simulação de assoreamento em reservatório

$$
K = \mathsf{K}_{\rm c} \cdot \mathsf{p}_{\rm c} + \mathsf{K}_{\rm m} \cdot \mathsf{p}_{\rm m} + K_{\rm s} \cdot \mathsf{p}_{\rm s} \tag{5}
$$

Sendo:

γ<sub>ap</sub> o peso específico aparente do depósito, em t/m<sup>3</sup>;

 $\gamma_i$  o peso específico aparente inicial, em t/m<sup>3</sup>;

 $W_c$ ,  $W_m$  e  $W_s$  os coeficientes de compactação de argila, silte e areia, respectivamente, os quais podem ser encontrados em tabelas em função do tipo de reservatório;

 $\rho_c$ ,  $\rho_m$  e  $\rho_s$  as frações de quantidades de argila, silte e areia contidas no sedimento afluente;

 $\gamma_T$  o peso específico aparente médio em T anos, em t/m<sup>3</sup>;

o tempo de compactação do sedimento depositado, em anos;

 a constante que depende da granulometria do sedimento, sendo obtida com base no tipo de operação do reservatório;

 $Ln$  o logaritmo neperiano.

A Equação 3 é utilizada para cálculo do peso específico para camadas de depósitos específicos e a Equação 4 para o valor médio das camadas.

#### <span id="page-27-0"></span>**3.3.5 Avaliação de assoreamento**

A avaliação de assoreamento em reservatório consiste em analisar a distribuição dos sedimentos ao longo do reservatório, tendo como variável o tempo, além da determinação da profundidade de depósito de sedimento no pé da barragem. O método mais conhecido para essas previsões é o método semi-empírico de Borland & Miller (CARVALHO, 2008).

#### <span id="page-27-1"></span>**3.3.5.1 Método semi-empírico de Borland & Miller**

Também conhecido como o "método empírico de redução de área", o método foi desenvolvido a partir do levantamento de 30 reservatórios pelo *U.S. Bureau of Reclamation*. O método baseiase na relação existida entre a forma do reservatório e a porcentagem de sedimentos depositados ao longo do leito em diversos níveis do reservatório (CARVALHO, 2008).

Foi percebida uma relação entre a geometria do reservatório e a porcentagem de sedimentos depositados ao longo do leito. Para a construção das **Curvas de Enchimento**, mostradas na Figura 3.6, que relacionam a porcentagem de profundidade do reservatório com a porcentagem

Apresentação do uso de um modelo numérico para simulação de assoreamento em reservatório

de sedimentos depositados, foi necessário primeiramente classificar o reservatório em relação ao valor "m", que é o coeficiente angular do gráfico log (profundidade) x log (volume) (CARVALHO, 2008). Os valores de "m" e a respectiva classificação é mostrado no Quadro 3.4.

<span id="page-28-0"></span>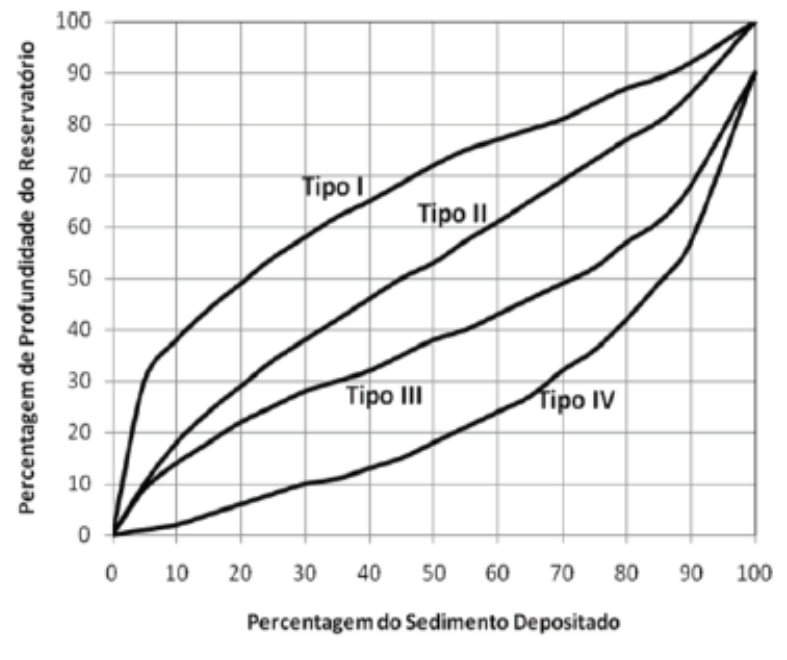

Figura 3.6 - Curvas de Enchimento

Fonte: CUNHA e SANTOS, 2015.

<span id="page-28-1"></span>

| m             | Classificação                    |  |
|---------------|----------------------------------|--|
| 3,5 a 4,5     | De zonas planas                  |  |
| 2,5 a 3,5     | De zonas de inclinação a colinas |  |
| $1,5$ a $2,5$ | Montanhoso                       |  |
| 1,0a1,5       | De gargantas profundas           |  |
|               |                                  |  |

Quadro 3.4 – Valores de m, classificando o tipo de reservatório

Fonte: CARVALHO, 2008.

A equação simplificada do método é a seguinte:

$$
\frac{1 - v_0}{a_0} = \frac{S - V_0}{H.A_0}
$$
 (6)

Sendo:

 $v_0$  o volume relativo do reservatório na profundidade zero;

 $a_0$  a área relativa do reservatório na nova profundidade zero;

 $V_0$  o volume total do reservatório na nova profundidade zero;

H a profundidade original do reservatório;

A<sup>0</sup> a área total do reservatório na profundidade zero; e

S é o deflúvio sólido total a ser depositado no reservatório.

De cada forma ou tipo de reservatório foi derivada uma equação de área relativa  $(A_p)$  que relaciona a profundidade do reservatório em relação à porcentagem de sedimento depositado (MINHONI, 2013). As equações das curvas de profundidade relativa (p) *versus* área relativa são mostradas nas Equações 7 a 10.

$$
A_p = 5,047. \, p^{1,85}.\, (1-p)^{0.36} \tag{7}
$$

$$
A_p = 2,487. \, p^{0,57}.\, (1-p)^{0.41} \tag{8}
$$

$$
A_p = 16,967. \, p^{1,15}.\, (1-p)^{2,32} \tag{9}
$$

$$
A_p = 1,486. \, p^{-0.25}.\, (1-p)^{1,34} \tag{10}
$$

<span id="page-29-0"></span>Essas equações dão origem às **Curvas de Projeto** que são utilizadas para o cálculo da altura de depósito no pé da barragem e para a avaliação da distribuição de sedimentos ao longo do reservatório e a diversas alturas, e são mostradas na Figura 3.7 (CARVALHO, 2008).

Figura 3.7 - Curvas de Projeto

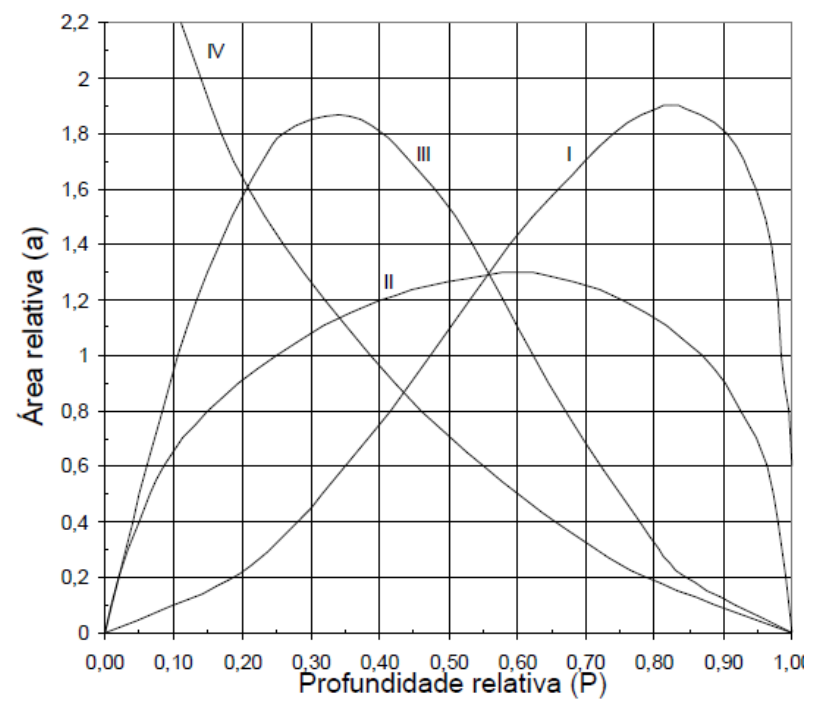

Fonte: CUNHA, SANTOS, 2015.

De acordo com Campos (2001<sup>9</sup> *apud* Minhoni, 2013) a disposição de sedimentos é função apenas da geometria do reservatório, não se considerando o efeito dos demais fatores que são envolvidos no processo de deposição.

#### <span id="page-30-0"></span>**3.4 Estudos sedimentométricos no Brasil**

Mesmo com os diversos problemas causados pela erosão e assoreamento no Brasil, não são encontrados registros de medição de sedimentos no país anteriores a 1950. O primeiro trabalho de sedimentometria do país foi efetuado pela Companhia Estadual de Energia Elétrica (CEEE) do Rio Grande do Sul, no Rio Camaquã, e teve por objetivo a previsão de assoreamento e cálculo da vida útil do reservatório da Barragem do Paredão. O segundo trabalho de sedimentometria teve a presença do professor da Escola Politécnica de São Paulo, Carlos Eduardo de Almeida, que fez a medição do transporte de sedimentos para o projeto de construção do porto de Iguape, sendo prevista a quantidade de sedimentos que o porto poderia receber (CARVALHO, 2008).

Paiva (1988<sup>10</sup> *apud* Scapin, 2005) realizou experimentos no Rio Mogí-Guaçú em São Carlos, o qual foram coletadas amostras para aferição da concentração de sedimentos em suspensão, granulometria do material de fundo e granulometria em suspensão, descarga de fundo, declividade da linha d'água e descarga líquida. Os dados obtidos foram utilizados para o cálculo do transporte de sedimentos para diversos métodos de cálculos, com os seguintes resultados: Para estimativa indireta da descarga de suspensão, os métodos de Toffaleti (1969) e Van Rijn (1984) apresentaram resultados melhores; Para aplicação em rios e grandes canais, o método de Einstein (1950) mostrou ser inviável; Os resultados da relação entre os valores da descarga de fundo calculados e os medidos, apresentaram melhores resultados com o método de Einstein modificado por Colby e Hembree (1955) e o método de Toffaleti (1969).

Scapin (2005) fez a avaliação do transporte de sedimentos em um Rio Urbano, na cidade de Santa Maria - RS. Em seu trabalho foram feitas medição de descargas líquidas e sólidas e coletados material de leito durante treze eventos chuvosos. Os dados obtidos foram utilizados

<u>.</u>

<sup>9</sup> CAMPOS, R. **Three-dimensional reservoir sedimentation model**. Tese de doutorado, Newcastle University, England, UK, 2001. 132 p.

<sup>10</sup> PAIVA, J. B. D. **Avaliação dos Modelos Matemáticos de Cálculo do Transporte de Sedimentos em Rios**. 1988. 315p. Tese de Doutorado. Universidade de São Carlos, São Paulo, 1988.

Apresentação do uso de um modelo numérico para simulação de assoreamento em reservatório

para avaliar o transporte de sedimentos de acordo com diferentes métodos, sendo eles: Einstein modificado por Colby e Hembree (1955), Colby (1957), Engelund e Hansen (1967), Yang (1973), Ackers e White (1973), Van Rijn (1984), Karim (1998) e Cheng (2002). Assim como os estudos de Paiva (1988), os resultados da relação entre os valores de descarga de fundo calculados e medidos apresentaram melhores resultados com os métodos de Einstein modificado por Colby e Hembree. Os piores resultados foram os apresentados pelos métodos de Engelund e Hansen (1967) e pelo método de Cheng (2002).

Bicalho (2006) realizou o levantamento de dados sedimentométricos em cursos d'água localizados a montante a jusante do reservatório do Rio Descoberto – DF. No estudo foram realizados estudos sedimentométricos nas seções transversais e foi possível a avaliação das relações entre a concentração de sedimentos em suspensão na margem com a concentração média da seção. Dentre os resultados encontrados, a autora verificou que as descargas sólidas dos tributários do reservatório foram possivelmente subestimadas e os resultados encontrados não foram coerentes com os resultados do levantamento topobatimétrico.

Cortez (2013) fez a avaliação de desempenho de diversas metodologias para se analisar a evolução do depósito de sedimentos em reservatórios. O estudo foi feito com os dados obtidos da Usina Hidrelétrica de Aimorés, o qual se aplicou a metodologia desenvolvida por Borland & Miller (1958) e realizou-se modelagens matemáticas para o transporte de sedimentos a partir do *software* HEC-RAS. Foi possível observar que a modelagem unidimensional do transporte de sedimentos é menos sensível aos dados de granulometria que o método de redução de área de Borland & Miller para avaliação dos volumes retidos pelo reservatório.

## <span id="page-32-1"></span>**4 MATERIAIS E MÉTODOS**

#### <span id="page-32-2"></span>**4.1 Caracterização da área de estudo**

A área de estudo compreende a Usina Hidrelétrica Eliezer Batista, localizada na bacia hidrográfica do rio Doce. A bacia está localizada na região Sudeste do país, entre os estados de Minas Gerais e Espírito Santo e possui uma área de drenagem de aproximadamente 83000 km². Esta área abrange 230 municípios, 200 no estado de Minas Gerais e 30 no estado do Espírito Santo, com uma população total, em 2007, de 3,8 milhões de pessoas. Dentre as atividades econômicas desenvolvidas na região, tem-se por destaque a siderurgia e mineração (COSTA; SILVEIRA; REIS, 2010). O Quadro 4.1 mostra o comprimento dos principais rios afluentes na Bacia.

| Rio            | Comprimento (km) |
|----------------|------------------|
| Piranga        | 467,9            |
| Piracicaba     | 246,2            |
| Santo Antônio  | 279,5            |
| Suaçuí Grande  | 304,2            |
| Suaçuí Pequeno | 149,5            |
| Caratinga      | 222,0            |
| Manhuaçu       | 347,1            |
| Guandu         | 160,3            |

<span id="page-32-0"></span>Quadro 4.1 - Comprimento dos principais afluentes da Bacia do Rio Doce

Fonte: Comitê da Bacia Hidrográfica do Rio Doce (CBH – DOCE), 2005.

A bacia possui significativa relevância na produção de energia elétrica, apresentando 10 usinas hidrelétricas em operação, sendo 4 delas localizadas no Rio Doce e 6 em seus afluentes. Segundo a Agência Nacional de Energia Elétrica (ANEEL) ainda há 29 pequenas centrais hidrelétricas em operação. O Quadro 4.2 mostra os dados das usinas hidrelétricas instaladas na bacia.

A região apresenta relevo bastante acidentado, pertencendo ao chamado "mar de morros". "O canal do Rio Doce possui padrões geomorfológicos diferenciados, com segmentos de meandros, retilíneos e anastomosados e ainda presença de ilhas" (ANA, 2016, p.7). Devido as características de solo e de relevo, a bacia apresenta grande susceptibilidade à erosão, com 58% dela se encontrando na categoria de susceptibilidade forte e 30% na categoria de

Apresentação do uso de um modelo numérico para simulação de assoreamento em reservatório

susceptibilidade média (ANA, 2016). A Figura 4.1 apresenta o potencial de produção de sedimentos da bacia, em ton/km².ano.

<span id="page-33-1"></span>

| Localização               | Volume útil do<br>reservatório (milhões<br>de m <sup>3</sup> | <b>Unidades</b><br>geradoras | Potência<br>declarada<br>(MW) |
|---------------------------|--------------------------------------------------------------|------------------------------|-------------------------------|
| Aimorés                   | 185,11                                                       | 3                            | 330                           |
| Joanésia                  | 33,12                                                        | 2                            | 112                           |
| Bom Jesus do Galho        | Usina a fio d'água                                           | 1                            | 0,36                          |
| Antônio Dias              | 0.05                                                         | $\overline{4}$               | 78                            |
| Santa Maria de Itabira    | Usina a fio d'água                                           | $\overline{2}$               | 2,41                          |
| <b>Braúnas</b>            | 7,15                                                         | 4                            | 102                           |
| São Gonçalo do Rio Abaixo | 43,58                                                        | $\overline{2}$               | 9,4                           |
| Bom Jesus do Galho        | Usina a fio d'água                                           |                              | 2,12                          |
| Itambacurí                | Usina a fio d'água                                           | $\overline{2}$               | 1,41                          |
| Coroaci                   | 1,00                                                         | 3                            | 8,5                           |

Quadro 4.2 - Dados das usinas Hidrelétricas

<span id="page-33-0"></span>Fonte: Companhia Energética de Minas Gerais (CEMIG) – Acesso: http://www.cemig.com.br.

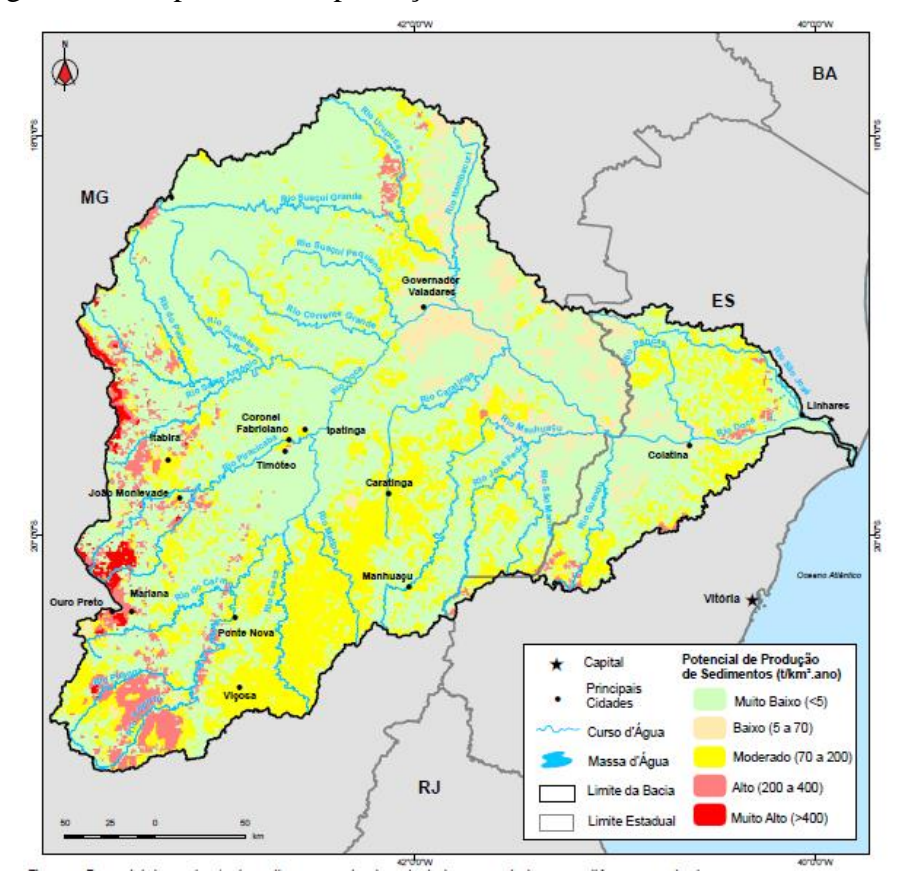

Figura 4.1 - Capacidade de produção de sedimentos na Bacia do Rio Doce

Fonte: ANA, 2016.

### <span id="page-34-1"></span>**4.1.2 A usina**

De acordo com a Aliança, empresa responsável pela Usina Hidrelétrica (UHE) Eliezer Batista (ou Usina de Aimorés), ela possui potencial de geração de energia de 330 MW com 172 MW de energia média assegurada em operação. Localizada nas cidades de Aimorés, Itueta e Resplendor, no estado de Minas Geais, e Baixo Gandu no Espírito Santo, foi inaugurada no dia 05 de março de 2006 e possui três unidades geradoras. O reservatório principal, assim como o mapa de situação da Usina, são mostrados nas Figuras 4.2 e 4.3 respectivamente. A usina consiste em uma barragem principal e vertedouro, com altura de 18,0 m e cota de soleira igual a 76,0 m. O Quadro 4.3 mostra os principais dados operacionais da UHE.

<span id="page-34-0"></span>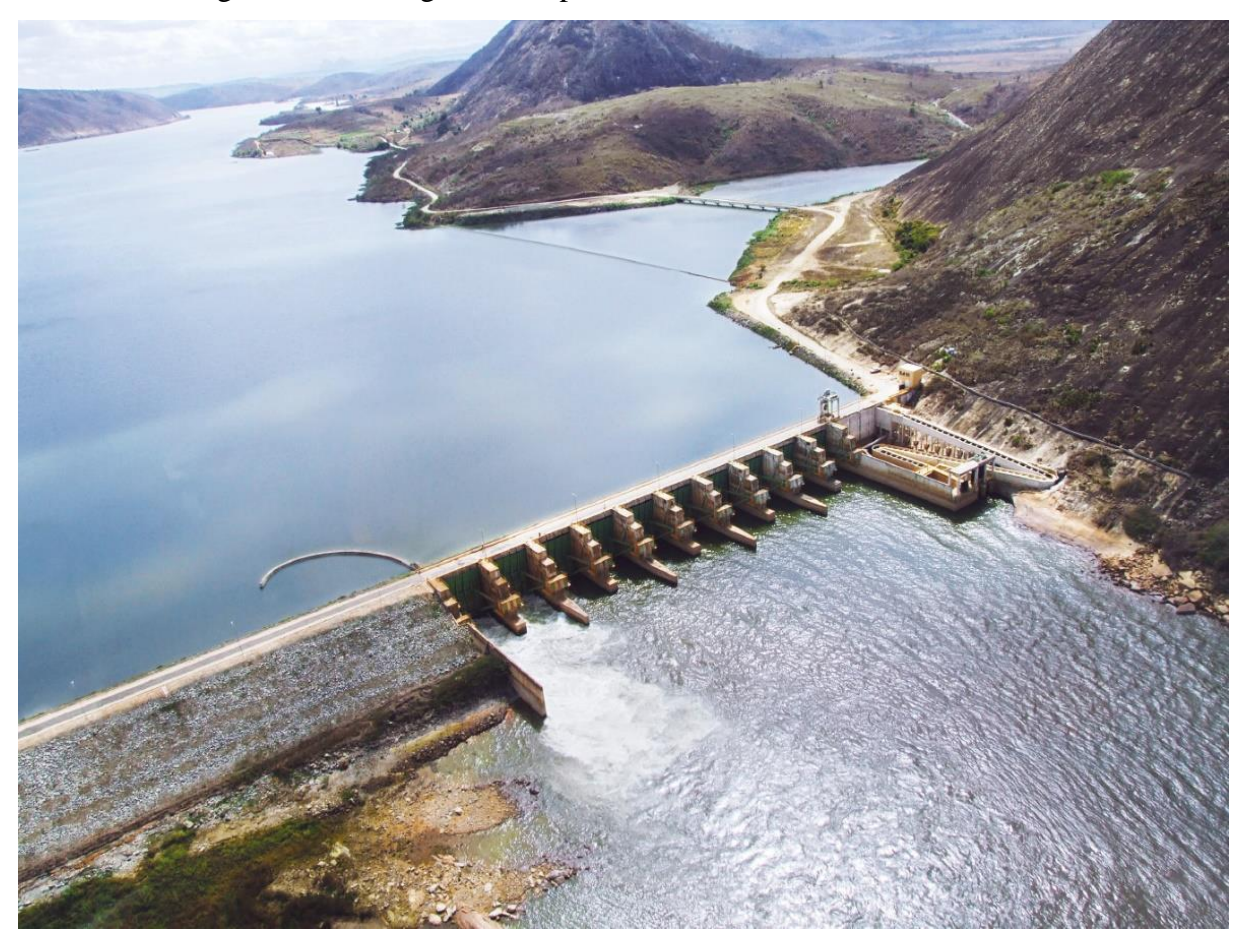

Figura 4.2 - Barragem Principal - Usina Hidrelétrica Eliezer Batista

Fonte: http://www.aliancaenergia.com.br/usinas/usina-de-aimores.

Apresentação do uso de um modelo numérico para simulação de assoreamento em reservatório

<span id="page-35-0"></span>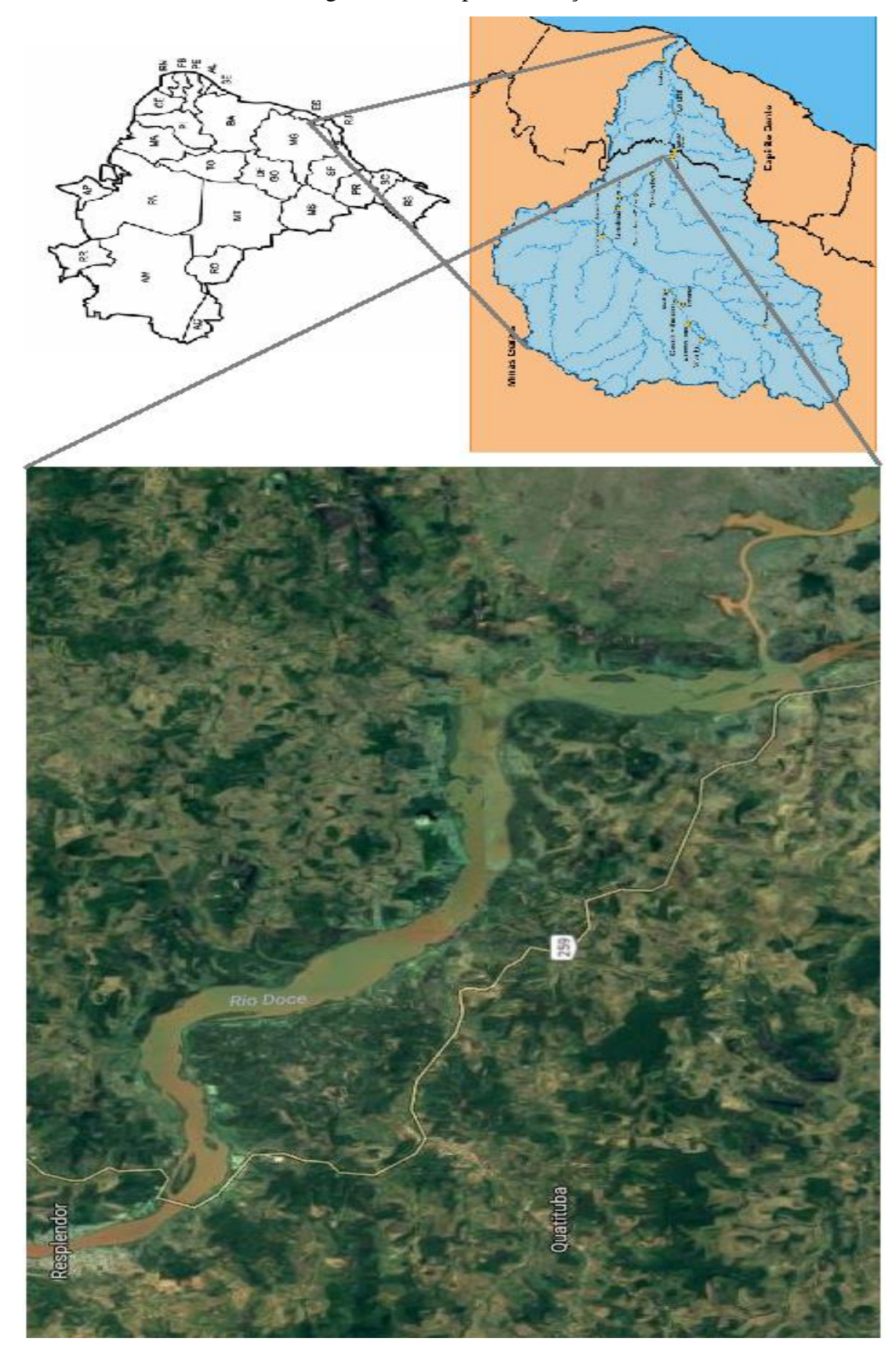

Figura 4.3 - Mapa de situação

Fonte: *Google Maps,* 2016.
| Nível mínimo operativo       | 89,60 m                        |
|------------------------------|--------------------------------|
| Volume mínimo operativo      | 173,08 Hm <sup>3</sup>         |
| Nível máximo operativo       | 90,00 m                        |
| Volume máximo operativo      | 185,22 Hm <sup>3</sup>         |
| Área máximo operativa        | 30,47 km <sup>2</sup>          |
| Volume morto                 | 173,08 Hm <sup>3</sup>         |
| Volume total                 | 185,22 Hm <sup>3</sup>         |
| Data início do volume morto  | 21/04/2005                     |
| Capacidade de vertimento max | 17490,00 m <sup>3</sup> /s     |
| Vazão defluente máxima       | 18915,00 m <sup>3</sup> /s     |
| Cota da crista do vertedouro | $76,00 \text{ m}$              |
| Área de drenagem             | 62167,00 km <sup>2</sup>       |
| Cota de coroamento           | 93,00 m                        |
| Cota soleira da comporta     | 75,20 m                        |
| Nível max_maximorum          | 92,00 m                        |
| Volume max_maximorum         | 249,23 Hm <sup>3</sup>         |
| Area max_maximorum           | 32,90 Km <sup>2</sup>          |
| Volume útil                  | 12,14 Hm <sup>3</sup>          |
| Vazão restrição              | $3600,00 \text{ m}^3\text{/s}$ |

Quadro 4.3 – Principais dados operacionais da UHE Aimorés

Fonte: ANA, 2010.

#### **4.2 Softwares Utilizados**

Para a análise dos dados utilizou-se o software livre HEC-RAS versão 4.1.0, que foi desenvolvido pelo Corpo de Engenheiros do Exército dos Estados Unidos com a finalidade de se obter modelagens hidráulica fluviais. Seu modelo unidimensional permite simular o escoamento livre, seja em regime permanente ou em não-permanente, além de permitir a análise de sedimentos e análise de qualidade da água (SANTOS, 2015). Utilizou-se também o *Microsof*t Excel 2013 para manipulação de dados e geração de gráficos e tabelas.

De acordo com Silva (2015) "O HEC-RAS utiliza um componente de geometria como elemento principal de representação dos canais, sendo este componente considerado a base para todos os cálculos hidráulicos [...]". A equação de conservação de energia, equação básica utilizada pelo *software* para os cálculos é mostrada na Equação 11.

Apresentação do uso de um modelo numérico para simulação de assoreamento em reservatório

$$
Z_2 + Y_2 + \frac{a_2 V_2^2}{2g} = Z_1 + Y_1 + \frac{a_1 V_1^2}{2g} + h_e \tag{11}
$$

Sendo:

 $Z_1$  e  $Z_2$  as elevações do canal principal;

 $Y_1$  e  $Y_2$  as profundidades de água;

 $V_1$  e  $V_2$  as velocidades média;

 $a_1$  e  $a_2$  os coeficientes de Coriollis das velocidades;

a aceleração da gravidade; e

 $h_{\rho}$  a perda de carga entre 1 e 2, a qual é calculada conforme a Equação 12.

$$
h_e = L.\bar{S}_f + C.\left|\frac{a_2 V_2^2}{2g} - \frac{a_1 V_1^2}{2g}\right| \tag{12}
$$

Sendo:

Lo comprimento do trecho da descarga ponderada;

 $\bar{S}_f$  o coeficiente de atrito entre duas seções; e

a contração ou expansão do coeficiente de descarga.

#### **4.3 Obtenção dos dados**

As seções transversais foram obtidas por Cortez (2013), que em seu trabalho fez a avaliação de modelos numéricos para simulação de assoreamento na Usina Aimorés. As seções foram levantadas pela Empresa POTAMOS Engenharia e Hidrologia Ltda. Para a elaboração do modelo foi utilizado o software *SMS – Surface Water Modeling System*, o que permitiu com que as seções fossem fixadas, permitindo o acompanhamento da evolução do perfil.

A Figura 4.4 mostra a localização das seções ao longo do reservatório. As seções topobatimétricas dos anos de 2007 (levantamento ocorrido entre os dias 18 a 30 de setembro de 2007) e 2008 (levantamento ocorrido entre os dias 27 de agosto a 06 de setembro de 2008) são mostradas no Apêndice A.

Os dados de vazão e sedimentos também foram obtidos por Cortez (2013), sendo que originalmente foram retirados do banco de dados da Agência Nacional de Águas (ANA).

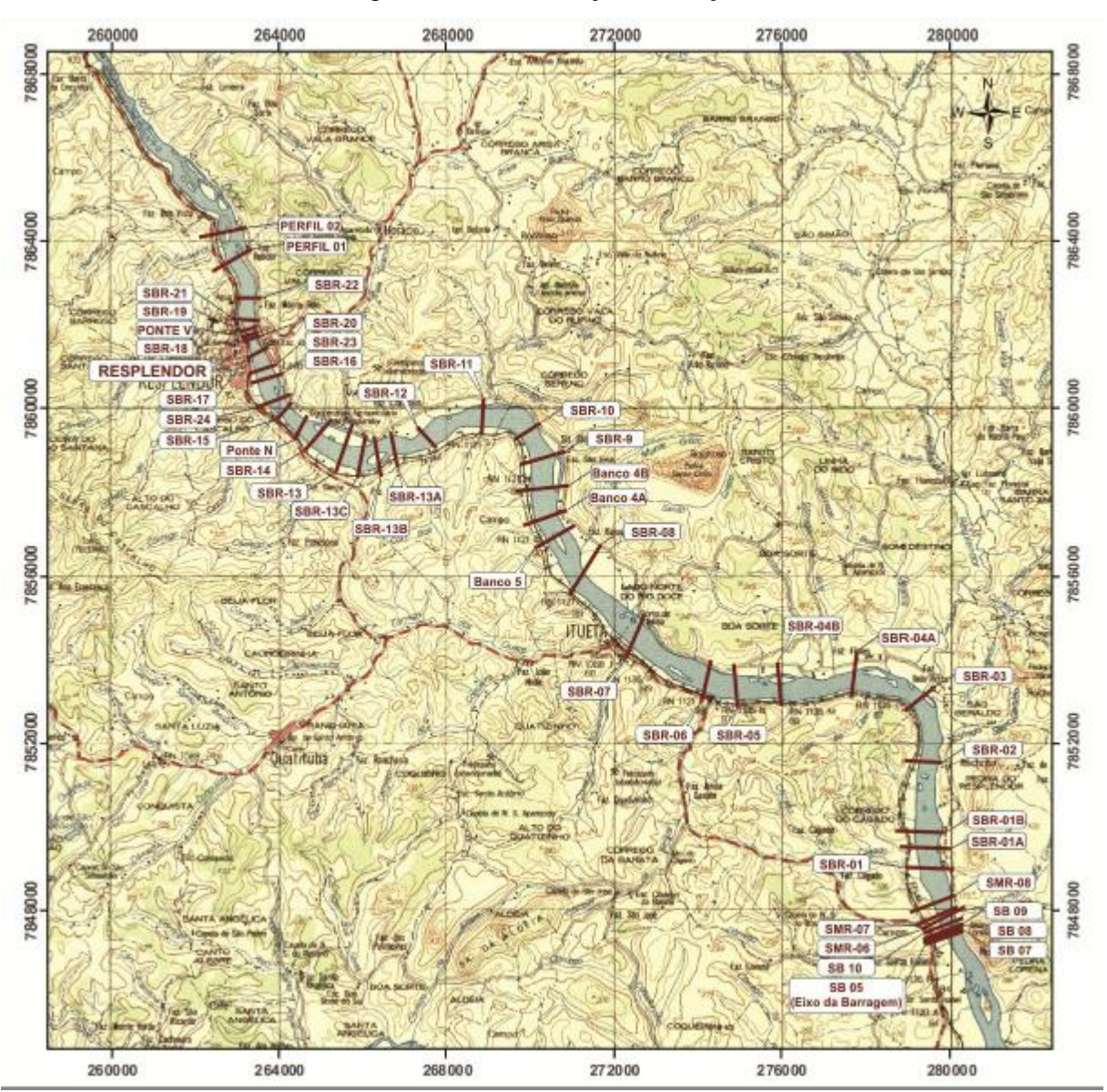

Figura 4.4 - Localização das seções

Fonte: POTAMOS (2012<sup>11</sup> apud CORTEZ, 2013)

## **4.4 HEC-RAS**

1

Nesta seção será apresentado como os dados foram inseridos no HEC-RAS, assim como as constantes e equações utilizadas.

O HEC-RAS é um *software* que não apresenta uma estrutura muito complexa, sua tela inicial é mostrada na Figura 4.5.

<sup>11</sup> POTAMOS Engenharia e Hidrologia Ltda.

Apresentação do uso de um modelo numérico para simulação de assoreamento em reservatório

Figura 4.5 - Interface do HEC-RAS 4.1.0

| <b>NATIONAL PROPERTY ASSAULT</b>              | ×                  |
|-----------------------------------------------|--------------------|
| File Edit Run View Options GISTools Help      |                    |
| <u>V5GGC 110819800</u><br>Ĝ<br>$\blacksquare$ |                    |
| Project:                                      |                    |
| Plan:                                         |                    |
| Geometry:                                     |                    |
| Steady Flow:                                  |                    |
| Unsteady Flow:                                |                    |
| Description:                                  | US Customary Units |

Primeiramente foi criado um novo projeto selecionando o menu *File*/ *New Project* e escolhendo o local onde foi salvo o arquivo, assim como seu nome, conforme mostrado na Figura 4.6.

| <b>New Project</b>                                                |                              |                                                                                                    |
|-------------------------------------------------------------------|------------------------------|----------------------------------------------------------------------------------------------------|
| Title<br>Novo Projeto                                             | File Name<br>NovoProjeto.prj | Default Project Folder<br>Documents<br>Selected Folder<br>C:\Users\Lucas\Documents\UFSJ\10 Periodo\TCC\02, TCC |
|                                                                   |                              | <b>N</b> Lucas<br>Documents<br><b>SILL</b> IFSJ<br>10 Período<br>ITCC.<br><b>RET 02. TCC</b><br>$\mathbf{M}$   |
| 0K<br>Help<br>Cancel                                              | Create Folder                | $\bigoplus$ c: [OS]                                                                                            |
| Set drive and path, then enter a new project title and file name. |                              |                                                                                                    |

Figura 4.6 - Inserir Novo Projeto

Posteriormente, foi escolhida as unidades que seriam utilizadas como entrada no *software* através do menu *Options*/ *Unit system* sendo que se escolheu como as unidades de entrada o Sistema Internacional.

### **4.4.1 Geometria**

Após criado um novo projeto, inseriu-se os dados das seções transversais do reservatório em estudo. Para isso, foi selecionado na barra de ferramentas o menu *Edit/ Geometric Data* (podese selecionar também o ícone *Enter geometric data* ( $\vert \overline{\times} \vert$ )). Posteriormente selecionou-se o ícone *River Reach* para desenhar os trechos do canal, conforme mostrado na Figura 4.7.

A *posteriori* foram inseridas as coordenadas das seções transversais disponíveis, selecionando o ícone *Cross Section*. Deve-se inserir a seção de acordo com as coordenadas *Station* e *Elevation*, sendo elas os eixos representados por x e y no plano cartesiano, respectivamente. A Figura 4.8 mostra a primeira seção preenchida (SB-05).

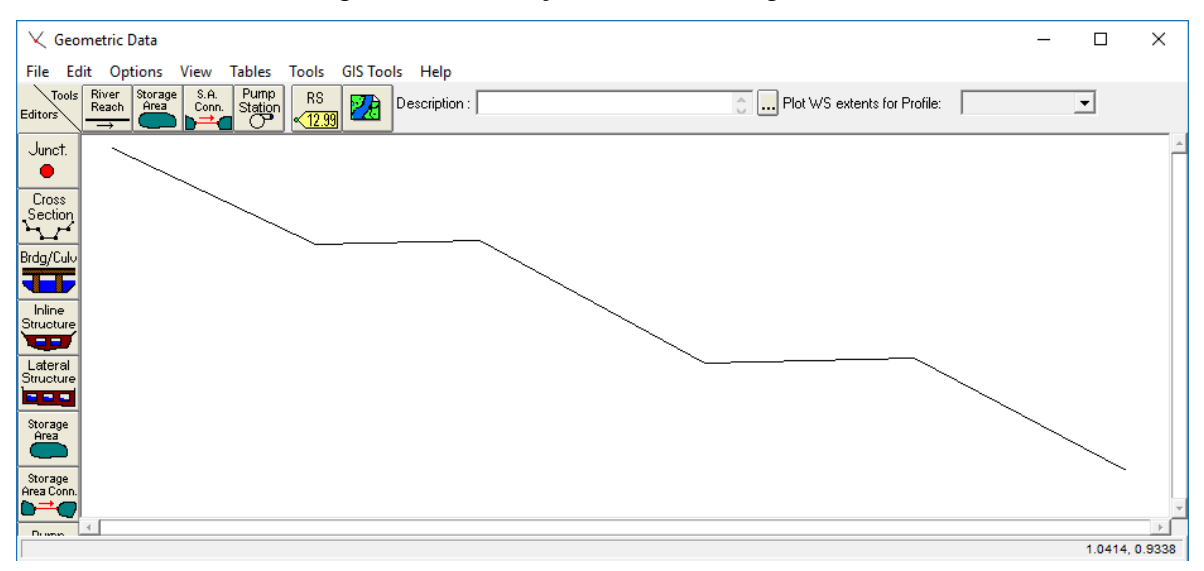

Figura 4.7 – Inserção dos dados de geometria

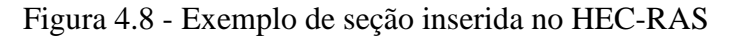

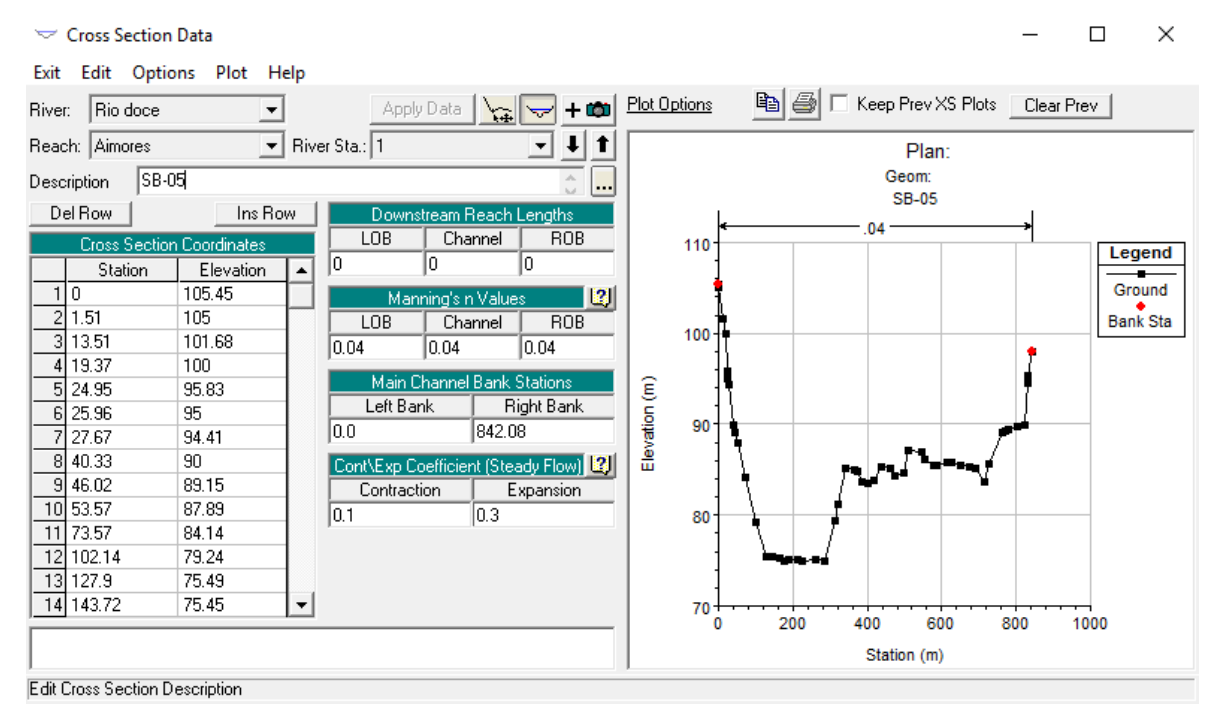

O preenchimento das seções deve ser feito de jusante para montante, portanto, além das coordenadas da seção, deve-se inserir também na caixa *Downstream Reach Lengths* as distâncias do lado direito, eixo central e lado esquerdo da seção em que está se inserindo até a seção anterior a ela.

Além disso, deve-se preencher os valores do Coeficiente de Manning na caixa *Manning's n Values*, podendo os valores ser inseridos também para a margem esquerda, eixo central e

margem direita respectivamente. O coeficiente de Manning também pode ser inserido por faixas, sendo elas na vertical ou na horizontal, bastando selecionar uma das três opções do menu *Options.* O coeficiente inserido em todas as seções foi de 0,04 (ANA, 2004).

Na caixa *Main Channel Bank Stations* deve-se inserir as coordenadas, no eixo x, do leito natural do rio. No exemplo da Figura 3.8 o leito natural é representado pelos dois pontos em vermelho.

Além desses valores, devem-se inserir os valores dos coeficientes de contração e expansão, na caixa *Cont\ Exp Coefficient*. Esses valores são encontrados no Quadro 4.4. Os valores inseridos foram para transição gradual (contração 0,1 e expansão 0,3).

|                                     | Contração Expansão |     |
|-------------------------------------|--------------------|-----|
| Sem perda calculada na<br>transição | 0,0                | 0,0 |
| Transição gradual                   | U.I                | 0,3 |
| Seção de ponte típica               | 0,3                | 0,5 |
| Transição abrupta                   | 0.6                | ),8 |

Quadro 4.4 – Coeficientes de expansão e contração

Fonte: Tradução de BRUNNE, 2010.

#### **4.4.2 Dados de sedimentos**

Após inserir os dados de geometria, foram inseridos os dados referentes ao sedimento. Eles foram inseridos selecionando a barra de ferramentas *Edit/ Sediment Data* (pode-se selecionar também o ícone *Enter sediment boundary conditions* (**Fig.**)). Os dados de sedimentos foram obtidos por Cortez (2013). A Figura 4.9 mostra os dados de sedimentos preenchidos para as Seções 1 a 20 (SB-05 a SBR-08), com pré-visualização da Seção 1.

Deve-se escolher a função do transporte de sedimentos que será utilizada na modelagem, devendo selecionar a caixa *Transport Function*. O *software* possui as seguintes funções: Ackers-White (1973), England-Hansen (1967), Laursen e Copeland (1988, 1989), Meyer, Peter e Muller (1948), Toffaleti (1968), yang (1973) e Wilcock (2001), ambas descritas no ítem 3.2.4 deste documento. A equação utilizada para o cálculo do transporte de sedimentos foi a de Yang (1973), pois, observou-se que o material de leito é arenoso e segundo Carvalho (2008) para esta situação é a equação mais indicada.

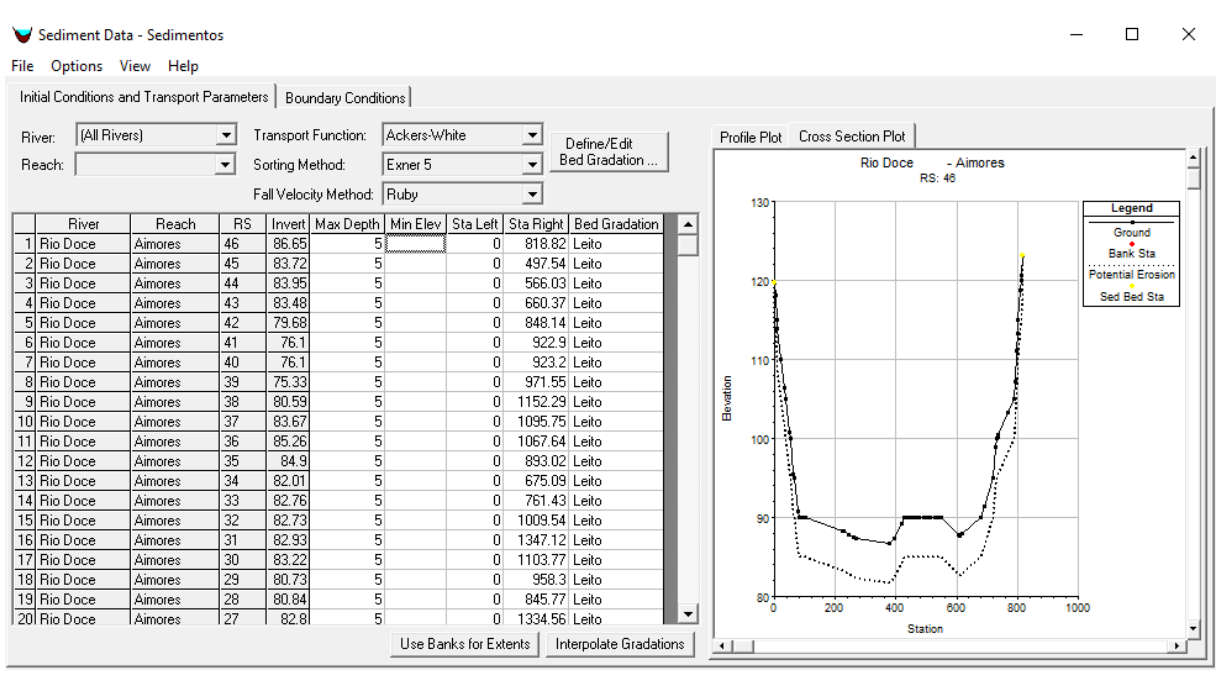

Figura 4.9 - Dados de sedimentos inseridos no HEC-RAS

É necessário selecionar o método de classificação para calcular a espessura da camada ativa na caixa *Sorting Method*, tendo-se duas opções de escolha, *Exner* 5 e *Active Layer*. O primeiro inclui a capacidade do leito de formar uma camada de superfície que limita a erosão do leito, já o segundo é indicado apenas para camadas de cascalho e é indicada apenas para ser utilizada quando se utilizar a função do transporte a equação de Wilcock (BRUNNER, 2010). Por fim deve-se escolher o parâmetro para a velocidade de queda dos sedimentos, tendo os seguintes métodos disponíveis no *software*: Ruby, Toffaleti, Van Rijn e Report 12, sendo este último o método padrão indicado pelo *software*. Portanto, nas análises foi utilizado *Exner* 5 para o cálculo da camada ativa e *Report 12* para a velocidade de queda.

É preciso também inserir a curva granulométrica do material de leito, que preenche a coluna *Bed Gradation* mostrada na Figura 4.9. Para inseri-la deve-se selecionar a caixa *Define/ Edit Bed Gradation*. Há duas formas diferentes de valores que podem ser inseridos: se optar pela opção % *Finer,* insere-se a curva acumulada, em porcentagem, da média de cada porcentagem da classe granulométrica; caso se utilize a opção *Grain Class Fractions/ Weight,* deve-se inserir a fração de cada uma das classes com base em seu peso específico. Os diâmetros listados na coluna *diam (mm)* podem ser alterados em *Options/User Defined Grain Classes.* A Figura 4.10 mostra a curva granulométrica do material de leito sendo que foi utilizada a opção % *Finer*.

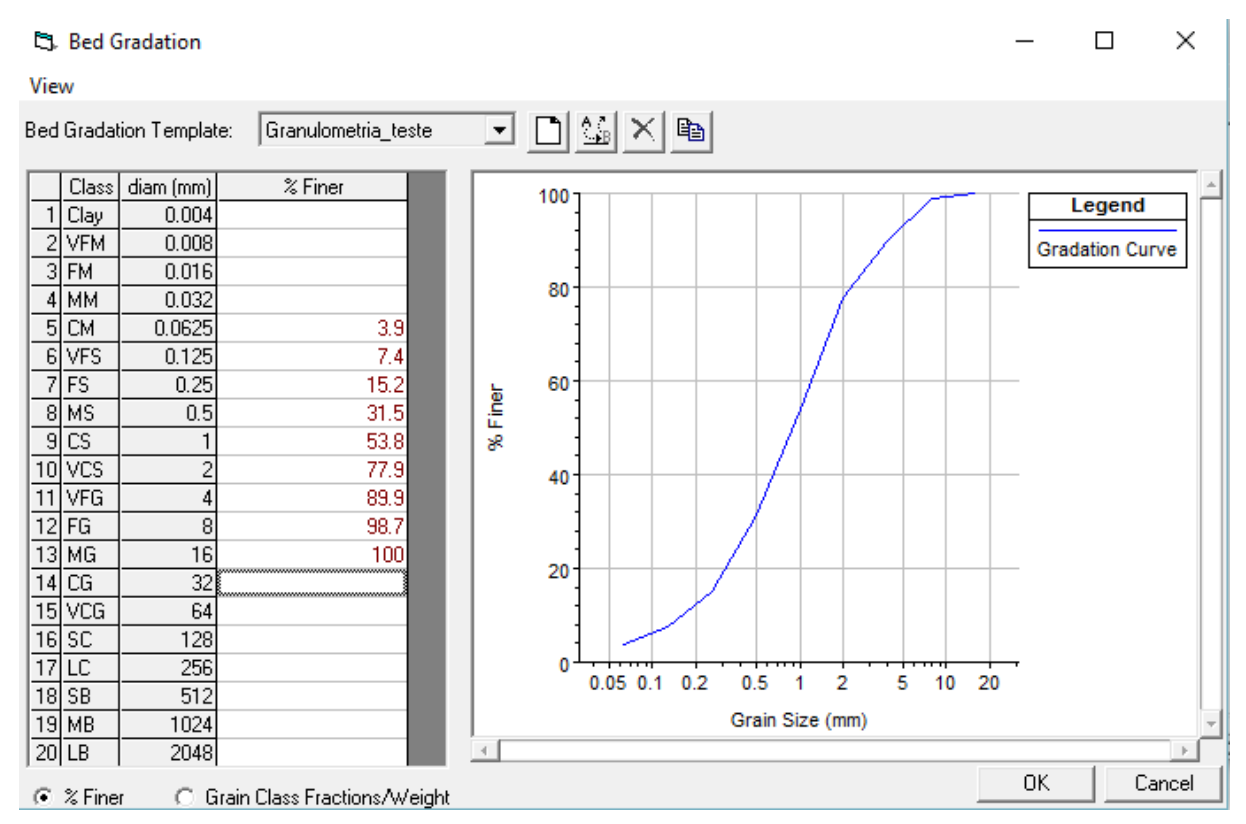

Figura 4.10 – Curva granulométrica do material de leito

Para preencher as colunas *Sta Left* e *Sta Rigth* selecionou-se a caixa *Use Banks for Extents*, e esses dados foram importados dos dados de Geometria que já foram inseridos e dizem respeito às coordenadas do leito principal. Já o controle do volume de sedimentos pode ser especificado pelas colunas *Max Depth* e *Min Elev*, sendo que a primeira se refere ao volume vertical máximo para controle de espessura e a segunda a elevação pela qual o canal não pode ser erodido (BRUNNER, 2010).

Por fim, acresceu-se aos dados de sedimentos as condições de contorno na opção *Boundary Conditions*, cuja aba é mostrada na Figura 4.11. É permitido inserir os dados de carga de sedimentos para diferentes estações, bastando apenas selecionar a caixa *Add Sediment boundary locations* e selecionar os perfis que se tem os dados de carga de sedimentos.

Posteriormente deve-se inserir umas das três condições de contorno: *Rating Curve*, *Sediment Load Series* ou *Equilibrium Load*. A *Rating Curve* (curva de descarga) cada coluna tem um valor de vazão e uma carga total de sedimentos inseridos em massa por unidade de tempo (ton/dia). A carga de sedimentos é especificada por frações decimais não cumulativas. A Figura 4.12 mostra os dados da curva de descarga para o reservatório estudado. Na caixa *Number of* 

*flow-load point*s selecionou-se a quantidade de par de dados que foram inseridos. A condição de contorno inserida foi a *Rating Curvel.*

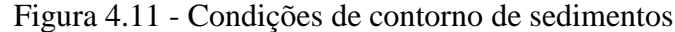

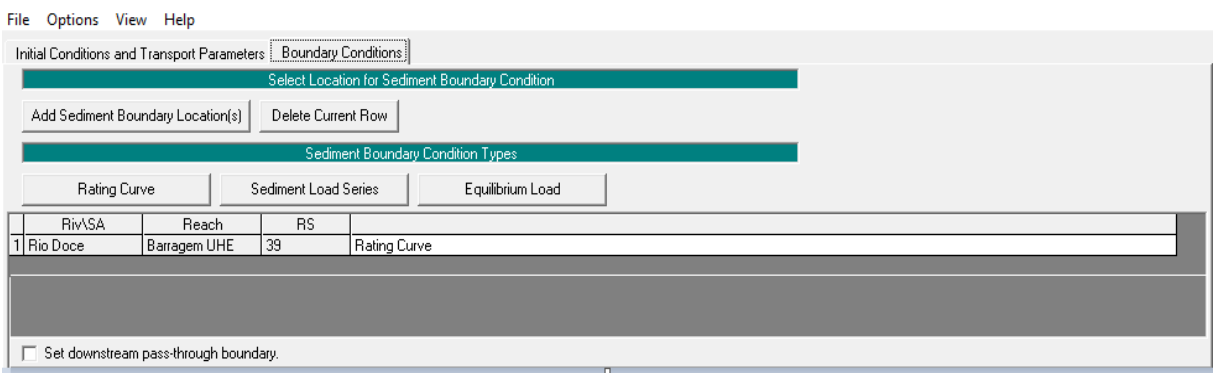

Figura 4.12 - Curva de descarga inserida no HEC-RAS

|     | Number of flow-load points | 19 sets | $\overline{\phantom{a}}$ |       |         |          |          |        |        |                          |
|-----|----------------------------|---------|--------------------------|-------|---------|----------|----------|--------|--------|--------------------------|
|     | Flow (m3/s)                | 28      | 280                      | 560   | 850,388 | 1483.216 | 1977.612 | 2240   | 2800   | 8400<br>$\blacktriangle$ |
|     | Total Load (tonnes/day)    | 15      | 2899                     | 14199 | 36992   | 132398   | 256015   | 340632 | 568097 | 7048222                  |
|     | Clay                       |         |                          |       |         |          |          |        |        |                          |
|     | VFM                        | 0.009   | 0.009                    | 0.009 | 0.009   | 0.009    | 0.009    | 0.009  | 0.009  | 0.009                    |
| 3   | <b>FM</b>                  | 0.027   | 0.027                    | 0.027 | 0.027   | 0.027    | 0.027    | 0.027  | 0.027  | 0.027                    |
|     | MM                         | 0.175   | 0.175                    | 0.175 | 0.175   | 0.175    | 0.175    | 0.175  | 0.175  | 0.175                    |
| 5   | <b>CM</b>                  | 0.297   | 0.297                    | 0.297 | 0.297   | 0.297    | 0.297    | 0.297  | 0.297  | 0.297                    |
| 6   | <b>VFS</b>                 | 0.14    | 0.14                     | 0.14  | 0.14    | 0.14     | 0.14     | 0.14   | 0.14   | 0.14                     |
|     | FS                         | 0.074   | 0.074                    | 0.074 | 0.074   | 0.074    | 0.074    | 0.074  | 0.074  | 0.074                    |
| 8   | MS                         | 0.138   | 0.138                    | 0.138 | 0.138   | 0.138    | 0.138    | 0.138  | 0.138  | 0.138                    |
| 9   | CS                         | 0.069   | 0.069                    | 0.069 | 0.069   | 0.069    | 0.069    | 0.069  | 0.069  | 0.069                    |
| 101 | VCS                        | 0.055   | 0.055                    | 0.055 | 0.055   | 0.055    | 0.055    | 0.055  | 0.055  | 0.055                    |
|     | VFG                        | 0.009   | 0.009                    | 0.009 | 0.009   | 0.009    | 0.009    | 0.009  | 0.009  | 0.0091                   |
|     | $12$ FG                    | 0.005   | 0.005                    | 0.005 | 0.005   | 0.005    | 0.005    | 0.005  | 0.005  | 0.005                    |
|     | 13 MG                      |         |                          |       |         |          |          |        |        | $\overline{\phantom{a}}$ |
|     | Plot                       |         |                          |       |         |          |          |        | OK     | Cancel                   |

A opção de contorno *Sediment Load Series* é utilizada quando existem incrementos de sedimentos que não estão relacionados com o aumento da vazão. Insere-se os valores de duração e peso dos sedimentos inseridos, além de frações decimais não cumulativas da carga de sedimentos. Utilizando-se a condição *Equilibrium Load* não haverá sedimentação ou erosão na seção (GARCÍA, 2002). As opções de contorno *Sediment Load Series* e *Equilibrium Load* não foram utilizadas neste trabalho.

### **4.4.3 Vazão (***Quasi Unsteady Flow Data***)**

Load Specification for Rio Doce Aimores 46

Para a simulação do transporte de sedimentos, deve-se inserir os dados de vazão no regime não permanente, para isto, selecionou-se na barra de ferramentas *Edit/ Quasi Unsteady Flow* (ou o

Apresentação do uso de um modelo numérico para simulação de assoreamento em reservatório

ícone *Enter quasi-unsteady flow data* ( )). A janela inicial com os dados de vazão é mostrada na Figura 4.13. Nela pode-se observar que existem sete condições de contorno diferentes que podem ser utilizadas (*Flow Series*, *Lateral Flow Series*, *Uniform Lateral Flow*, *Normal Depth*, *Stage Serie*s, *Rating Curve* e *T.S. Gate Openings*), sendo que a primeira seção (a montante) sempre se deve utilizar a opção *Flow Series*. Nó mínimo deve-se inserir duas condições de contorno, uma na primeira seção e outra na última. É permitido inserir as condições de contorno para diversas estações, bastando selecionar a caixa *Add Flow Change Locations(s)* e selecionar os perfis que se tem os dados de vazão.

|                                                     | <sup>-बु</sup> - Quasi Unsteady Flow Editor<br>× |                         |  |              |  |  |  |
|-----------------------------------------------------|--------------------------------------------------|-------------------------|--|--------------|--|--|--|
| File<br>Help                                        |                                                  |                         |  |              |  |  |  |
| <b>Boundary Condition Types</b>                     |                                                  |                         |  |              |  |  |  |
| <b>Flow Series</b>                                  |                                                  | Uniform Lateral Flow    |  |              |  |  |  |
| Normal Depth                                        |                                                  | Stage Series            |  | Rating Curve |  |  |  |
| T.S. Gate Openings                                  |                                                  |                         |  |              |  |  |  |
| Select Location for Boundary Condition              |                                                  |                         |  |              |  |  |  |
| [Add Flow Change Location(s]]<br>Delete Current Row |                                                  |                         |  |              |  |  |  |
| River                                               | <b>RS</b><br>Reach                               | Boundary Condition Type |  |              |  |  |  |
| Rio Doce<br>Aimores                                 | 46                                               | <b>Flow Series</b>      |  |              |  |  |  |
| Rio Doce<br><b>Stage Series</b><br>Aimores          |                                                  |                         |  |              |  |  |  |
|                                                     |                                                  |                         |  |              |  |  |  |
| Set Temperature                                     |                                                  |                         |  |              |  |  |  |

Figura 4.13 - Quasi Unsteady Flow

Inicialmente, na condição *Flow Series* (séries de vazão)*,* escolheu-se a quantidade de dados que seriam inseridos, sendo o mesmo é depende da quantidade de dados obtidos pela série histórica de vazão e foi preenchida selecionando-se a janela *No Ordinates*. Foram inseridos, neste trabalho, 2068 valores, referentes a série histórica de 05 de maio de 2006 (data de inauguração da UHE) à 31 de janeiro de 2012. Sendo que não se tem os dados do mês de setembro de 2009.

Foi-se necessário preencher três colunas: *Duration*, *Increment* e *Flow*. Na coluna *Duration* inseriu-se o tempo de duração durante o qual a vazão era constante. Na coluna *Increment* foi inserida a duração pelo qual ocorreria alteração na geometria do leito durante o fluxo em série. Já na coluna *Flow* inseriu-se as vazões medidas de acordo com a duração preenchida na primeira coluna. Na janela superior, inseriu-se a data e hora de simulação (é também preenchida automaticamente quando se faz a simulação) e a data e hora de início da série histórica respectivamente.

A Figura 4.14 mostra os dados inseridos na condição de contorno *Flow Series*. A data foi preenchida em formato militar. Para a obtenção do gráfico de vazão *versus* tempo selecionouse a opção *Plot* no canto inferior esquerdo da janela.

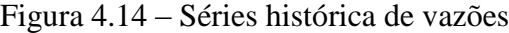

Flow Series for Rio Doce Aimores 46

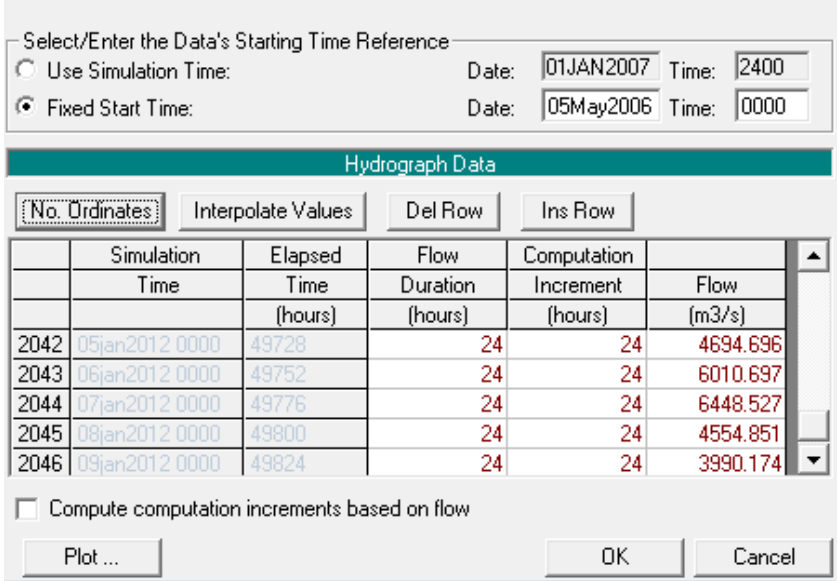

Na condição de contorno *Stage series* se inseriu os dados de profundidade e duração, conforme mostrada na Figura 4.15. Na janela superior, inseriu-se a data e hora de simulação (é também preenchida automaticamente quando se faz a simulação) e a data e hora de início da série histórica respectivamente. As demais condições de contorno não foram utilizadas neste trabalho, portanto, não foram descritas.

Por fim, os dados de temperatura foram inseridos, selecionando-se a janela *Set Temperature*. Assim como em *Flow Series,* escolheu-se a quantidade de dados que seriam inseridos selecionando-se a janela *No Ordinates*. Duas colunas precisaram ser preenchidas: *Duration* e *Temp*. Na coluna *Duration*, inseriu-se o tempo de duração durante o qual a temperatura era constante e na coluna *Temp* inseriu-se o valor da temperatura, em °C. Na janela superior se inseriu a data de simulação (também preenchida automaticamente quando se faz a simulação) e a data de início da série histórica respectivamente. A Figura 4.16 mostra os dados inseridos.

Apresentação do uso de um modelo numérico para simulação de assoreamento em reservatório

#### Figura 4.15 – Condição de contorno *Stage Series*

| Stage Series for Rio Doce Aimores 1                                                                                                    |                                                           |         |                 |       |       |  |
|----------------------------------------------------------------------------------------------------|-----------------------------------------------------------|---------|-----------------|-------|-------|--|
| Select/Enter the Data's Starting Time Reference<br>12JAN2007 Time:<br>0000<br>C.<br>Use Simulation Time:<br>Date:<br>31MAR2010 Time:<br>0000<br>● Fixed Start Time:<br>Date: |                                                           |         |                 |       |       |  |
|                                                                                                    |                                                           |         | Hydrograph Data |       |       |  |
|                                                                                                    | No. Ordinates<br>Del Row<br>Ins Row<br>Interpolate Values |         |                 |       |       |  |
|                                                                                                    | Simulation                                                | Elapsed | Stage           |       |       |  |
|                                                                                                    | Time<br>Time                                              |         | Duration        | Stage |       |  |
|                                                                                                    |                                                           | (hours) | (hours)         | (m)   |       |  |
| 1                                                                                                    | 31 mar 2010 0000                                          |         | 720             |       | 89.88 |  |
| 2                                                                                                    | 30abr2010 0000                                            | 1464    | 744             |       | 89.9  |  |
| 3                                                                                                    | 31 mai 2010 0000                                          | 2184    | 720             |       | 89.86 |  |
| 4                                                                                                    | 30jun2010 0000                                            | 2928    | 744             |       | 89.96 |  |
| 5                                                                                                    | 31iul2010 0000                                            | 3672    | 744             |       | 89.86 |  |
| 6                                                                                                    | 31ago2010 0000                                            | 4392    | 720             |       | 89.65 |  |
| 7                                                                                                    | 30set2010 0000                                            | 5136    | 744             |       | 89.75 |  |
| Plot<br>ΩK<br>Cancel                                                                                                    |                                                           |         |                 |       |       |  |

Figura 4.16 – Série histórica de temperatura

#### **Temperature Series**

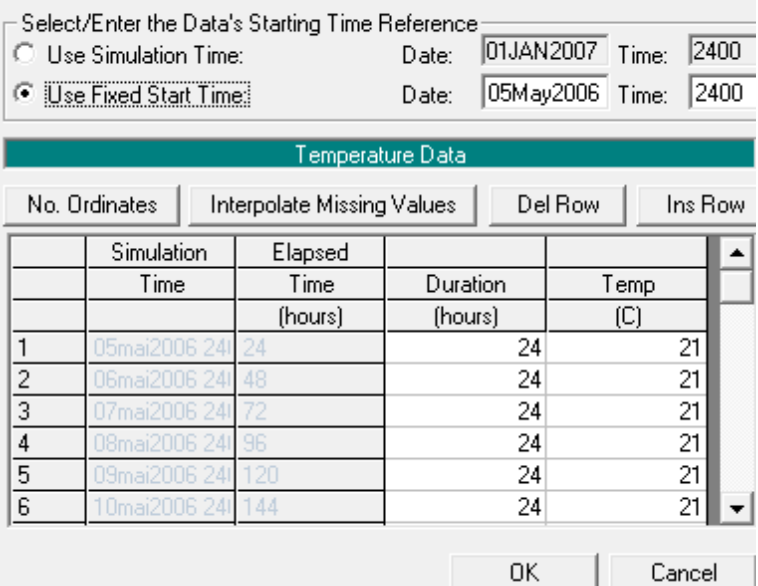

## **4.4.4 Simulação**

Para fazer a simulação de dados, selecionou-se a barra de ferramentas *Run/ Sediment Analysis* (ou o ícone *Perform a sediment transport simulation* ( )). A Figura 4.17 mostra a janela principal para s simulação de sedimentos.

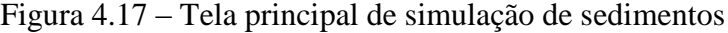

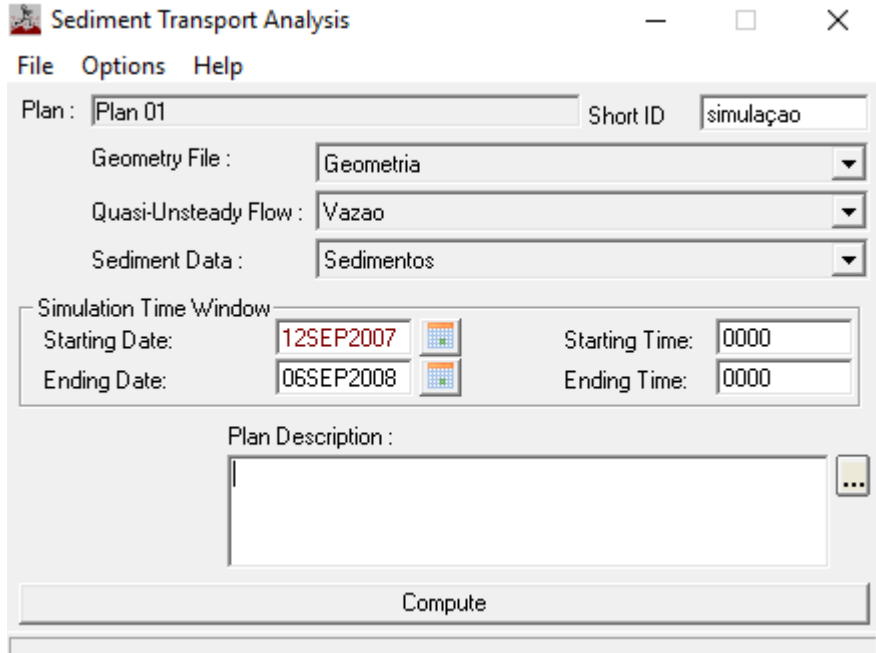

Nas Janelas *Geometry File*, *Quasi-Unsteady Flow* e *Sediment Data* selecionou-se os arquivos de Geometria, Vazão e Sedimentos, respectivamente, os quais foram explicados anteriormente. Na janela *Simulation Time Window* inseriu-se a data e hora de início e fim da simulação. As horas foram inseridas no formato militar (relógio de 24 horas). Por fim selecionou-se *Compute* e se aguardou a computação dos dados.

Ressalta-se que pode-se alterar as configurações de contorno e formas de se obter os resultados, selecionando o menu *Options*. Neste trabalho não foram alteradas essas configurações, deixando-as conforme recomendado pelo *software*.

A data de início da simulação inserida foi 12 de setembro de 2007 e a final em 06 de setembro de 2008, datas em foram realizadas as batimetrias. Uma segunda simulação foi feita com data de simulação inicial em 12 de setembro de 2007 e com final em 22 de novembro de 2011.

## **5 RESULTADOS E DISCUSSÕES**

#### **5.1 Comparação com a batimetria de 2008**

A partir dos dados inseridos no software foi possível obter os resultados referentes a sedimentação no reservatório da UHE. A comparação entre o resultado obtido pelo *software* e a batimetria realizada em 46 seções transversais, em setembro de 2008 são mostradas no Apêndice A.

A Figura 5.1 apresenta a variação do leito do reservatório em relação ao tempo, sendo a linha com retângulos a representação da batimetria em 2007 e a linha azul o resultado obtido via simulação para o ano de 2008. Em relação à sedimentação ocorrida, não foi observado variação nas seções transversais a jusante da seção 30 (SBR 13C), a aproximadamente 7,3 km da primeira seção do reservatório, seção 46 (PERFIL 02), ou seja, da seção mais de montante do reservatório (seção 46) até a seção 30, o resultado obtido via simulação numérica apresentou assoreamento – houve diferença entre o perfil do leito (linha com retângulos) em 2007 e o obtido pelo HEC-RAS em 2008 (linha azul) – conforme mostrado na Figura 5.1.

Na Figura 5.2, é apresentado o resultado de assoreamento ao longo do perfil transversal, obtido via simulação numérica, para a seção 30. Porém, como o assoreamento foi pequeno, e devido à escala oferecida pelo programa, na Figura 5.2 não é possível observar a distância entre as linhas.

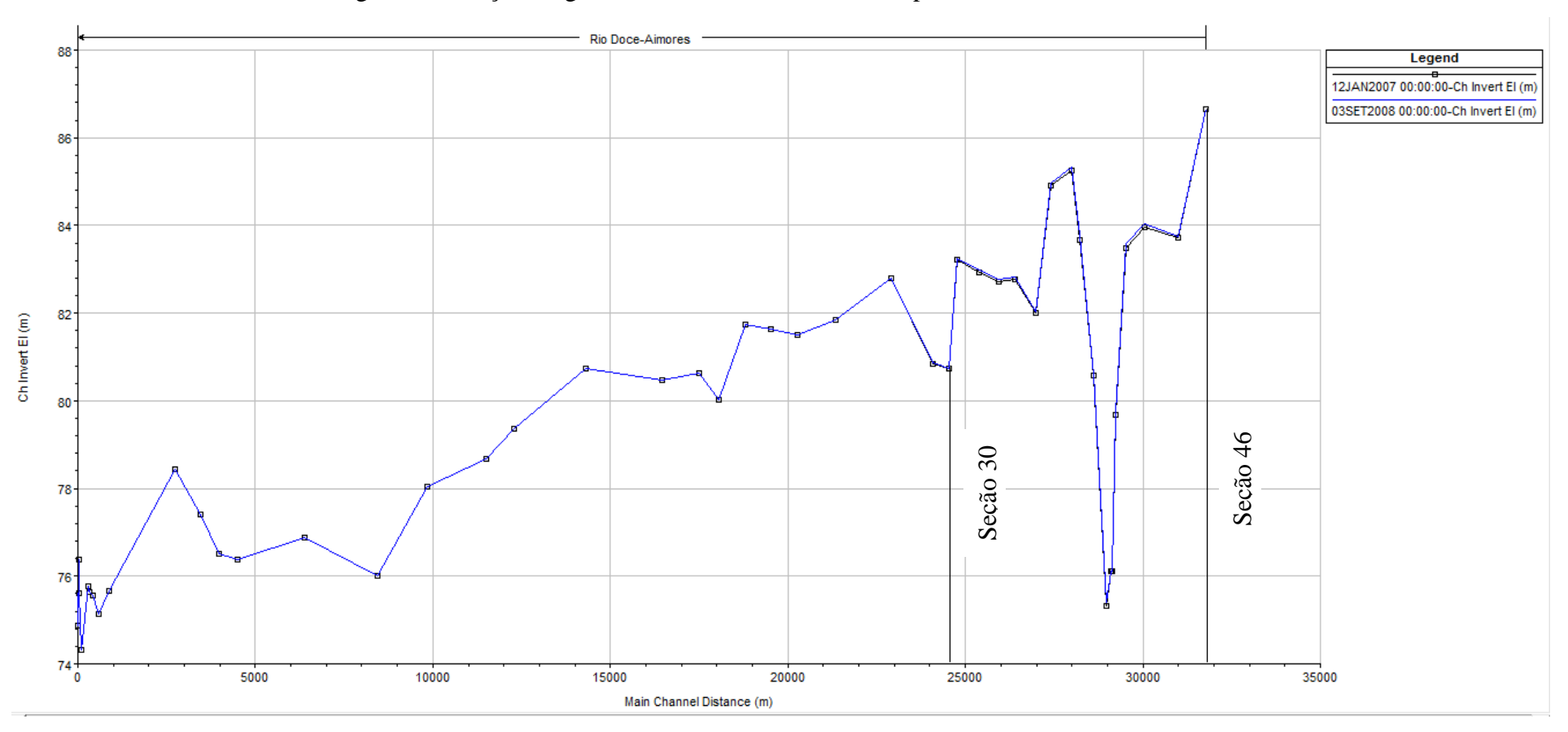

Figura 5.1 - Seção longitudinal do leito do reservatório para os anos de 2007 e 2008

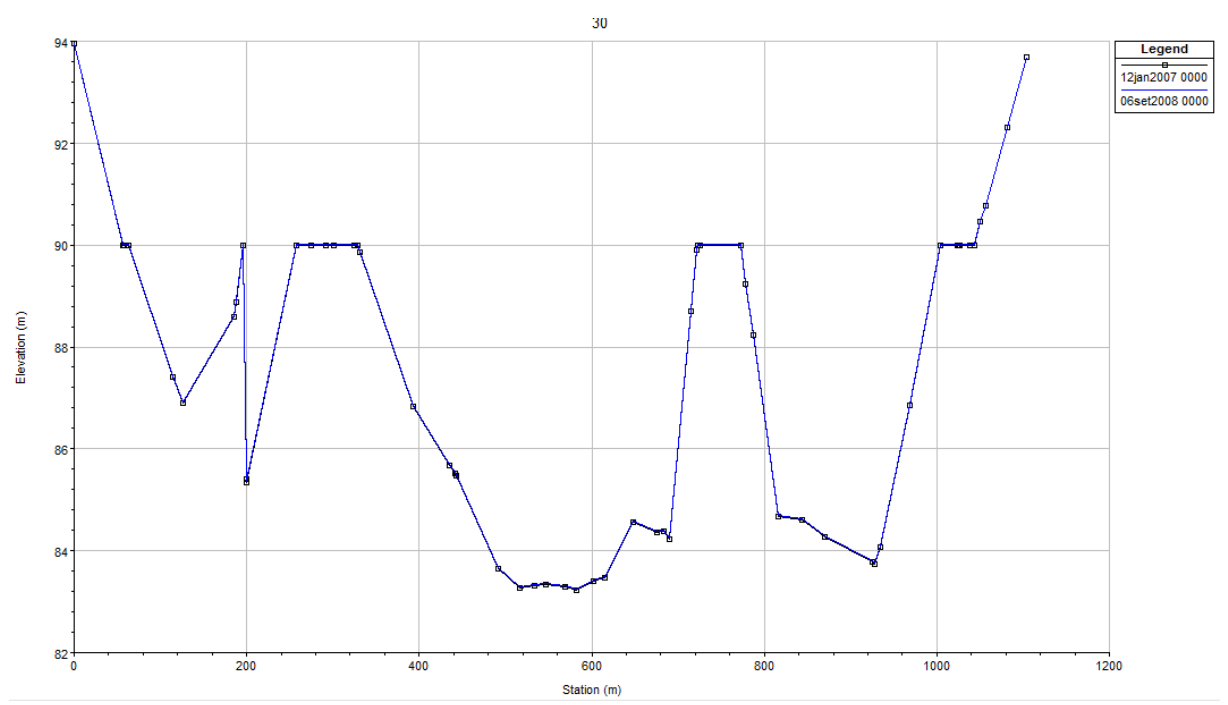

Figura 5.2 – Seção transversal 30 (SBR 13C) para os anos de 2007 e 2008

Na seção 46 (PERFIL 02), apresentada na Figura 5.3, não se observou nenhuma alteração no leito, não estando em conformidade com a batimetria realizada em 2008, a qual apresentou assoreamento nesse local.

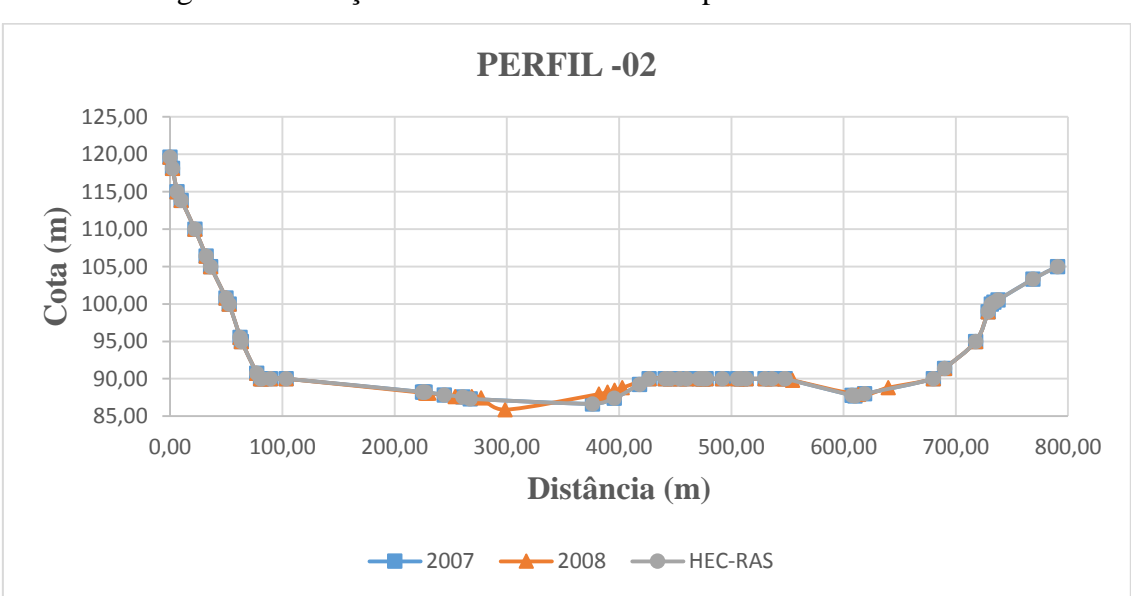

Figura 5.3 - Seção transversal PERFIL 02 para os anos de 2007 e 2008

A Figura 5.4 mostra a variação da quantidade de sedimentos ao longo do reservatório, sendo que as cores mais próximas a vermelho indicam maior volume de deposição de sedimentos e

mais próximo a azul escuro menor volume de sedimentos. Assim, pode ser observado uma maior deposição de sedimentos no início do reservatório, o fato pode ser explicado já que as partículas de maiores granulometria, vindas do curso d'água não alterado, em velocidades maiores, perdem velocidade na entrada do reservatório e tendem a se depositar mais rápido. Tem-se que quanto mais próximo da barragem, menor é a sedimentação, já que partículas menores tendem a não sedimentar.

Figura 5.4 - Representação esquemática de sedimentos, para o ano de 2008, ao longo do reservatório

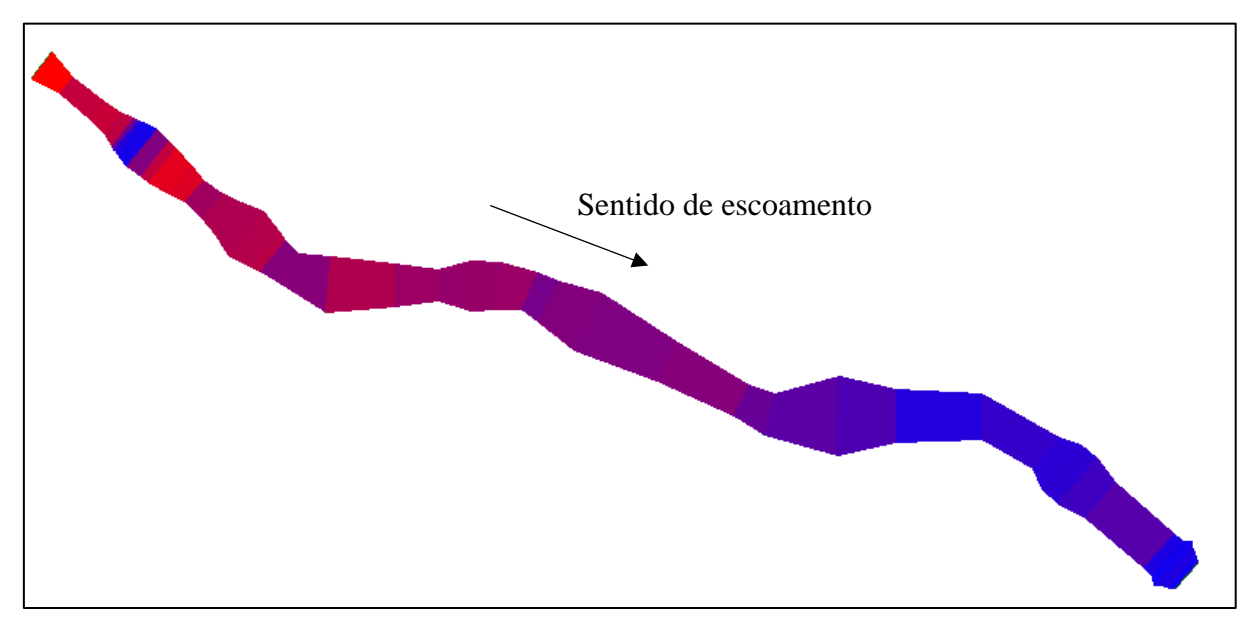

### **5.2 Comparação com a batimetria de 2011**

A Figura 5.5 mostra a variação do leito do reservatório em relação ao tempo, sendo a linha com retângulos a representação da batimetria realizada em 2007 e a linha azul o resultado obtido via simulação numérica para o ano de 2011. Com a figura também se observa um maior volume de sedimentos assoreado em comparação ao ano de 2008, apresentado na Figura 5.1.

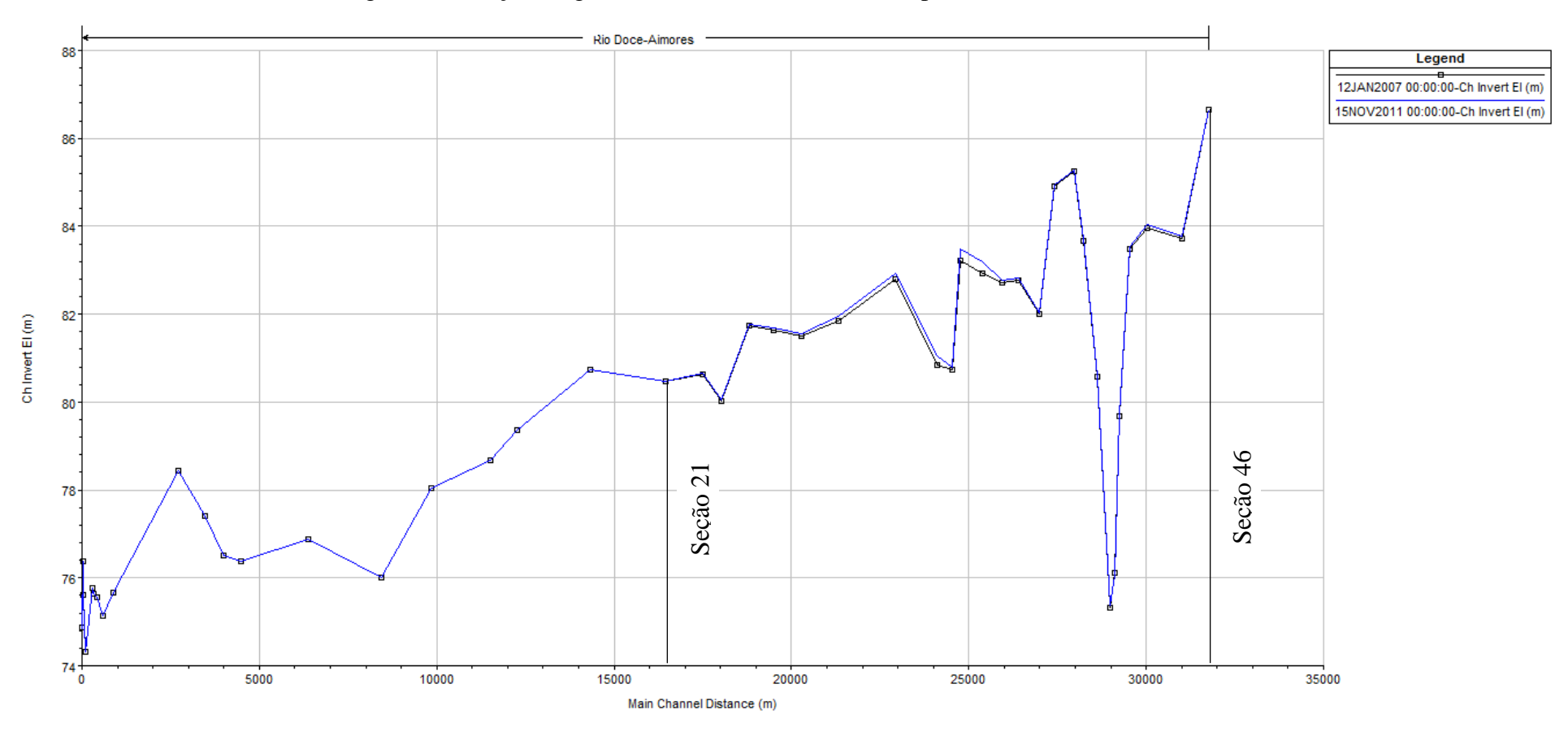

Figura 5.5 - Seção longitudinal do leito do reservatório para os anos de 2007 e 2011

Apresentação do uso de um modelo numérico para simulação de assoreamento em reservatório

Na Figura 5.6, é apresentado o resultado de assoreamento ao longo do perfil transversal, obtido via simulação numérica, para a seção 21 (BANCO 5). Porém, como o assoreamento foi pequeno, e devido à escala oferecida pelo programa, na Figura 5.6 não é possível observar a distância entre as linhas.

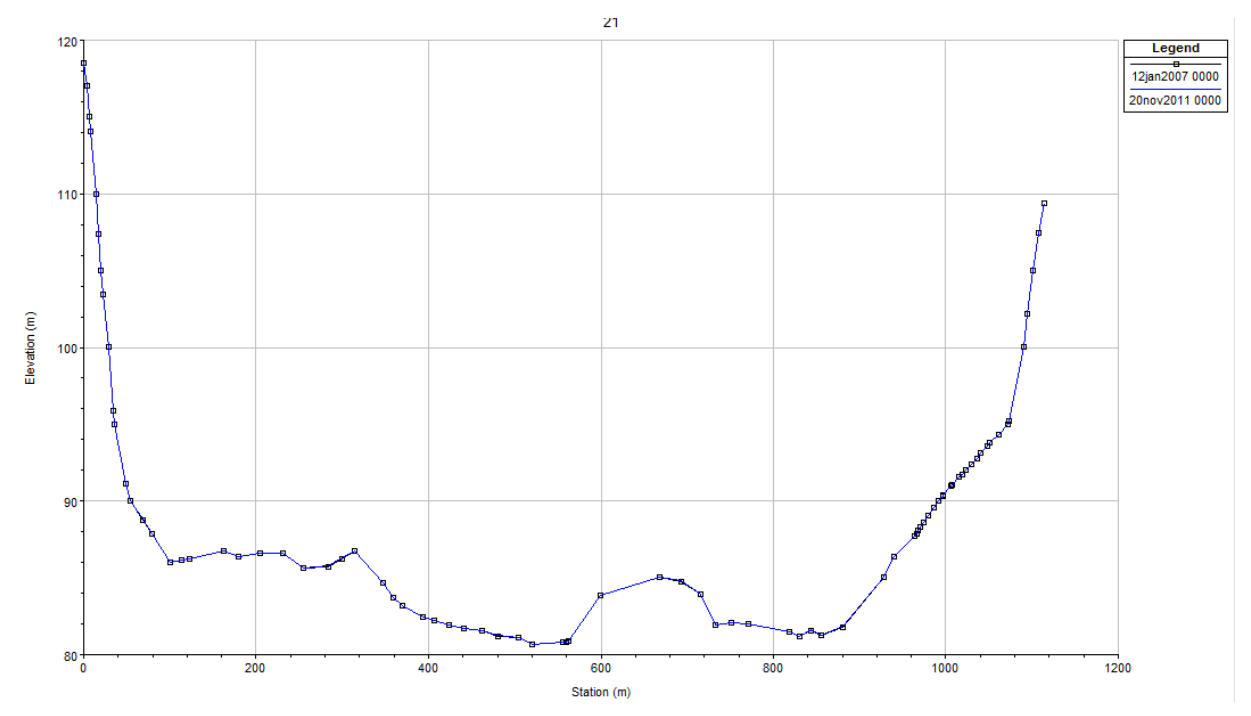

Figura 5.6 - Seção transversal BANCO 5 para os anos de 2007 e 2011

A Figura 5.7 mostra a variação da quantidade de sedimentos ao longo do reservatório, sendo que as cores mais próximas a vermelho indicam maior volume de deposição de sedimentos e mais próximo a azul escuro menor volume de sedimentos. O fato pode ser explicado já que as partículas pesadas tendem a se depositar mais rápido. Tem-se que quanto mais próximo da barragem, menor é a sedimentação, já que partículas leves tendem a não sedimentar. Comparando-se as Figuras 5.4 e 5.7, observa-se que a segunda apresenta uma área maior com ocorrência de sedimentação, como esperado com o passar do tempo, pois como o assoreamento se inicia nas seções mais de montante do reservatório, isso vai fazendo com que a velocidade nessas seções seja aumentada, visto que a área transversal diminuiu, assim, os sedimentos agora tendem a se depositar mais para jusante.

Assim como ocorreu para a simulação de 2008 a seção 46 (PERFIL 02) não apresentou nenhuma alteração, não estando em conformidade com a batimetria realizada em 2011, a qual apresentou assoreamento nessa seção, conforme mostrado na Figura 5.8.

## Figura 5.7 - Representação esquemática de sedimentos ao longo do reservatório, no ano de

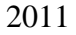

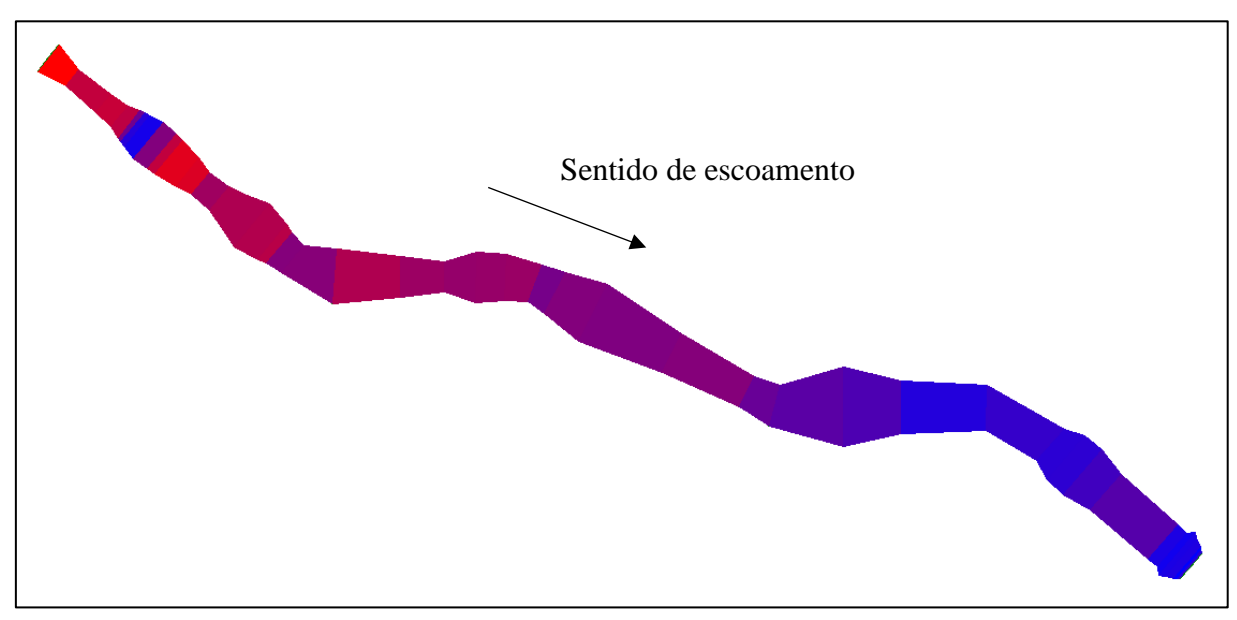

Figura 5.8 - Seção transversal PERFIL 02 para os anos de 2007 e 2011

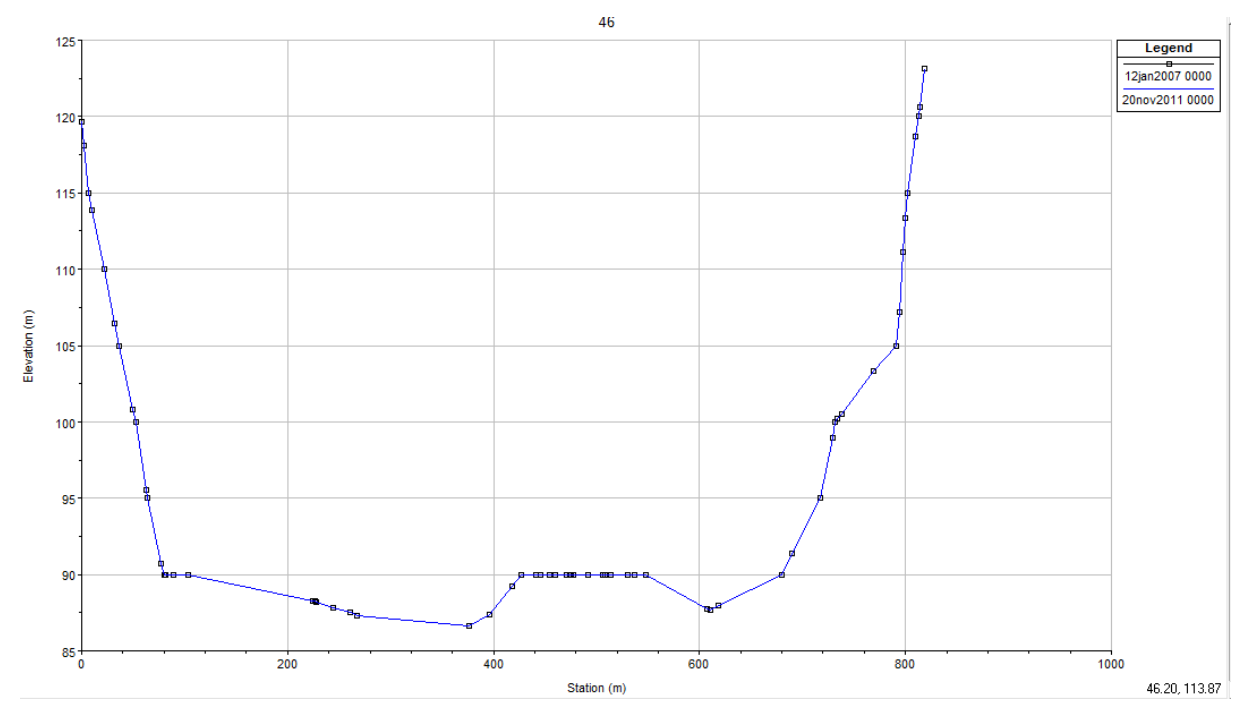

As seções transversais que apresentaram a maior assoreamento no HEC-RAS foram as seções 30 (SBR 13C) e 31 (SBR 13), conforme são mostradas nas Figuras 5.9 e 5.10.

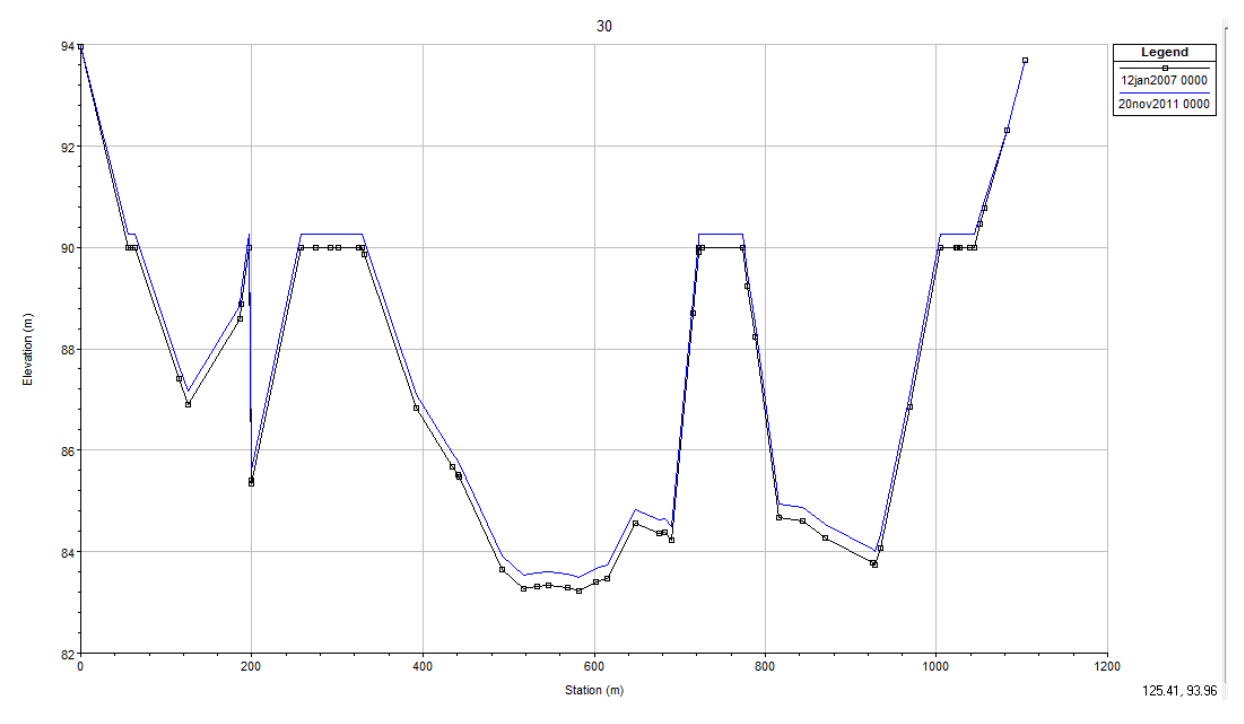

Figura 5.9 - Assoreamento ocorrido na seção SBR 13C em 2011

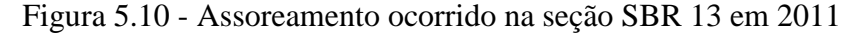

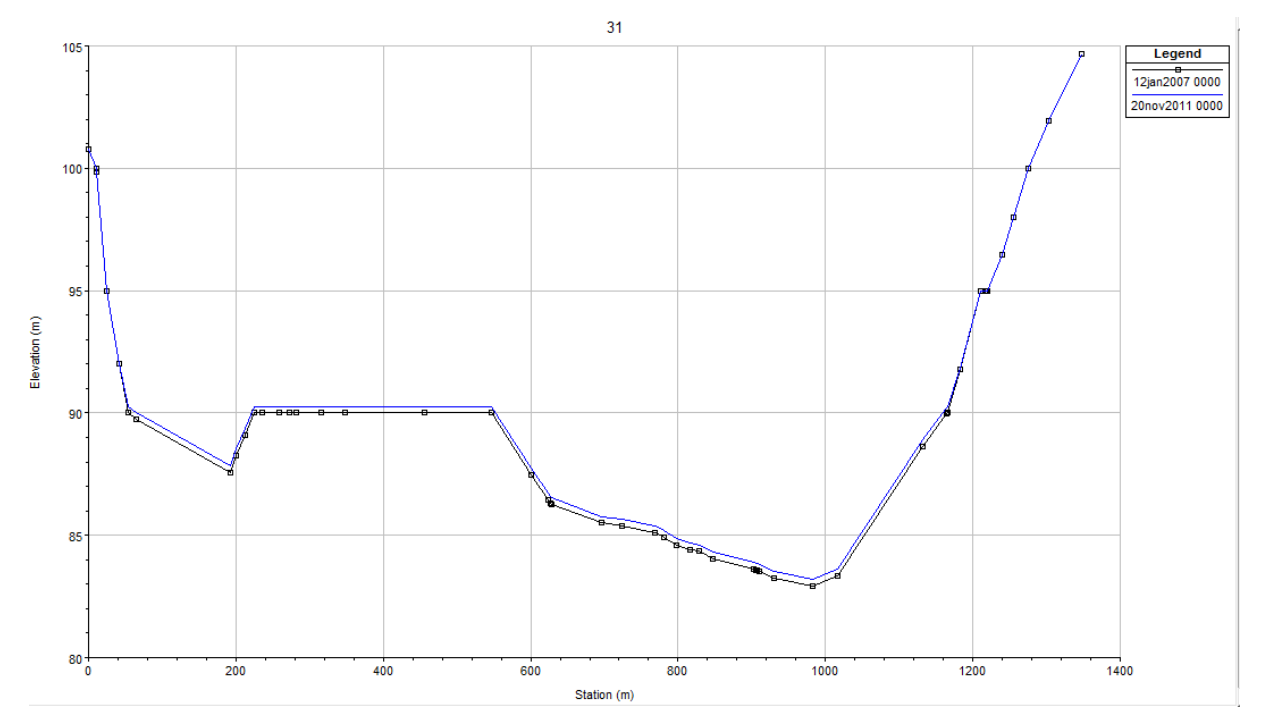

Porém, ao comparar a sedimentação dada pela modelagem numérica e a topobatimetria, tem-se que a seção 30 (SBR 13C) apresentou grande diferença entre os valores encontrados pelo software e o de batimetria, conforme Figura 5.11. Já a seção 31 (SBR 13) apresentou uma semelhança maior, de acordo com Figura 5.12.

![](_page_57_Figure_2.jpeg)

![](_page_57_Figure_3.jpeg)

Figura 5.12 - Assoreamento ocorrido na seção SBR 13C em 2011 – dados de batimetria e modelagem numérica

![](_page_57_Figure_5.jpeg)

Analisando de maneira geral tem-se que os resultados obtidos via simulação foram de acordo com o esperado, ou seja, houve assoreamento, principalmente, nas primeiras seções do reservatório. Porém, ao observar as seções transversais obtidas no HEC-RAS, as quais estão apresentadas no Apêndice A, e compará-las com a batimetria realizada, observa-se grandes diferenças entre os dois em algumas seções, observadas tanto no ano de 2008 quanto no ano de 2011. Estas diferenças podem estar ligadas a vários fatores, como, por exemplo, ao refino dos dados inseridos no programa, aos valores de rugosidade e fator de contração, ou até mesmo às equações para transporte e velocidade de queda de sedimentos.

## **6 CONSIDERAÇÕES FINAIS**

Em linhas gerais o presente estudo foi conduzido para se apresentar e avaliar a utilização do *software* de análise numérica – HEC-RAS no processo de assoreamento no reservatório da UHE Eliezer Batista. Devido à pouca utilização do s*oftware* na modelagem de sedimentos no Brasil, foi encontrado certa dificuldade para se ter insumos para sua utilização, portanto faz-se necessário que o mesmo seja estudado e que sejam desenvolvidos materiais que facilitem sua utilização em caráter nacional, tendo em vista que ele gera bons resultados para análise hidrossedimentológica e a análise numérica com o uso de softwares no país não é muito difundida, porém de grande importância para os estudos em reservatórios e rios.

O estudo apresentou resultado satisfatório em relação aos resultados gerados pelo *software* em comparação com as batimetrias realizadas nos anos de 2008 e 2011, resultando em assoreamento concentrado nas seções mais a montante no reservatório, já que com a redução da velocidade na entrada do reservatório faz com que as partículas se sedimentem. Em contrapartida, algumas seções apresentaram altos desvios em relação aos resultados esperados como exemplo a seção 30 (SBR 13C) e a seção 46 (PERFIL 02).

Estudos complementares devem ser realizados para um resultado mais sofisticado, como por exemplo a utilização de outros s*oftwares* como o SEDIMENT e DPOSIT ou até mesmo um refinamento melhor dos dados no próprio HEC-RAS, como a interpolação entre as seções, mudança das condições de contorno e comparações entre métodos empírico-experimentais para uma melhor calibração do modelo.

Como sugestão para trabalhos futuros recomenda-se:

- Comparação do resultado obtido pelo HEC-RAS com algum *software* de análise numérica bidimensional;
- Estudo de sedimentação na UHE Eliezer Batista com data superior à ruptura da barragem de rejeitos de Mariana – MG;
- Elaboração de materiais que auxiliem a utilização do HEC-RAS.

# **7 REFERÊNCIAS BIBLIOGRÁFICAS**

AGÊNCIA NACIONAL DE ÁGUAS. **Boletim de monitoramento dos Reservatórios do Rio Doce**. Agencia Nacional de água, Superintendência de usos múltiplos. Brasília, v.5 nº8, agosto 2010.

AGÊNCIA NACIONAL DE ÁGUAS **Encarte Especial sobre a Bacia do Rio Doce**: Rompimento da Barragem de Mariana/MG. Superintendência de Planejamento e Recursos Hídricos –SPR. Brasília, 2016.

BARBOSA, J. M. C; CASTRO, M. A. H. de; PINTO, M. R. **Erosão e Assoreamento em Reservatórios**. XII Simpósio de Recursos Hídricos do Nordeste. Ceará, 2014.

BARTELLI, G. **Estudo do Transporte de Sedimentos em Suspensão na Bacia Hidrográfica do Arroio Garapiá – Maquiné – RS**. Trabalho de conclusão de curso (graduação) – Centro de Ciências Exatas e Tecnológicas do Centro Universitário Univates, Lajeado, 2012.

BICALHO, C.C. **Estudo do Transporte de Sedimentos em Suspensão na Bacia do Rio Descoberto**. Dissertação de Mestrado. Departamento de Engenharia Civil e Ambiental. Universidade de Brasília - UNB, Brasília, 2006.

BOAS, C.L.M. **O uso múltiplo de reservatórios**. 17 f. Mestrado em Gestão Econômica do Meio Ambiente, UnB/FACH, Goiânia.

BRUNE, R. A. **Métodos de Estimativa de Descarga Sólida em Rios, - Análise Comparativa**. Dissertação de Mestrado. Programa de Pós-graduação em Engenharia Ambiental. Universidade Federal do Espírito Santo – UFES, Vitória, 2014.

BRUNNER, G. W. **HEC-RAS River Analysis System Hydraulic Reference Manual**. Davis/USA: US Army Corps of Engineers, 2010.

CARVALHO, N. de O. et al. **Guia de Avaliação de Assoreamento em Reservatórios. Agência Nacional de Energia Elétrica**. Brasília, 2000a.

CARVALHO, N. de O. et al. **Guia de Práticas Sedimentológicas**. Agência Nacional de Energia Elétrica. Brasília, 2000b.

CARVALHO, N. de O. **Hidrossedimentologia Prática**. 2ª ed. Rio de Janeiro: Interciência, 2008.

COMPANHIA ENERGÉTICA DE MINAS GERAIS – CEMIG. **Usinas Bacia do Rio Doce**. Disponível em:  $\langle h(t) \rangle$  em:  $\langle h(t) \rangle$  http://www.cemig.com.br/ptbr/A\_Cemig\_e\_o\_Futuro/sustentabilidade/nossos\_programas/ambientais/peixe\_vivo/Paginas/ usinas rio doce.aspx>. Acesso em: 29 nov. 2016.

CORTEZ, J. R. **Desempenho de Modelos Numéricos em Estudos de Assoreamento de Reservatórios – Caso UHE Aimorés**. Dissertação de doutorado. Programa de Pós-graduação em Saneamento, Meio Ambiente e Recursos Hídricos. Universidade Federal de Minas Gerais – UFMG, Belo Horizonte, 2013.

COSTA, I. S.; SILVEIRA, S. de F. R.; REIS, P. R. da C. **Caracterização Socioeconômica da Bacia do Rio Doce: Identificação de Grupos Estratégicos por Meio de Análise Multivariada**. II Encontro Mineiro de Administração Pública, Economia Solidária e Gestão Social. 2010.

CUNHA, A. C. da; SANTOS, E. S. dos. **Análise de cenários hidrossedimentológicos para estimar taxas de assoreamento e vida útil do reservatório da UHE Cachoeira Caldeirão no Rio Araguari/AP - Brasil**. Macapá, v.5, n. 3, p. 88-97,2005.

**Definição da planície de Inundação da Cidade de Governador Valadares**: Relatório Técnico Final. Agência Nacional de Águas, Serviço Geológico do Brasil, Instituto Mineiro de Gestão de Águas. Belo Horizonte, 2004.

DOLVITSCH, J. N. **Simulação do Transporte de Sedimentos em Rios e Canais: Estudo sobre** *Softwares* **Disponíveis**. Trabalho de diplomação. Departamento de Engenharia Civil. Universidade Federal do Rio Grande do Sul - UFRGS, Porto Alegre, 2013.

GARCIA, G. E. **Implementação de Modelo Numérico para Avaliação do Transporte de Sedimentos no Reservatório de Itaipú – PR**. Dissertação de Mestrado. Programa de Pósgraduação em Engenharia de Recursos Hídricos e Ambiental. Universidade Federal do Paraná - UFPR, Curitiba, 2008.

GARCÍA, R. G. **Analysis y Evalución del Transporte de Sedimentos em Cuencas Mediterraneas.** Escuela De Caminos, Canales y Puertos. Universidad Politécnica de Cartagena, Cartagena, COM, 2002.

MAGALHÃES, R. A. **Erosão: Definições, Tipos e Formas de Controle**. VII Simpósio Nacional de Controle a Erosão. Goiânia, 2001.

MAIA, A.G. **As Consequências do Assoreamento na Operação de Reservatórios Formados por Barragem**. Dissertação de Doutorado. Escola de Engenharia. Universidade de São Paulo - USP, São Carlos, 2006.

MENDES, A. B. **Análise Sinérgica da Vida Útil de um Complexo Hidrelétrico: Caso do Rio Araguaia, Brasil**. Dissertação de Mestrado. Coordenação do Programa de Pós-graduação de Engenharia. Universidade Federal do Rio de Janeiro - UFRJ, Rio de Janeiro, 2005.

MINHONI, R. T. de A. **Estimativa de Assoreamento do Reservatório da PCH Pipoca, Minas Gerais**. Dissertação de Magister Scientiae. Programa de Pós-graduação em Engenharia Civil. Universidade Federal de Viçosa – UFV, Viçosa, 2013.

RIGHETTO, A. M. **Hidrologia e Recursos Hídricos**. São Carlos: Escola de Engenharia de São Carlos – EESC – Universidade de São Paulo, 1998.

SANTOS, K. A. dos. **Utilização de Modelo Hidrodinâmico para Mapeamento de Áreas Inundáveis**. Dissertação de Mestrado. Programa de Pós-graduação em Engenharia do Meio Ambiente. Universidade Federal de Goiás – UFG, Goiânia, 2015.

SOUSA, L. B. S. **Estudo Experimental e Modelagem Numérica do Escoamento e do Assoreamento em uma Armadilha de Sedimentos**. Dissertação de Doutorado. Escola de Engenharia de São Carlos, Universidade de São Carlos, São Carlos, 2006.

SCAPIN, J. **Caracterização do Transporte de Sedimentos de um Pequeno Rio Urbano na Cidade de Santa Maria – RS**. Dissertação de Mestrado. Área de concentração em Recursos Hídricos e Saneamento Ambiental, Universidade Federal de Santa Maria - UFSM, Santa Maria, 2005.

SILVA, A. M. da; SCHULZ, H. E; CAMARGO, P. B. de. **Erosão e Hidrossedimentologia em Bacias Hidrográficas**. São Carlos: Rima, 2013.

SILVA, E. R. **Modelagem Integrada para Controle de Cheias, Previsão e Alerta de Inundações: Estudo de Caso da Bacia do Rio Una em Pernambuco**. Dissertação de Doutorado. Pós-graduação em Engenharia Civil, Universidade Federal do Pernambuco – UFPE, Recife, 2015.

TEIXEIRA, W. et al. **Decifrando a terra**. São Paulo: Companhia Editora nacional, 2008.

USINA HIDRELÉTRICAS ELIEZER BATISTA. *Google Maps*. *Google*. Disponível em: <https://www.google.com.br/maps/search/usina+de+aimores/@-19.3560196,- 41.1867752,11.2z> Acesso em: 02 de dezembro de 2016.

VENÂNCIO, S. de. S. **Simulação Numérica Aplicada ao Assoreamento do Reservatório Represa Velha**. Dissertação de Doutorado. Escola de Engenharia de São Carlos, Universidade de São Paulo – USP, São Carlos, 2009.

**USINA DE AIMORÉS**. Disponível em: http://www.aliancaenergia.com.br/usinas/usina-deaimores. Acesso em: 02 de dezembro de 2016.

Apresentação do uso de um modelo numérico para simulação de assoreamento em reservatório

## **ANEXOS**

# **ANEXO A – MÉTODOS DE MEDIÇÃO DE DESCARGA SÓLIDA**

| <b>Descarga</b><br>Sólida       | Medição  | Descrição                                                                                                    | <b>Equipamentos ou</b><br>metodologia de medida                                                                                                    |  |  |
|---------------------------------|----------|----------------------------------------------------------------------------------------------------|----------------------------------------------------------------------------------------------------|--|--|
|                                 |          |                                                                                                    | Medidor nuclear                                                                                                    |  |  |
|                                 |          | Usa equipamentos que                                                                                                    | Ultrassônico ótico                                                                                                    |  |  |
|                                 | Direta   | medem diretamente no curso<br>d'água a concentração ou<br>outra grandeza, como a                                                                                   | Ultrassônico Doppler de<br>dispersão                                                                                                    |  |  |
|                                 |          | turbidez ou ultrassom                                                                                                    | Turbidímetro                                                                                                    |  |  |
|                                 |          |                                                                                                    | <b>ADCP</b>                                                                                                    |  |  |
|                                 |          | Por acumulação do sedimento<br>num medidor                                                                                                    | Garrafa Delft                                                                                                    |  |  |
| Descarga sólida<br>em suspensão | Indireta | Coleta de sedimento por<br>amostragem da mistura água-<br>sedimento, análise de<br>concentração e de<br>granulometria e cálculos<br>posteriores da descarga sólida | Diversos tipos de<br>equipamentos: de<br>bombeamento, equipamentos<br>que usam garrafas ou sacas,<br>sendo pontuais instantâneos,<br>pontuais por integração e<br>integradores na vertical |  |  |
|                                 |          | Uso de fotos de satélite e<br>comparação com medidas<br>simultâneas de campo para<br>calibragem, em grandes rios                                                   | São estabecidas equações<br>que correlacionam as<br>grandezas de observação das<br>fotos com as concentrações<br>medidas                                                                   |  |  |
| Descarga sólida<br>de arrasto   | Direta   | Amostradores ou medidores                                                                                                    | 1) Cesta ou caixa: medidores<br>Muhlhofer, Ehrenberger                                                                                                    |  |  |
|                                 |          | portáteis de três tipos<br>principais, o medidor fica<br>apoiado no leito de 2 minutos                                                                             | 2) Bandeja ou tanque:<br>medidores Losiebsky,<br>Polyakov, SRHI                                                                                                    |  |  |
|                                 |          | a 2 horas de tal forma a<br>receber no receptor 30 a 50%<br>de sua capacidade                                                                                      | 3) Diferença de pressão:<br>medidores Helley-Smith,<br>Arnhem, Splix, so USCE,<br>Károlyi, do PRI, Yangtze                                                                                 |  |  |
|                                 |          | Estruturas tipo fenda ou poço<br>- as fendas do leito do rio são<br>abertas por instantes e<br>coletado o sedimento                                                | Medidor Mulhofer (USA)                                                                                                    |  |  |
|                                 | Indireta | Coleta de material do leito,<br>análise granulométrica,<br>medida da declividade, da                                                                               | Equipamentos de penetração<br>horizontal, tipos de caçamba<br>de drenagem e de concha                                                                                                    |  |  |

Quadro A 1 - Métodos de medição de descarga sólida

![](_page_65_Picture_231.jpeg)

Apresentação do uso de um modelo numérico para simulação de assoreamento em reservatório

![](_page_66_Picture_146.jpeg)

Fonte: CARVALHO (1994<sup>12</sup> apud CARVALHO et al. 2000b).

1

<sup>12</sup> CARVALHO, N. de O. **Erosão Crescente na bacia do Rio Doradas (Estado de Tachira, Venezuela)**. FURNAS/ ELETROBRAS/ CADAFE. Rio de Janeiro, RJ. 1994.

Apresentação do uso de um modelo numérico para simulação de assoreamento em reservatório

# **APÊNDICES**

# **APÊNDICE A – SEÇÕES TRANVERSAIS**

![](_page_68_Figure_3.jpeg)

Figura A 1 – Perfil 02 (Seção 46)

![](_page_68_Figure_5.jpeg)

![](_page_68_Figure_6.jpeg)

Figura A 3 – SBR 22 (Seção 44)

![](_page_68_Figure_8.jpeg)

![](_page_69_Figure_0.jpeg)

![](_page_69_Figure_2.jpeg)

Figura A 4 – SBR 21 (Seção 43)

![](_page_69_Figure_4.jpeg)

![](_page_69_Figure_5.jpeg)

![](_page_69_Figure_6.jpeg)

![](_page_69_Figure_7.jpeg)

![](_page_70_Figure_0.jpeg)

![](_page_70_Figure_2.jpeg)

Figura A 7 – SBR 19 (Seção 40)

![](_page_70_Figure_4.jpeg)

Figura A 8 – SBR 18 (Seção 39)

![](_page_70_Figure_6.jpeg)

![](_page_70_Figure_7.jpeg)

![](_page_71_Figure_0.jpeg)

![](_page_71_Figure_2.jpeg)

Figura A 10 – SBR 23 (Seção 37)

![](_page_71_Figure_4.jpeg)

![](_page_71_Figure_5.jpeg)

#### Figura A 12 – SBR 23 (Seção 35)

![](_page_71_Figure_7.jpeg)
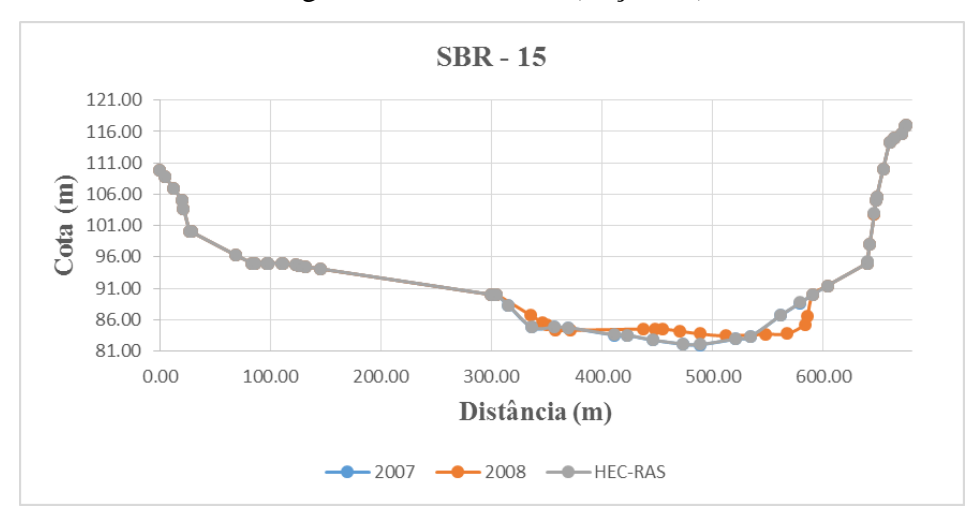

Figura A 13 – SBR 15 (Seção 34)

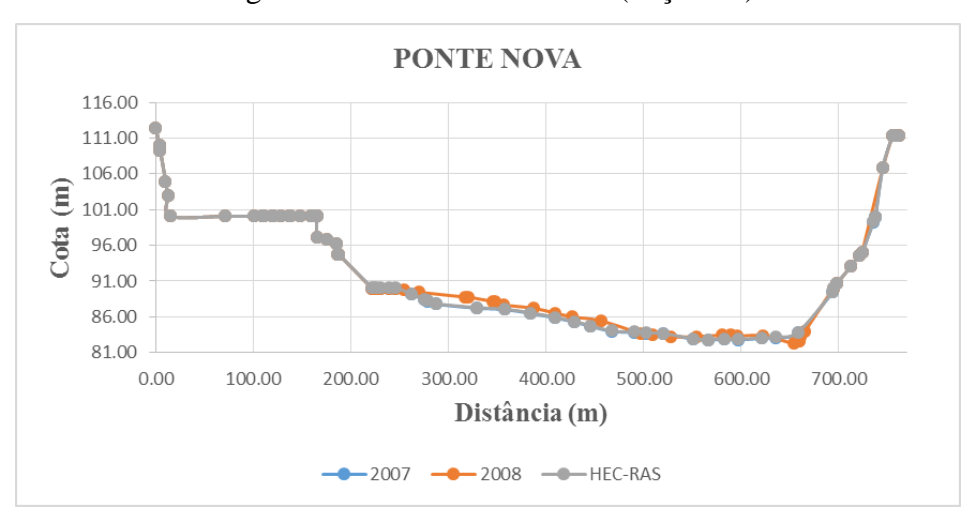

Figura A 14 – PONTE NOVA (Seção 33)

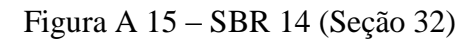

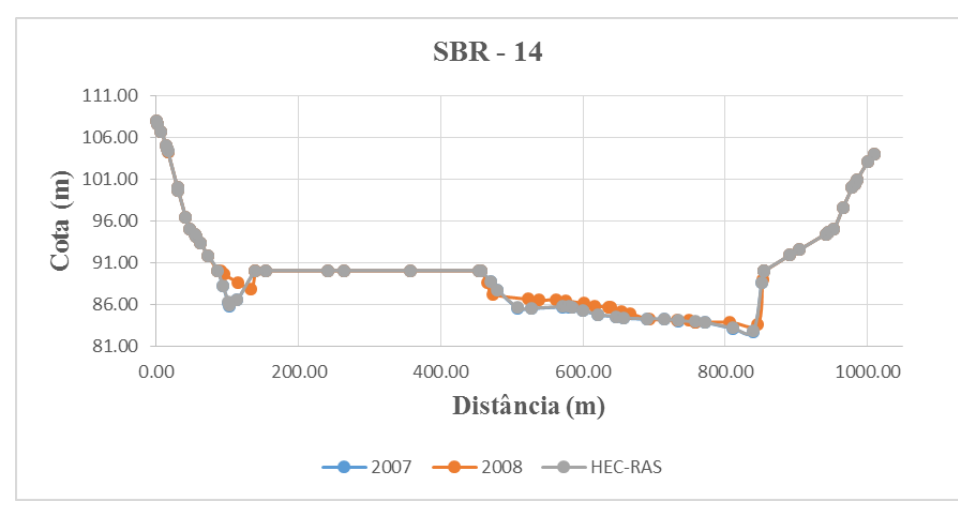

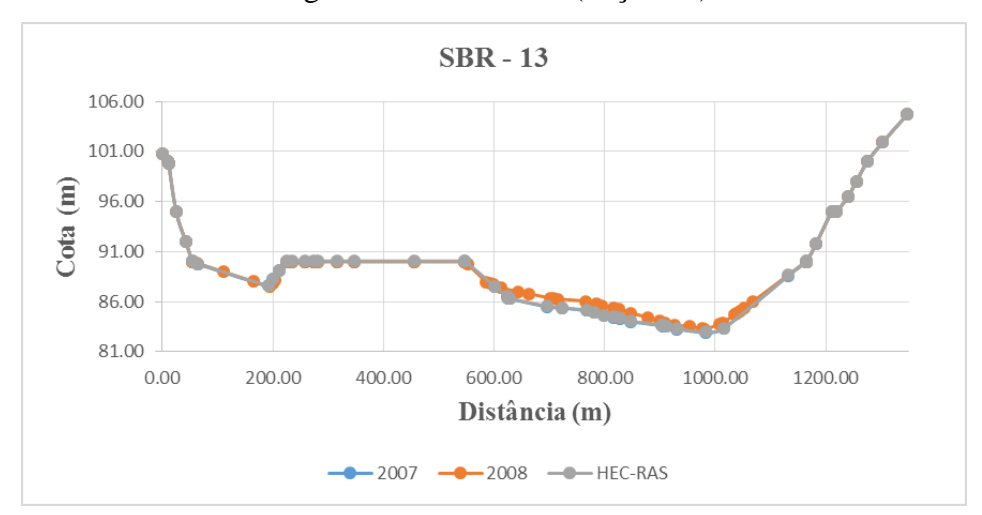

Figura A 16 – SBR 13 (Seção 31)

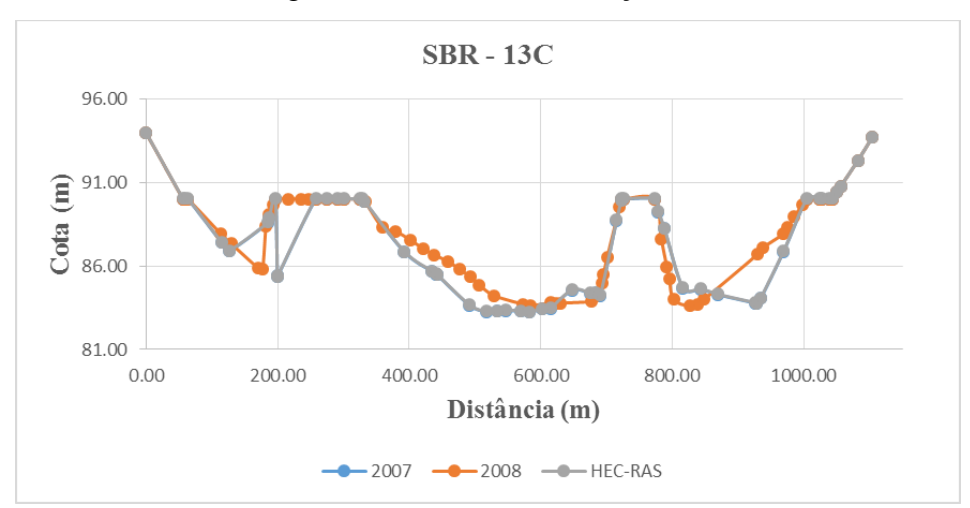

Figura A 17 – SBR 13C (Seção 30)

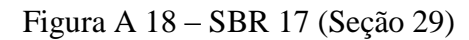

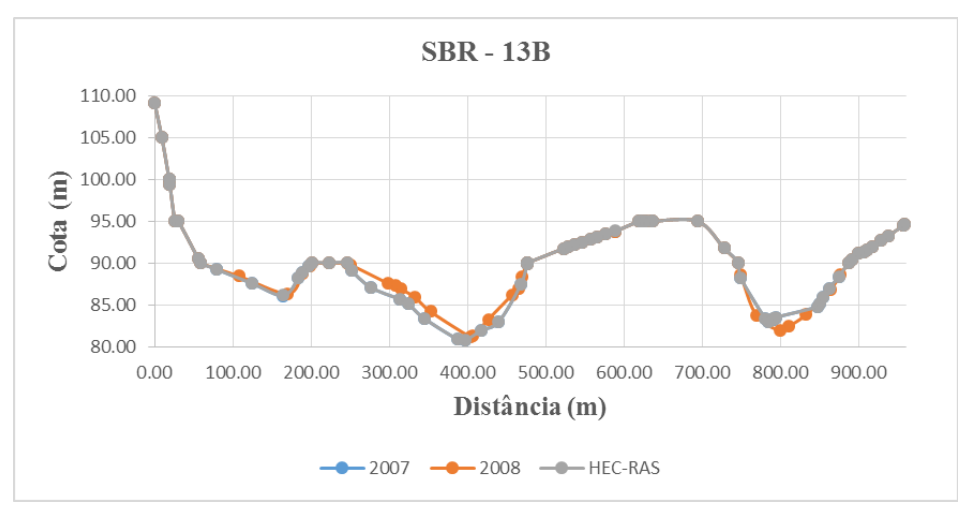

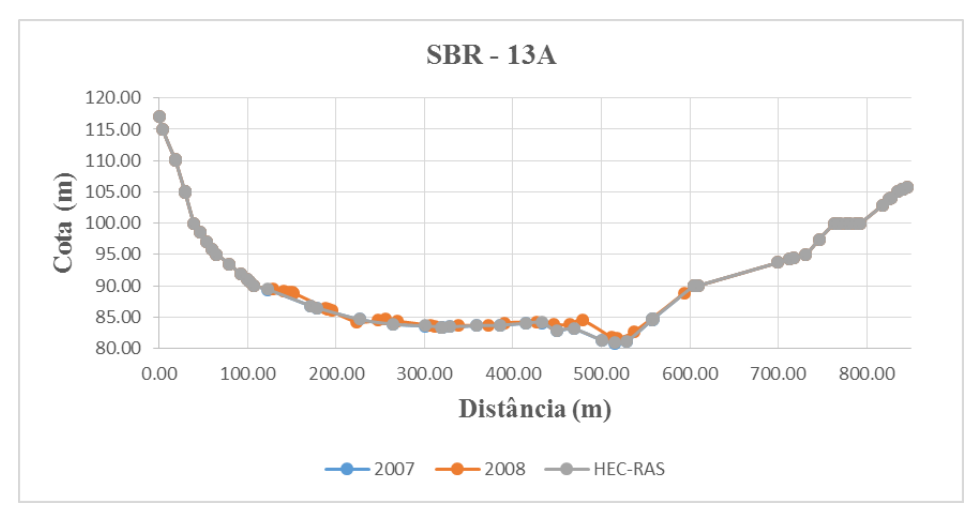

Figura A 19 – SBR 13A (Seção 28)

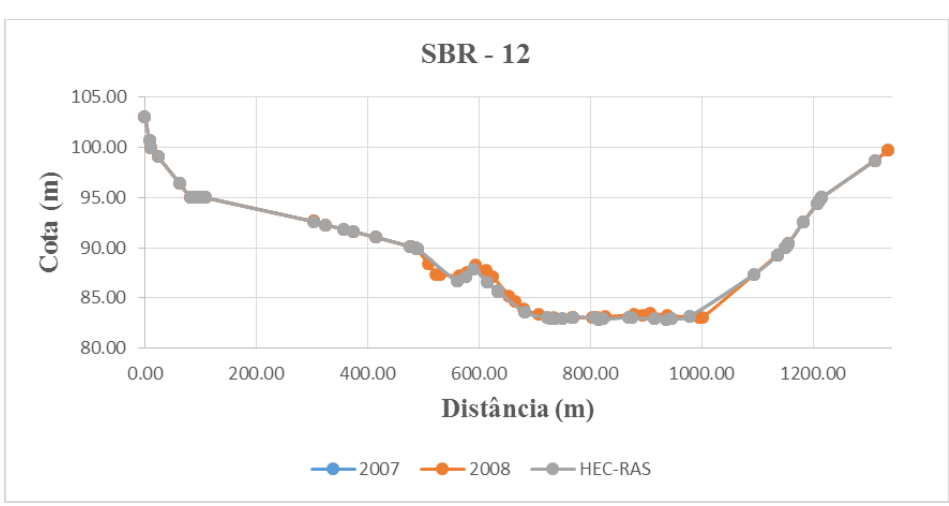

Figura A 20 – SBR 12 (Seção 27)

## Figura A 21 – SBR 11 (Seção 26)

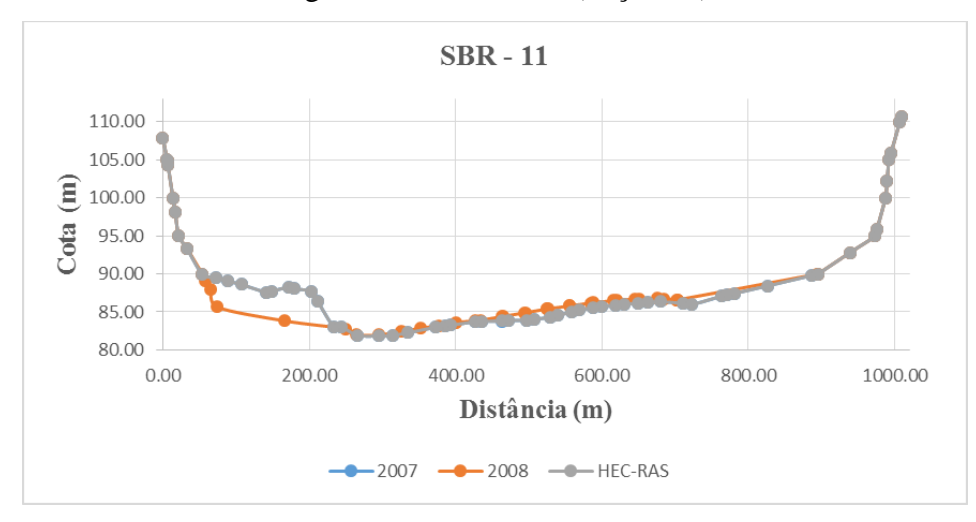

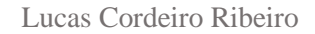

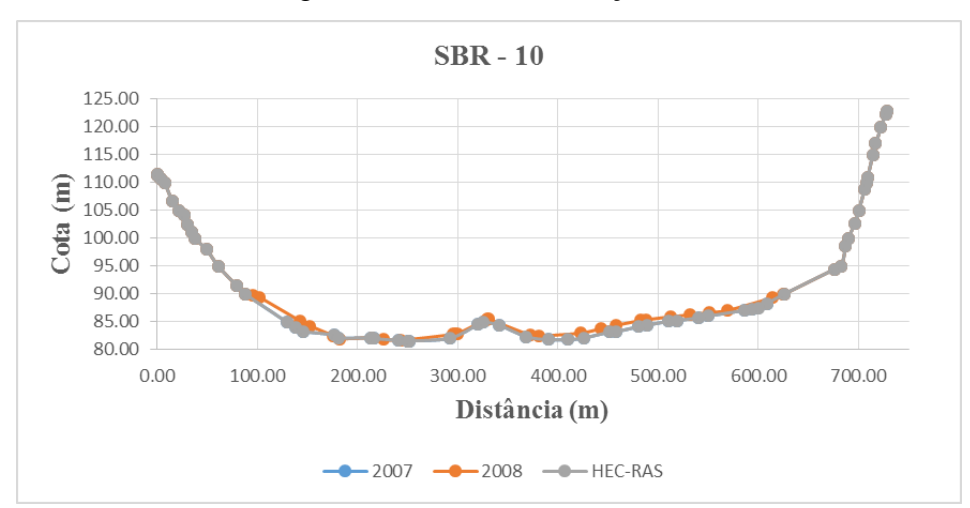

Figura A 22 – SBR 10 (Seção 25)

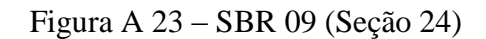

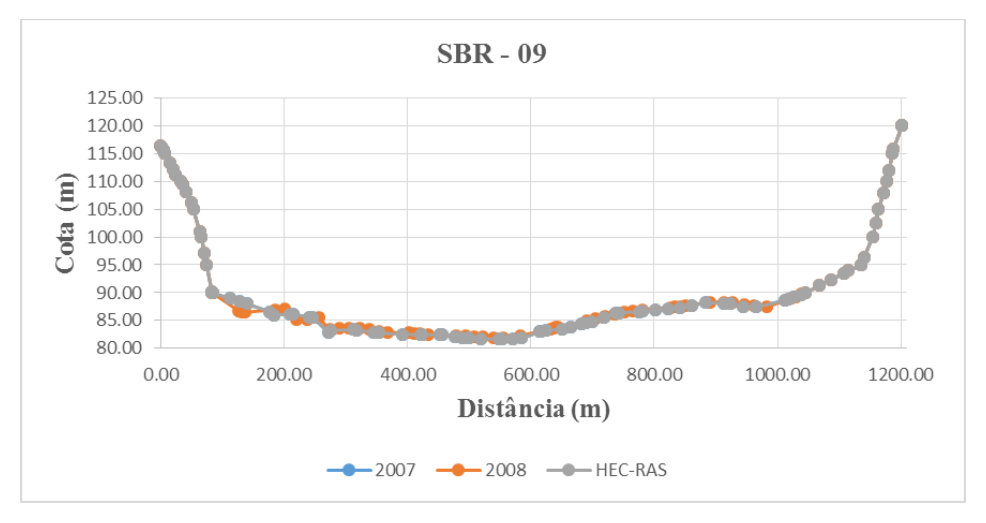

# Figura A 24 – SBR 17 (Seção 23)

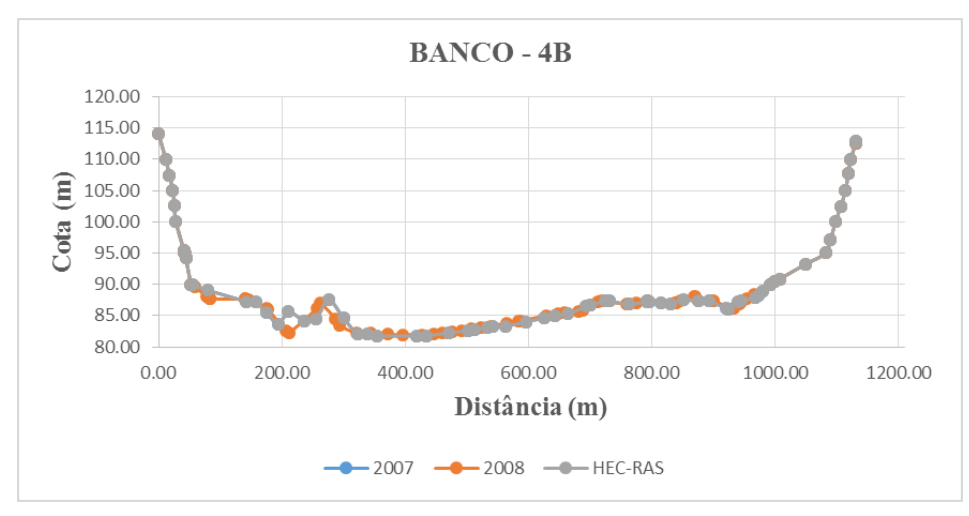

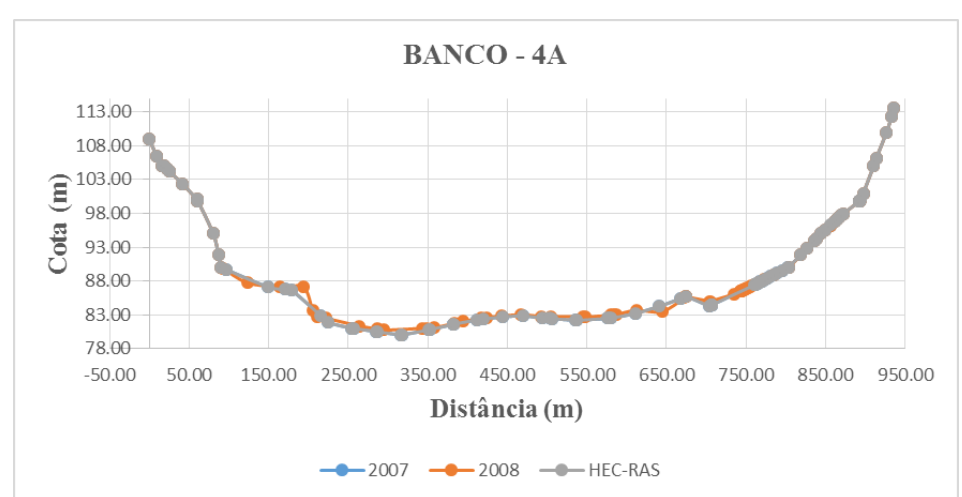

Figura A 25 – BANCO 4A (Seção 22)

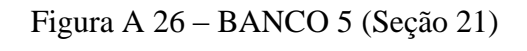

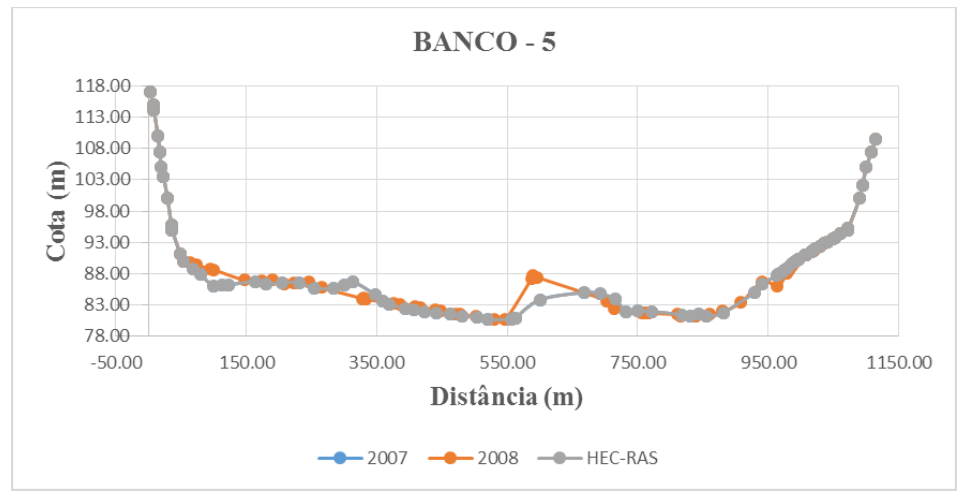

# Figura A 27 – SBR 08 (Seção 20)

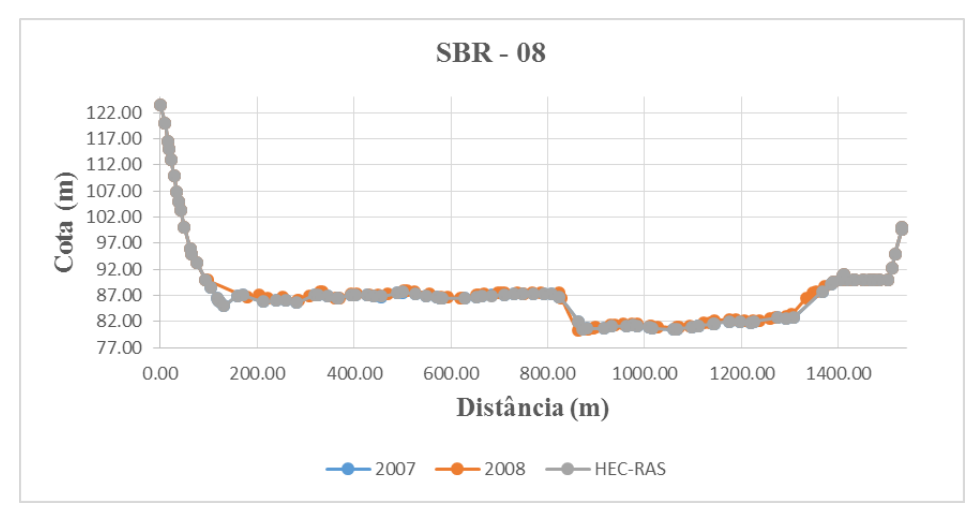

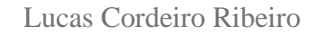

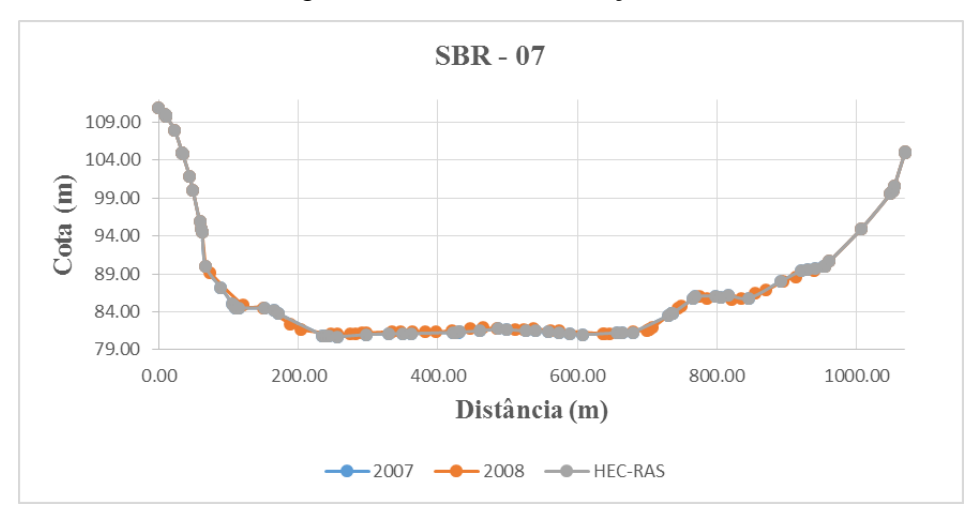

Figura A 28 – SBR 07 (Seção 19)

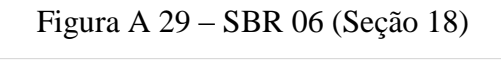

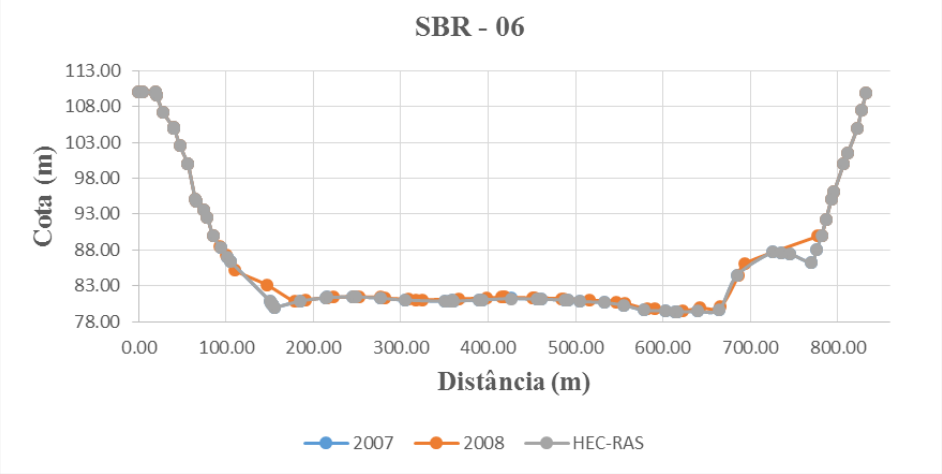

# Figura A 30 – SBR 05 (Seção 17)

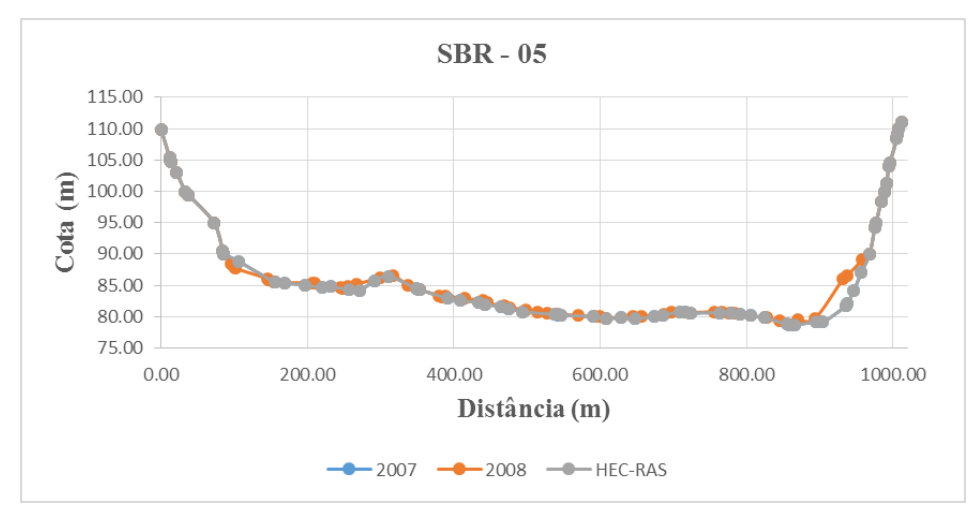

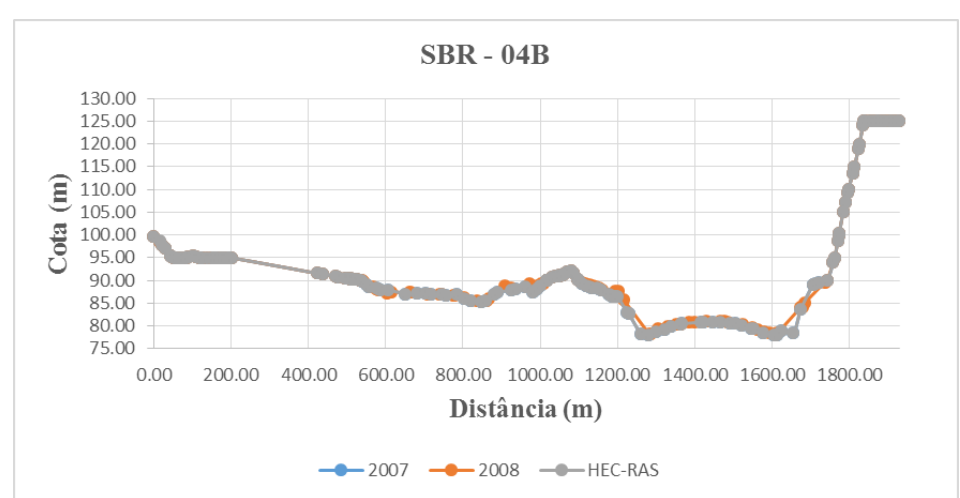

Figura A 31 – SBR 04B (Seção 16)

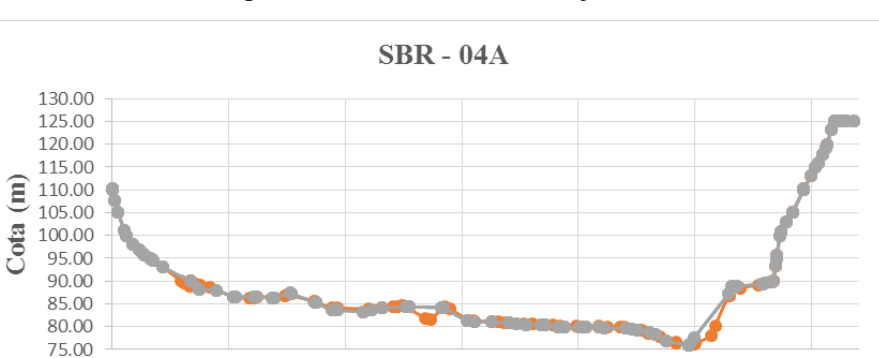

Figura A 32 – SBR 04A (Seção 15)

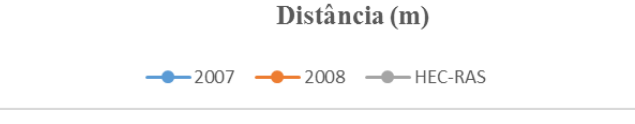

600.00

800.00

1000.00

1200.00

200.00

 $0.00$ 

400.00

#### Figura A 33 – SBR 03 (Seção 14)

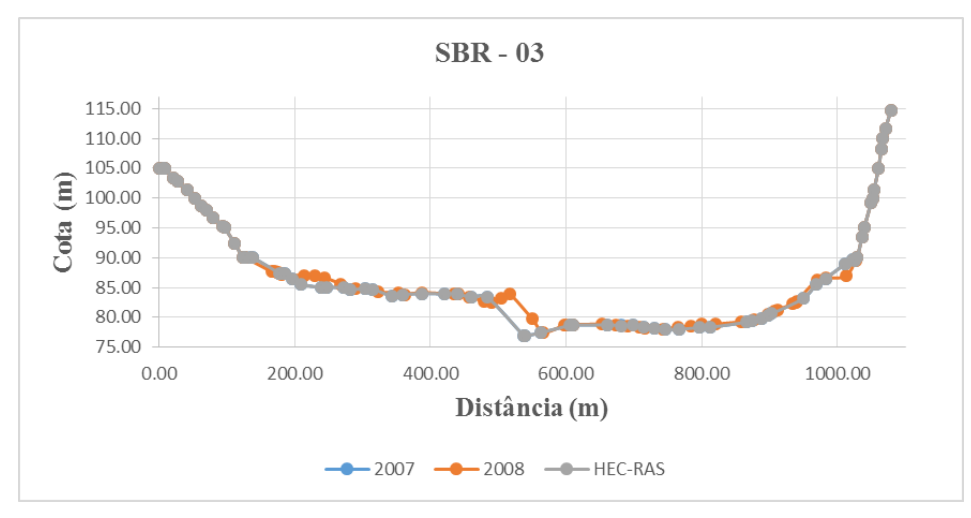

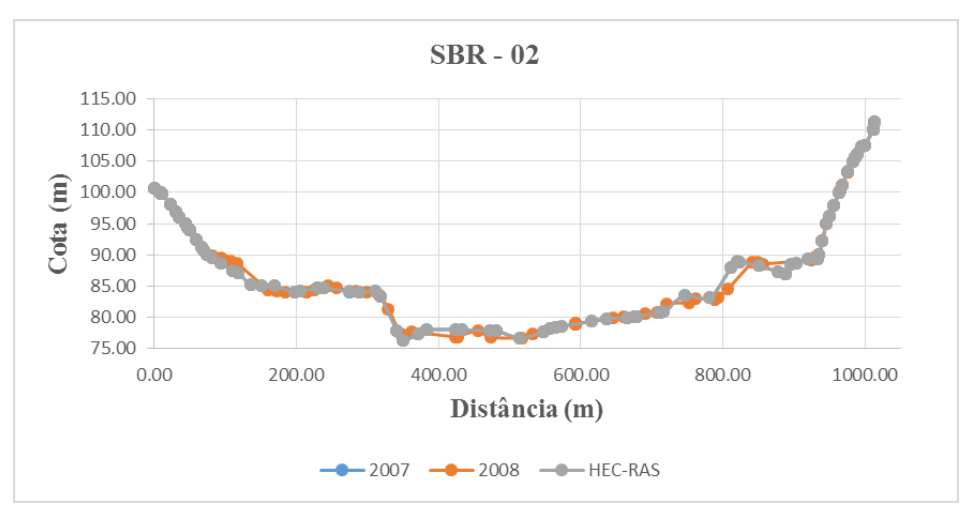

Figura A 34 – SBR 02 (Seção 13)

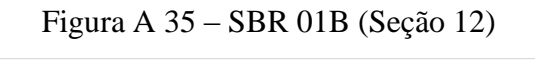

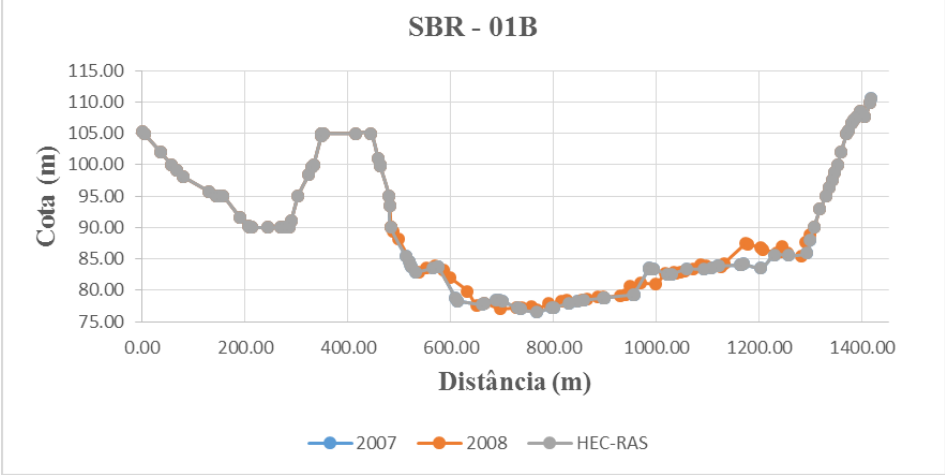

# Figura A 36 – SBR 17 (Seção 11)

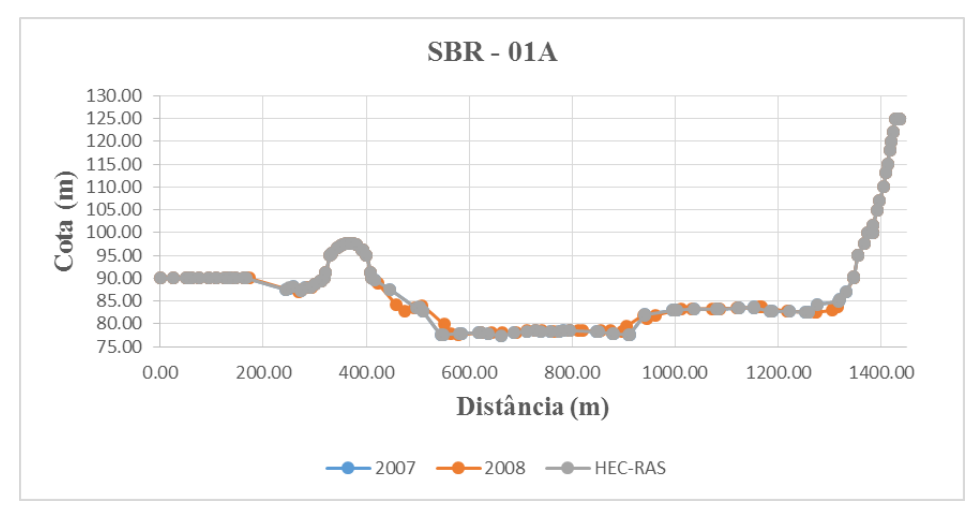

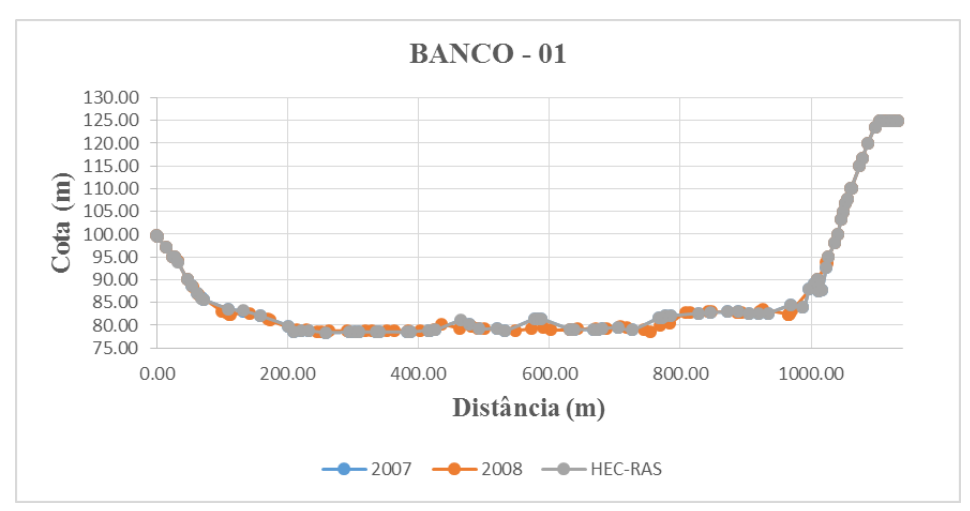

Figura A 37 – BANCO 01 (Seção 10)

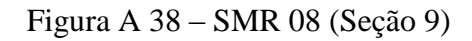

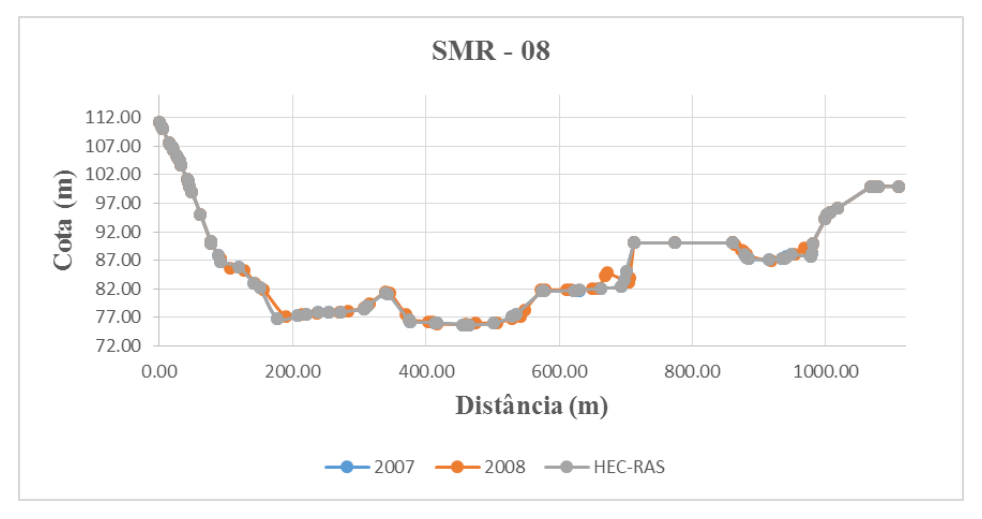

# Figura A 39 – SBR 17 (Seção 8)

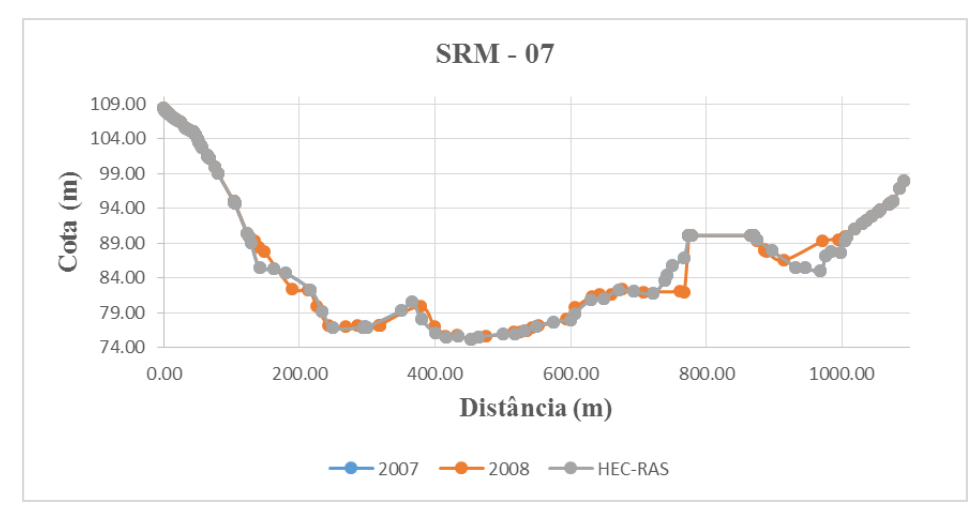

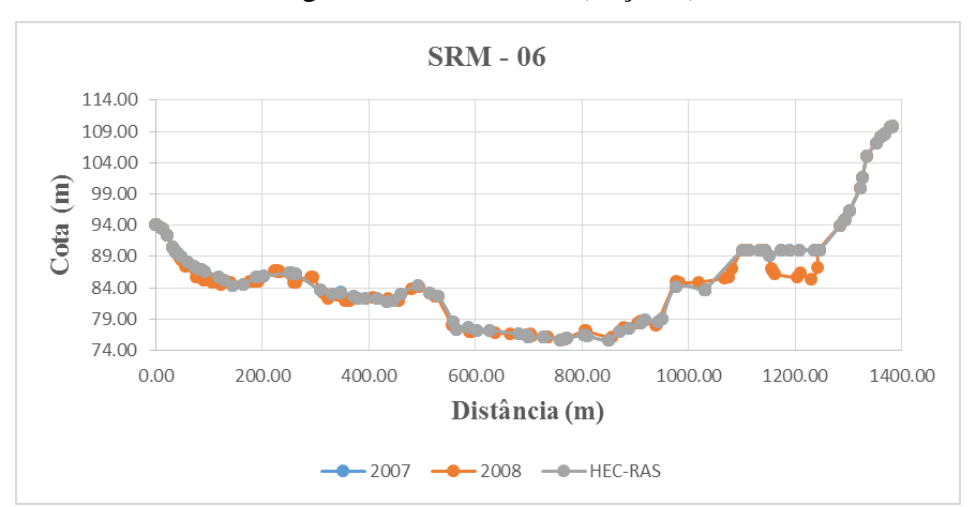

Figura A 40 – SRM 06 (Seção 7)

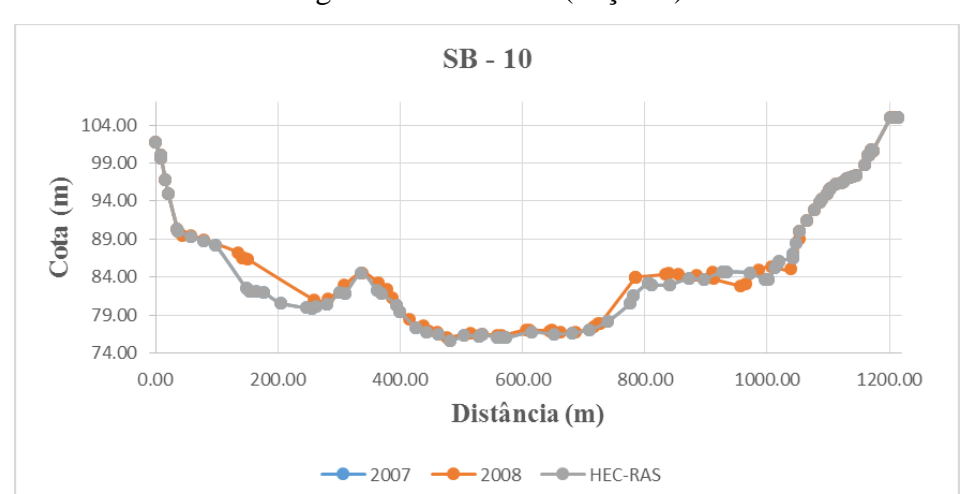

Figura A 41 – SB 10 (Seção 6)

## Figura A 42 – SB 09 (Seção 5)

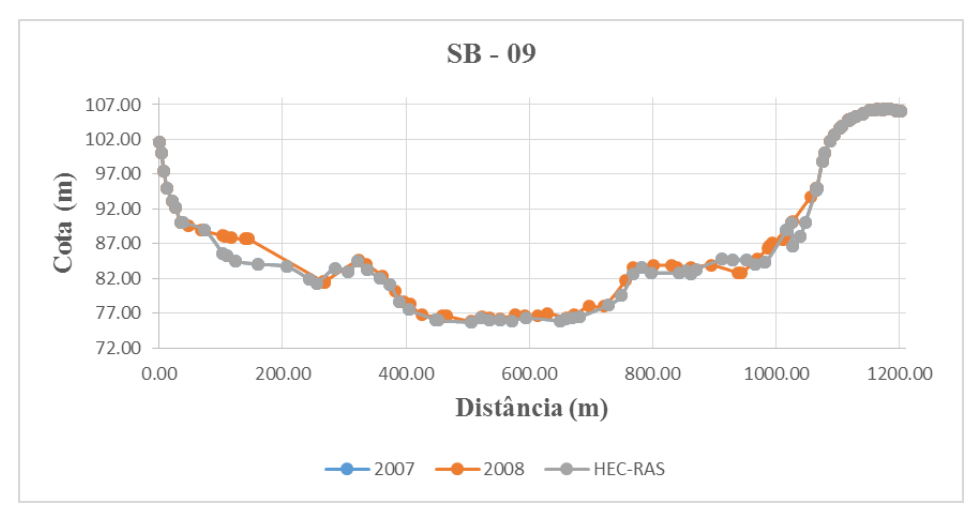

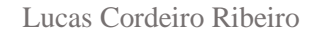

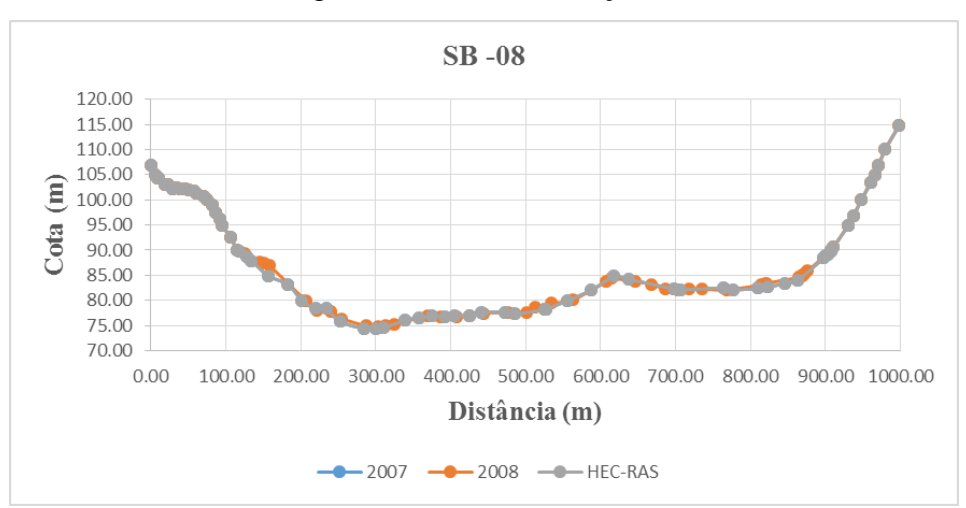

Figura A 43 – SB 08 (Seção 4)

Figura A 44 – SB 07 (Seção 3)

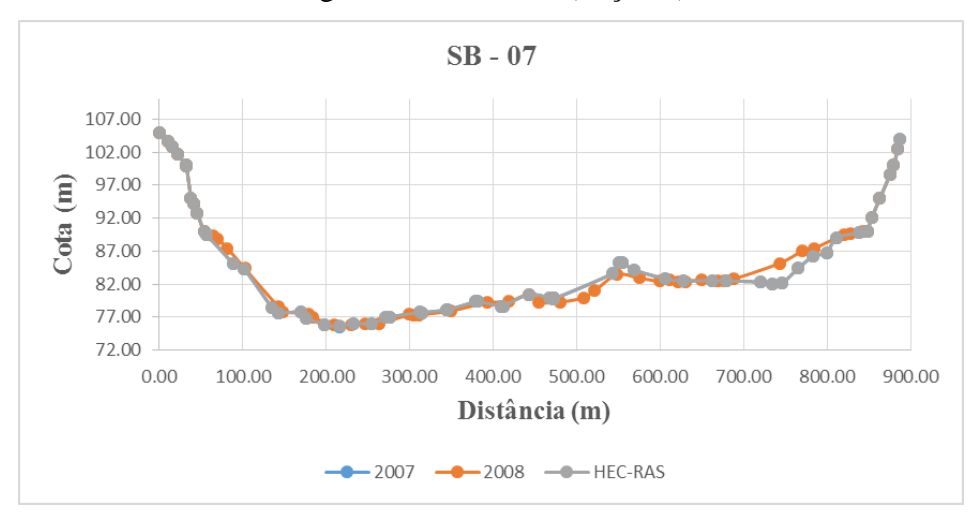

## Figura A 45 – SB 06 (Seção 2)

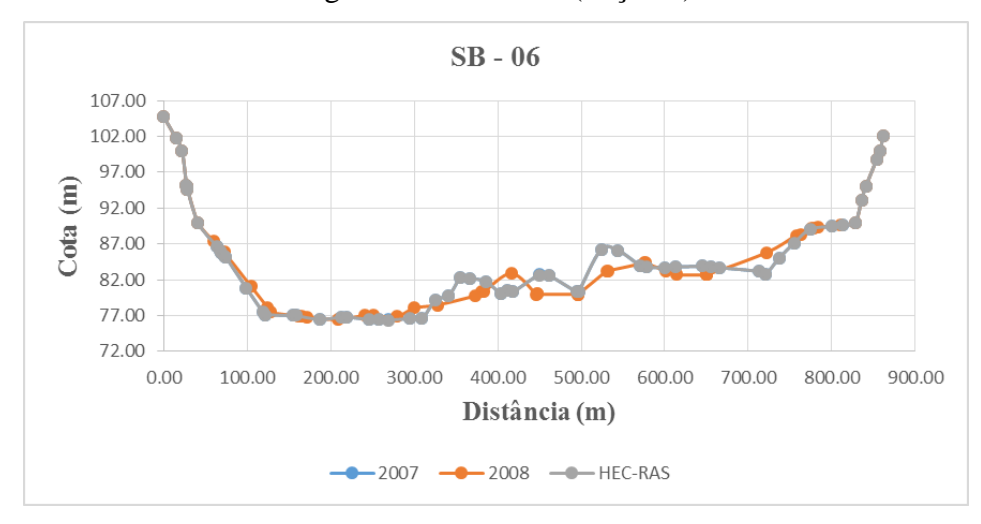

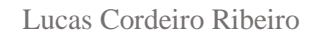

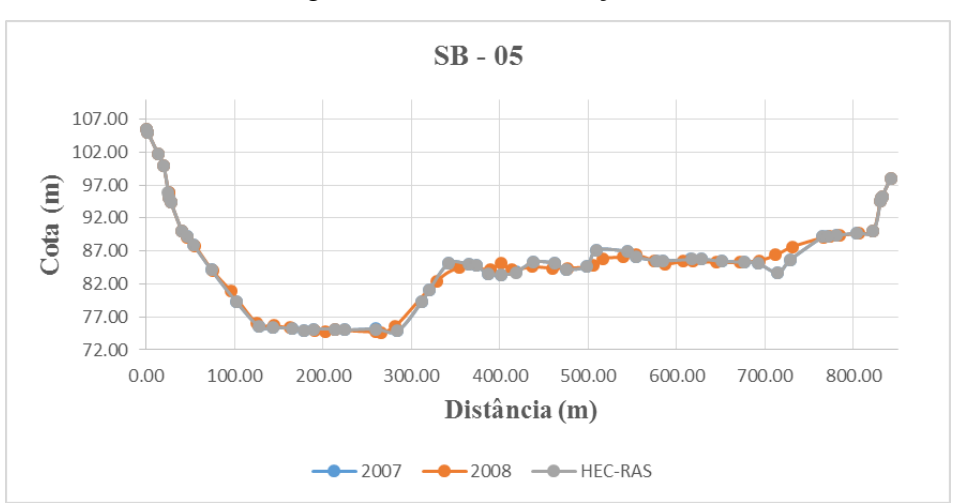

Figura A 46 – SB 05 (Seção 1)